# **MODELE UX-B30**

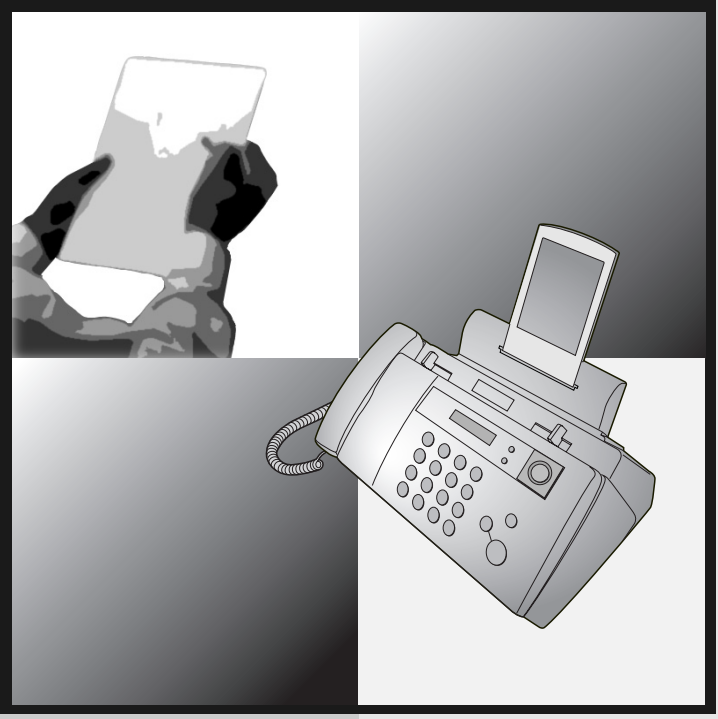

# **TELECOPIEUR**

GUIDE UTILISATEUR

- 1. Installation
- 2. Envoi de télécopies
- 3. Réception de télécopies
- 4. Réalisation de copies
- 5. Connexion du répondeur
- 6. Fonctions spéciales
- 7. Impression des listes et des rapports
- 8. Maintenance
- 9. Dépannage

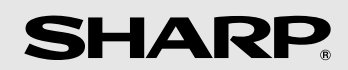

#### **CAUTION:**

For a complete electrical disconnection pull out the mains plug.

#### **VORSICHT:**

Zur vollständigen elektrischen Trennung vom Netz den Netzstecker ziehen.

#### **ATTENTION:**

Pour obtenir une mise hors-circuit totale, débrancher la prise de courant secteur.

#### **AVISO:**

Para una desconexión eléctrica completa, desenchufar el enchufe del tomacorriente.

#### **VARNING:**

För att helt koppla från strömmen, dra ut stickproppen.

#### **ATTENZIONE:**

per un totale scollegamento elettrico rimuovere la spina di corrente.

"The mains outlet (socket-outlet) shall be installed near the equipment and shall be easily accessible."

"De aansluiting op de stroomvoorziening (stopkontakt) moet nabij het apparaat zijn aangebracht en moet gemakkelijk bereikbaar zijn."

Ett nätuttag (vägguttag) bör befinna sig nära utrustningen och vara lätt att tillgå.

La presa di corrente deve essere installata vicino all'apparecchio e deve essere facilmente accessibile.

El tomacorriente principal se debe encontrar cerca del aparato y debe ser fácil de acceder a él.

"Die Netzsteckdose (Wandsteckdose) sollte in der Nähe des Geräts installiert werden und leicht zugänglich sein."

Stikkontakten skal være placeret nær faxen og være let tilgængelig.

Pääpistoke (pistokkeen poisto) tulee asentaa lähelle laitetta ja tulee olla helposti poistettavissa.

Stikkontakten må være montert i nærheten av utstyret og den må være lett tilgjengelig.

La prise de courant principale (d'alimentation) doit être située près de l'appareil et facilement accessible.

This equipment complies with the requirements of Directive 1999/5/EC.

Dieses Gerät entspricht den Anforderungen der EU-Richtlinie 1999/5/EG.

Cet appareil est conforme aux exigences de la directive 1999/5/CE.

Este aparato satisface las exigencias de las Directiva 1999/5/CE.

Questo apparecchio è conforme ai requisiti della direttiva 1999/5/CE.

Dit apparaat voldoet aan de eisen van de richtlijn 1999/5/EG.

Este equipamento obedece às exigências da directiva 1999/5/CE.

Η συσκευή αυτή ανταποκρίνεται στις απαιτήσεις των οδηγια 1999/5/ΕK.

Denna utrustning uppfyller kraven enligt direktiv 1999/5/EC.

Dette udstyr overholder kravene i direktiv 1999/5/EF.

Dette produktet oppfyller kravene i direktiv 1999/5/EC.

Tämä laite täyttää direktiivi 1999/5/EY.

Ceci est un télécopieur fonctionnant sur le réseau téléphonique commuté public analogique français, conforme à la norme TBR21.

This is a facsimile product operating in French analogue public switched telephone network which follow the TBR21 Standard.

The Declaration of Conformity can be viewed at the following URL address.

#### **http://www.sharp.de/doc/UX-B30.pdf**

### *Introduction* **Durée de vie de la cartouche d'impression \* (impression continue à 4% d'aplat\*\*)** Cartouche initiale fournie avec l'appareil Mode qualité DESACTIVE : environ 300 pages A4 Mode qualité ACTIVE : environ 200 pages A4 Cartouche de remplacement : SHARP **UX-C70B** Mode qualité DESACTIVE : environ 600 pages A4 Mode qualité ACTIVE : environ 400 pages A4 **Capacité du bac papier** Environ 100 feuilles A4 (à température ambiante ; la pile ne doit pas dépasser la ligne rouge sur le bac) **Système d'impression** Jet d'encre **Résolution d'impression** 600 × 600 ppp **Largeur effective d'impression** 203 mm max. **Taille de la mémoire\*\*** 448 Ko (environ 24 pages moyennes avec MCE désactivé) **Vitesse du modem** 14,4 Kbps avec repli automatique à des vitesses inférieures. **Durée en émission\*\*** Environ 6 secondes (seulement avec MCE activé) **Compatibilité** Mode ITU-T (CCITT) G3 **Schéma de compression** MR, MH, MMR **Numérotation automatique** 30 numéros **Fonction téléphone** Oui (inutilisable en cas de coupure de courant) Bienvenue et merci d'avoir choisi un télécopieur à jet d'encre Sharp ! Voici les caractéristiques et les fonctions de votre télécopieur à jet d'encre.

\*Le mode qualité est initialement désactivé. Pour activer le mode qualité, reportez-vous à la page 21.

\*\*Basé sur le diagramme de test standard de Sharp en résolution standard, à l'exception des temps pour les signaux de protocole (c'est-à-dire ITU-T phase C seulement).

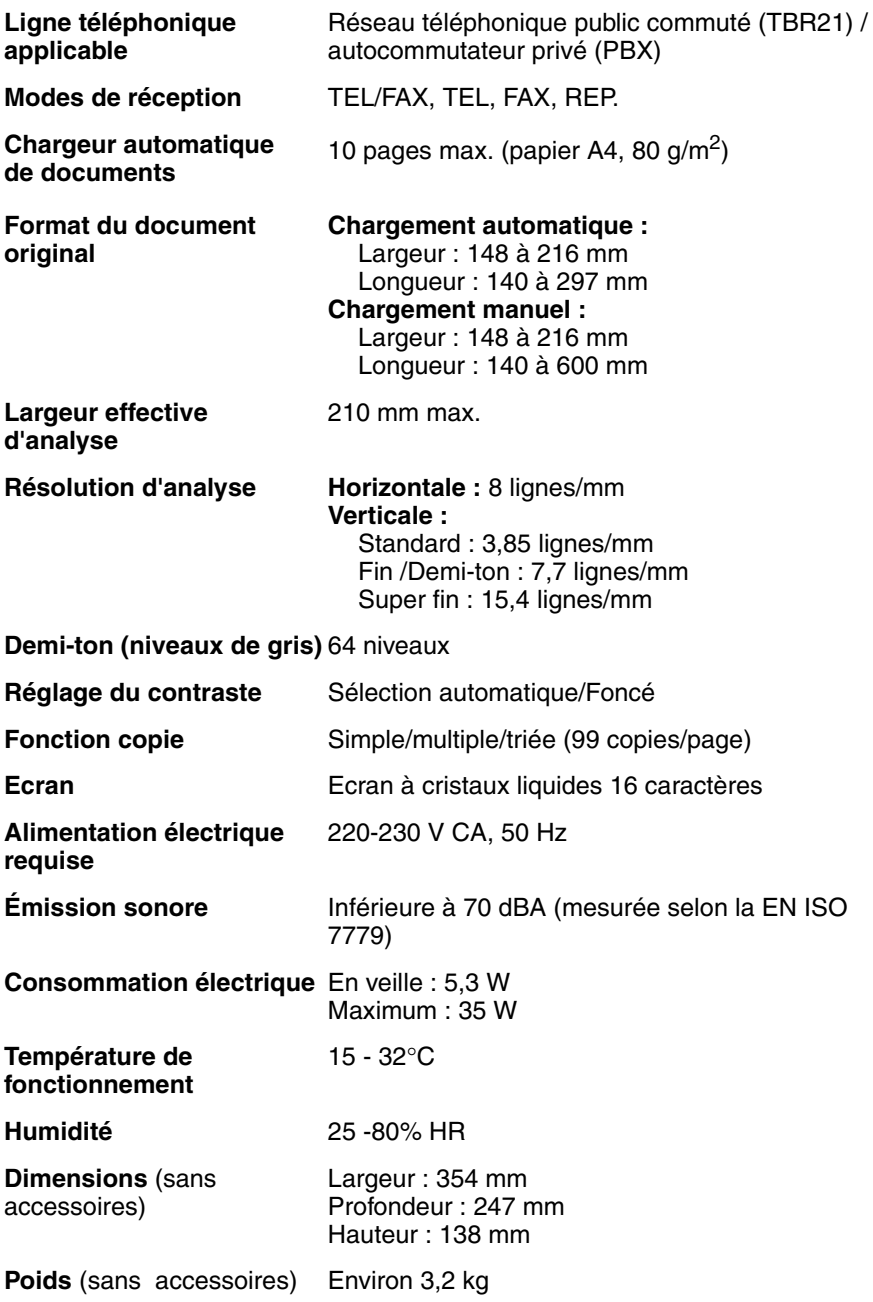

Dans le cadre de sa politique d'amélioration continue, SHARP se réserve le droit d'apporter des modifications au design ou aux caractéristiques techniques pour améliorer ce produit sans avis préalable. Les chiffres se rapportant aux performances sont des valeurs nominales des unités produites. Ils peuvent varier au niveau des unités individuelles.

#### **Important :**

Ce télécopieur n'est pas conçu pour une utilisation sur une ligne équipée de la mise en attente, du transfert d'appel ou de certains services spécifiques proposés par votre opérateur téléphonique. Si vous essayez d'utiliser le télécopieur avec l'un des ces services, vous pourriez rencontrer des problèmes durant l'émission et la réception de télécopies.

Ce télécopieur n'est pas compatible avec les systèmes de téléphonie numérique.

## *Informations importantes pour la sécurité*

Ne démontez pas la machine et ne procédez à aucune intervention non décrite dans ce manuel. Confiez toutes les interventions à un technicien de maintenance qualifié.

N'installez/n'utilisez pas l'appareil près d'une source d'eau ou si vous avez les mains humides. Par exemple, n'utilisez pas la machine près d'une baignoire, d'un lavabo, d'un évier de cuisine ou d'un bac à laver, dans un sous-sol humide ou près d'une piscine. Prenez garde à ne pas éclabousser l'appareil.

Débranchez l'appareil de la prise secteur et de la prise téléphonique et faites appel à un technicien de maintenance qualifié si l'une des situations suivantes se présente :

- du liquide a été renversé dans la machine ou celle-ci a été exposée à des projections d'eau ou à la pluie ;
- la machine dégage des odeurs, de la fumée ou émet des bruits inhabituels ;
- le cordon d'alimentation est usé ou endommagé ;

- la machine est tombée ou le boîtier a été endommagé.

Veillez à ce que rien n'appuie sur le cordon d'alimentation et n'installez pas la machine dans un endroit où l'on pourrait marcher sur celui-ci.

Cette machine ne doit être raccordée qu'à une prise 220-230 V, 50 Hz, avec mise à la terre. Tout autre branchement pourrait endommager la machine.

N'introduisez jamais le moindre objet dans les fentes ou orifices présents sur la machine. Cela pourrait provoquer un incendie ou un choc électrique. Si un objet tombe à l'intérieur de l'appareil et que vous ne parvenez pas à le retirer, débranchez la machine et faites appel à un technicien de maintenance qualifié.

Ne placez pas l'appareil sur un chariot, une table ou un support instable. En cas de chute, la machine pourrait être sérieusement endommagée.

Ne faites jamais d'installation téléphonique par temps d'orage.

N'installez jamais les prises téléphoniques dans des endroits humides, sauf si ces dernières sont conçues pour de tels endroits.

Ne touchez jamais des câbles téléphoniques dénudés ou des bornes non isolées, sauf si la ligne téléphonique a été déconnectée du réseau.

Soyez extrêmement prudent lorsque vous installez ou modifiez des lignes téléphoniques.

Evitez d'utiliser un téléphone (autre qu'un téléphone sans fil) pendant un orage. Vous pourriez être électrocuté par la foudre.

Si vous devez signaler une fuite de gaz, n'utilisez pas un téléphone à proximité de celle-ci.

La prise de courant doit être installée à proximité de l'appareil et doit être facilement accessible.

## *Table des matières*

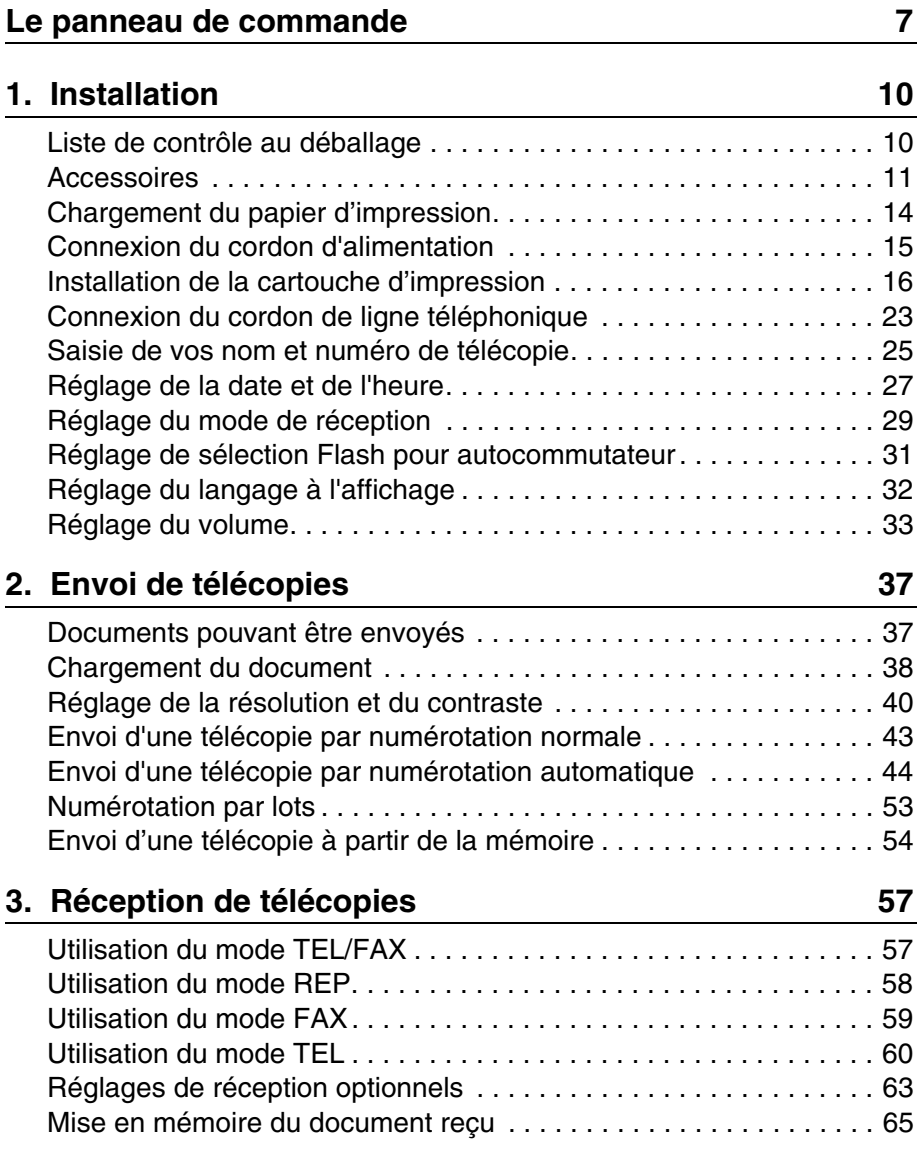

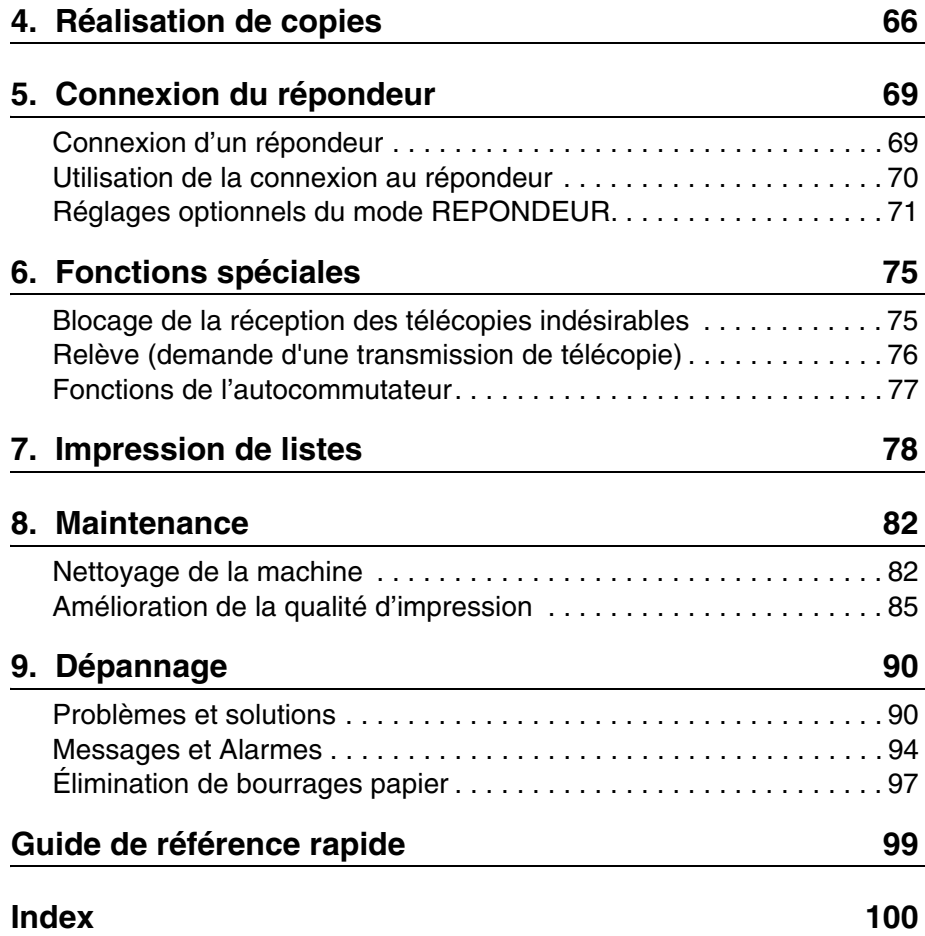

## *Le panneau de commande*

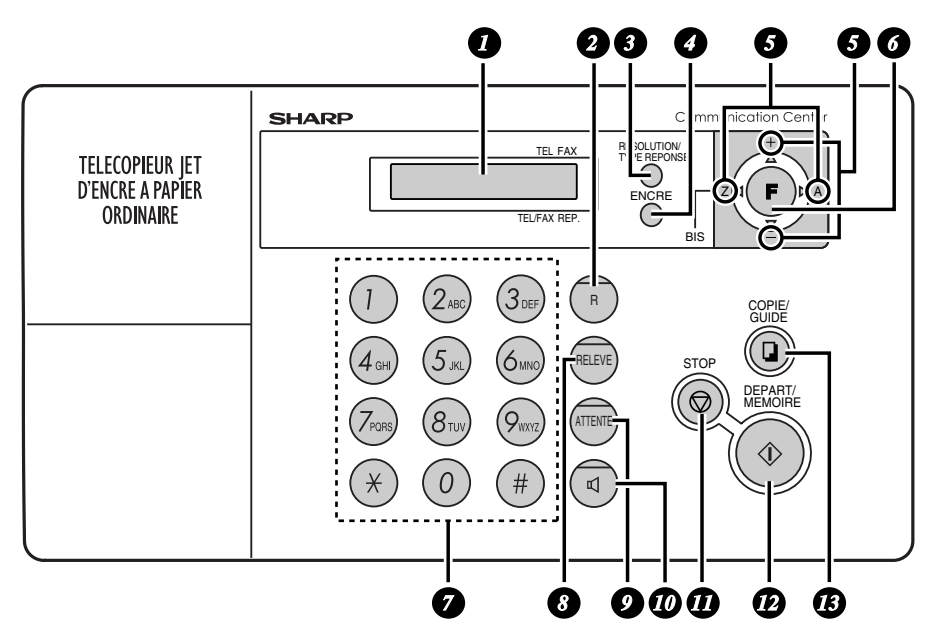

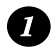

### **Ecran**

Affiche les messages et vous aide à faire fonctionner la machine.

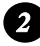

### **Touche R**

Si vous êtes connecté à un autocommutateur privé, appuyez sur cette touche pour transférer un appel vers un autre poste ou mettre en attente votre correspondant.

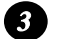

### **Touche RESOLUTION/TYPE REPONSE**

Lorsqu'un document se trouve dans le chargeur, appuyez sur cette touche pour régler la résolution de la télécopie ou de la copie (page 41). A tout autre moment, appuyez sur cette touche pour sélectionner le mode de réception (une flèche à l'écran se positionnera sur le mode de réception sélectionné ; page 29).

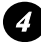

### **Touche ENCRE**

Appuyez sur cette touche avant d'installer ou de remplacer la cartouche d'impression, pour ramener le support de celle-ci en position de remplacement de cartouche (page 17).

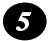

### **Touches fléchées**

Utilisez ces touches pour faire défiler des listes puis sélectionner des réglages et pour rechercher des numéros automatiques (page 48).

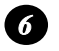

#### **Touche FONCTION**

Appuyez sur cette touche puis sur les touches fléchées pour sélectionner des fonctions spéciales et des réglages.

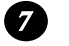

#### **Touches numériques**

Utilisez ces touches pour composer des numéros, entrer des numéros et des lettres lors de l'enregistrement de numéros automatiques

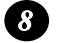

#### **Touche RELEVE**

Appuyez sur cette touche après avoir appelé un autre télécopieur pour recevoir un document (placé au préalable dans le chargeur de l'autre machine) sans intervention de l'utilisateur de l'autre machine (page 76).

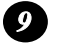

#### **Touche ATTENTE**

Appuyez sur cette touche pour mettre votre correspondant en attente durant une conversation téléphonique et couper le micro du combiné pour qu'il ne puisse pas vous entendre (page 62).

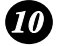

#### **Touche HT. PARL.**

Appuyez sur cette touche pour entendre les tonalités de la ligne et du télécopieur via le haut-parleur lors de la transmission de télécopies (page 43). Remarque : **Il ne s'agit pas d'une fonction main-libre.** Vous devez décrocher le combiné pour parler à votre correspondant.

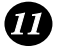

### **Touche STOP**

Appuyez sur cette touche pour annuler une opération en cours.

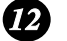

#### **Touche DEPART/MEMOIRE**

Appuyez sur cette touche pour transmettre ou recevoir une télécopie (page 44). Appuyez sur cette touche avant de numéroter pour envoyer une télécopie à partir de la mémoire (page 54). Cette touche peut également être utilisée pendant l'affichage de la date et de l'heure pour indiquer le pourcentage de mémoire actuellement utilisé.

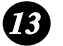

### **Touche COPIE/GUIDE**

Lorsqu'un document est dans le chargeur, appuyez sur cette touche pour faire une copie du document (page 67). A tout autre moment, appuyez sur cette touche pour imprimer une liste d'aide, un guide de référence rapide pour le fonctionnement de votre télécopieur.

## *Écoute des conversations téléphoniques*

Lorsque vous parlez avec le combiné, vous pouvez appuyer sur la touche pour permettre à une tierce personne d'écouter la conversation via le haut-parleur (pour désactiver le haut-parleur, rappuyez sur cette touche).

Pour régler le volume du haut-parleur lors de l'écoute d'une conversation,

appuyez sur  $\sqrt{\frac{1}{2}}$  ou sur  $\sqrt{2}$  (le volume revient au réglage minimum chaque fois que vous reposez le combiné).

Notez que **le haut-parleur ne permet pas de parler** mais simplement d'écouter.

Pour éviter tout effet Larsen (sifflement puissant), assurez-vous de

désactiver le haut-parleur (appuyez de nouveau sur  $\left(\overline{q}\right)$ ) avant de reposer le combiné.

## *1. Installation*

## *Liste de contrôle au déballage*

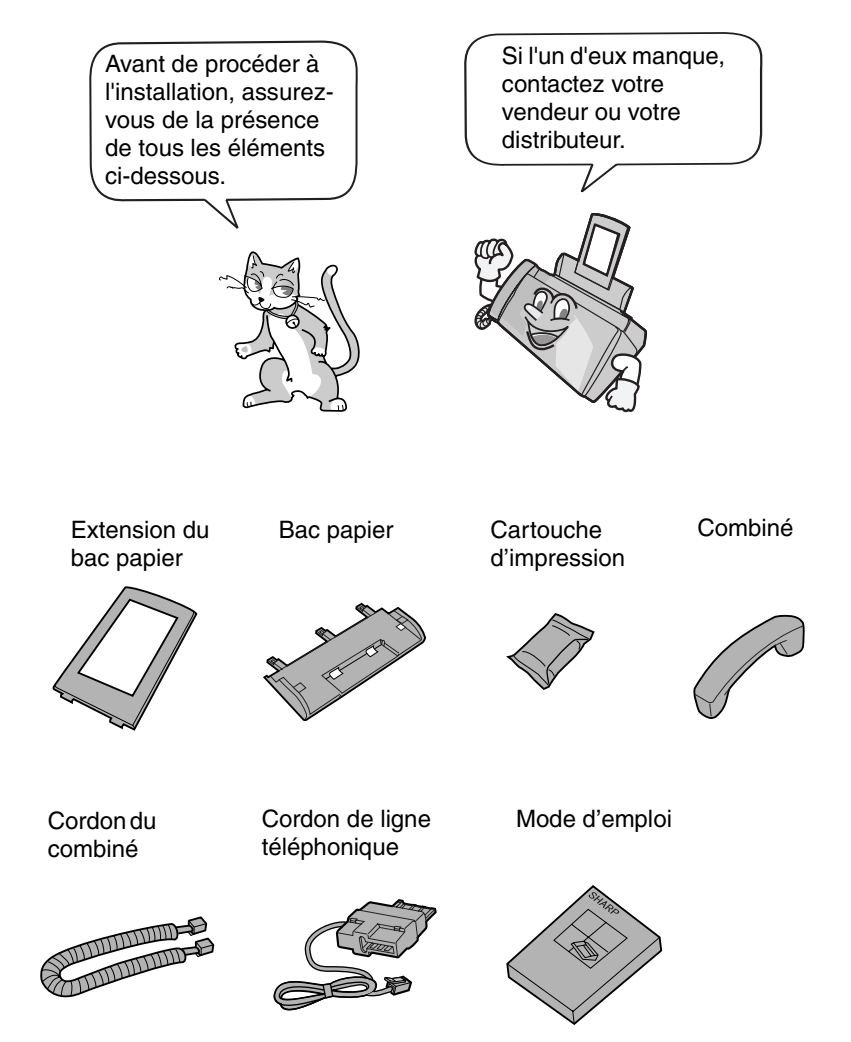

## *Accessoires*

## *Précautions à observer lors de l'installation*

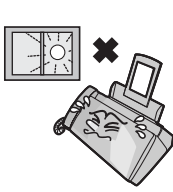

N'exposez pas la machine aux rayons directs du soleil.

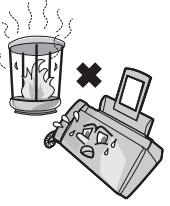

Ne placez pas la machine à proximité d'un radiateur ou d'un climatiseur.

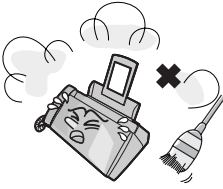

Évitez tout contact avec la poussière.

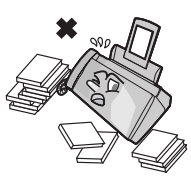

Veillez à ce que la machine se trouve dans une zone dégagée.

### **A propos de la condensation**

Si la machine est déplacée d'un endroit frais vers un endroit chaud, de la condensation risque de se former sur la vitre d'analyse, empêchant d'analyser correctement les documents à transmettre. Pour éliminer la condensation, mettez la machine sous tension et attendez environ deux heures avant de l'utiliser.

## *Retrait de la bande d'emballage*

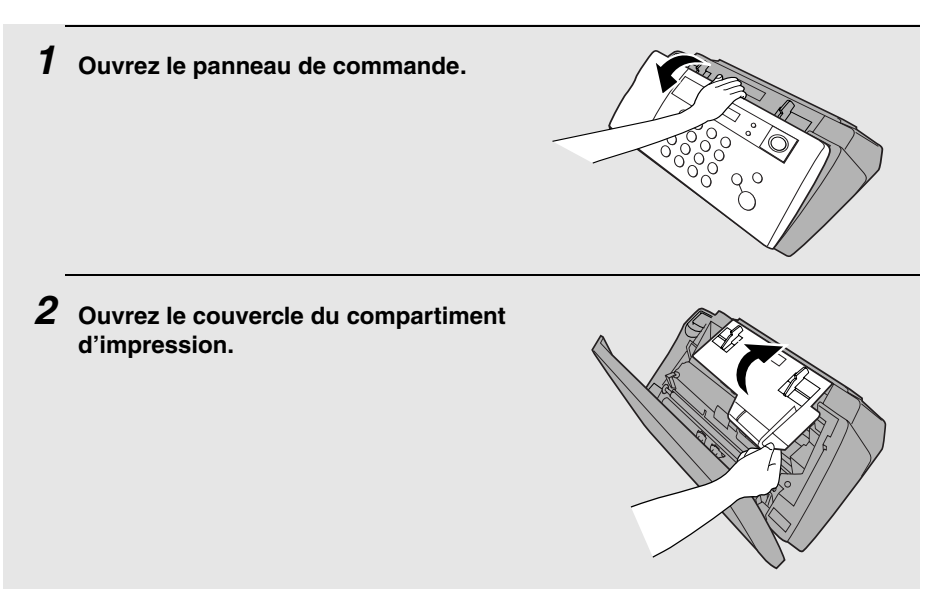

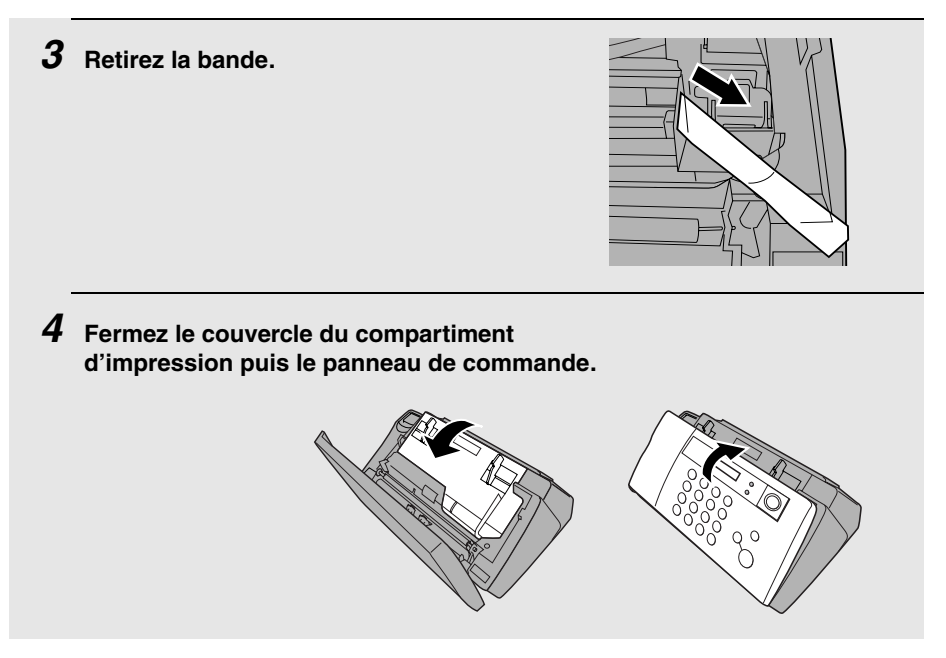

## *Branchement du combiné*

Branchez le combiné comme illustré et posez-le sur son support.

♦ Les deux extrémités du cordon du combiné sont identiques et de ce fait se branchent indifféremment sur les deux prises.

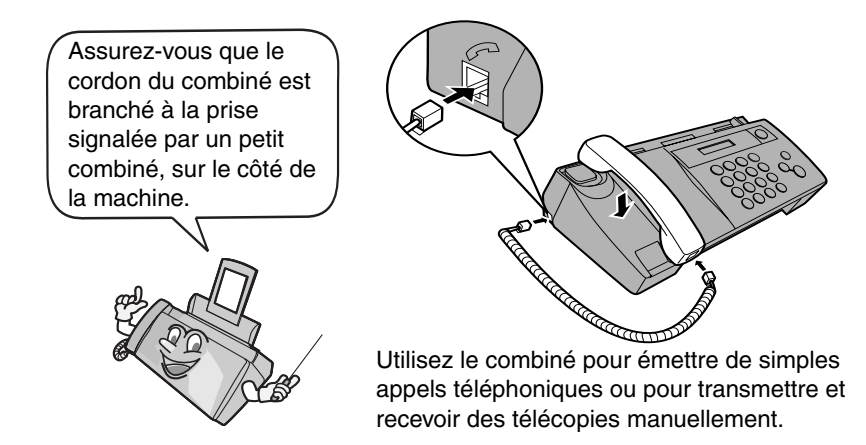

## *Fixation du bac à papier*

Insérez les 3 ergots du bac à papier dans les encoches puis basculez le vers l'arrière

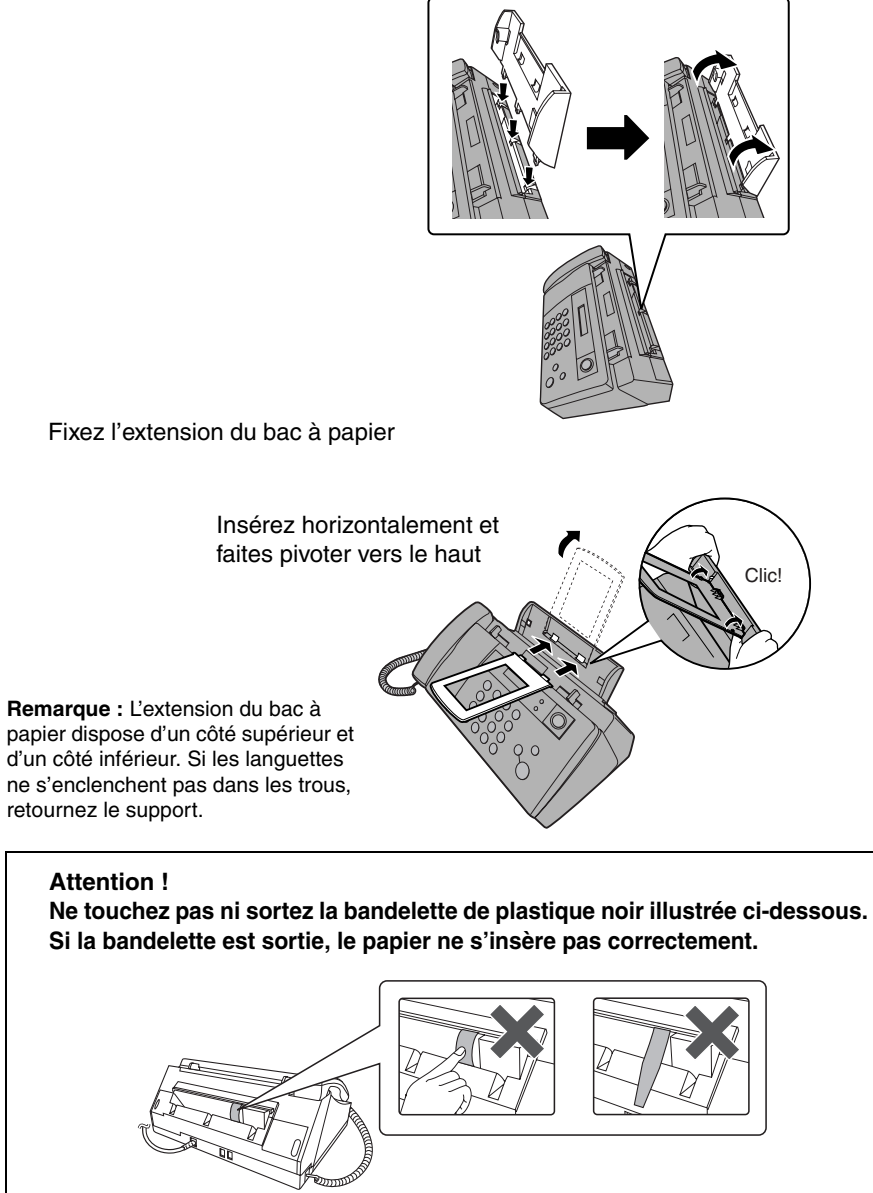

## *Chargement du papier d'impression*

Vous pouvez charger jusqu'à 100 feuilles A4 (60 - 80 g/m2) dans le bac à papier (à température ambiante ; la rame ne doit pas dépasser la ligne sur le bac).

*1* **Ventilez le papier et tapez le bord de la rame sur une surface plane pour l'aligner. Assurez-vous que les bords de la rame sont réguliers.**

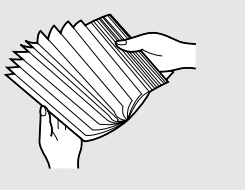

*2* **Insérez le papier dans le bac,** *FACE IMPRIMABLE VERS LE HAUT***.**

- S'il reste du papier dans le bac, retirez-le et ajoutez-le à du papier neuf pour faire une seule rame.
- Lors du chargement du papier, veillez à le disposer face **imprimable** vers le haut. L'impression sur l'autre face risque d'être de qualité médiocre.
- *CHARGEZ AVEC PRÉCAUTION LE PAPIER DANS LE BAC D'ALIMENTATION***.**
- *NE FORCEZ PAS L'ALIMENTATION***.**

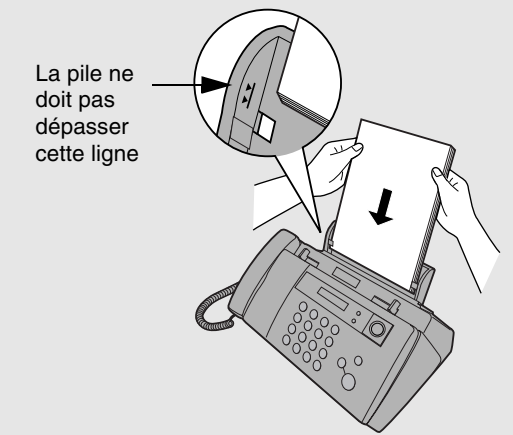

**Remarque :** Ne pas utiliser du papier déjà imprimé ou courbé.

## *Connexion du cordon d'alimentation*

Branchez le cordon d'alimentation sur une prise 220-230 V, 50 Hz, avec mise à la terre (2 fiches).

### **Attention !**

- ♦ **Assurez-vous d'avoir retiré toutes les bandes d'emballage avant de brancher le cordon d'alimentation** (voir page 11). Sinon, cela risque d'endommager la machine.
- ♦ La prise de courant doit être installée à proximité de l'appareil et doit être facilement accessible.

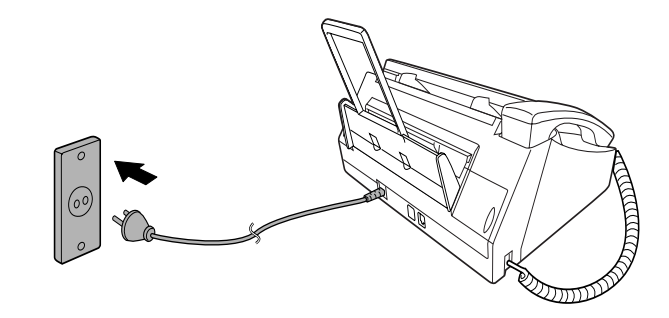

Le télécopieur n'a pas de bouton marche/arrêt. L'appareil est donc mis sous tension ou hors tension en branchant ou en débranchant le cordon d'alimentation.

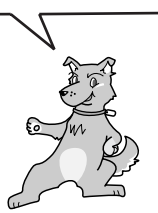

"VERIF. CARTOUCHE" s'affiche normalement à l'écran au premier branchement de la machine. Ce message apparaît jusqu'à ce que vous installiez la cartouche d'impression.

**Remarque :** Si les orages et les surtensions sont fréquents dans votre région, nous vous recommandons d'installer des limiteurs de surtension pour les lignes électriques et téléphoniques. Vous trouverez des limiteurs de surtension dans la plupart des magasins spécialisés en téléphonie.

## **Installation de la cartouche d'impression**

Procédez à ces étapes pour installer ou remplacer la cartouche d'impression.

♦ Lors du remplacement de la cartouche d'impression, assurez-vous d'utiliser une cartouche **SHARP UX-C70B**.

**Durée de vie de la cartouche d'impression (à 4% d'aplat)**

#### **Cartouche initiale**

Mode qualité DÉSACTIVÉ : Environ 300 pages A4 Mode qualité ACTIVÉ: Environ 200 pages A4

#### **Cartouche de remplacement (SHARP UX-C70B)** Mode qualité DÉSACTIVÉ : Environ 600 pages A4 Mode qualité ACTIVÉ: Environ 400 pages A4

Le mode qualité est initialement désactivé. Pour l'activer, reportez-vous à la page 21.

### **Attention !**

**STO** 

Au cours de l'impression, vous ne devez ni ouvrir le couvercle du compartiment d'impression ni mettre votre main dans la machine.

**Remarque :** Laissez les cartouches d'impression dans leur emballage hermétique jusqu'au moment de les installer. Il est recommandé de ne pas utiliser une cartouche qui est restée longtemps inutilisée après ouverture. Cela pourrait considérablement affecter la qualité d'impression.

- ♦ Assurez-vous que le cordon d'alimentation de la machine est branché et que du papier est chargé avant d'installer ou de remplacer la cartouche d'impression.
- ♦ Si un document se trouve dans le chargeur, retirez-le avant d'installer ou de remplacer la cartouche d'impression (voir page 39).

Si ERREUR IMPRESS. ou ERREUR IMPRESS./VERIFIER PAPIER s'affiche... Si l'un de ces deux messages apparaît à l'écran, vous devez résoudre le problème avant d'installer la cartouche d'impression. Normalement, l'erreur peut être supprimée

en appuyant sur  $(\circled{)}$ , ou en retirant le papier s'il s'agit d'un bourrage (voir page 98).

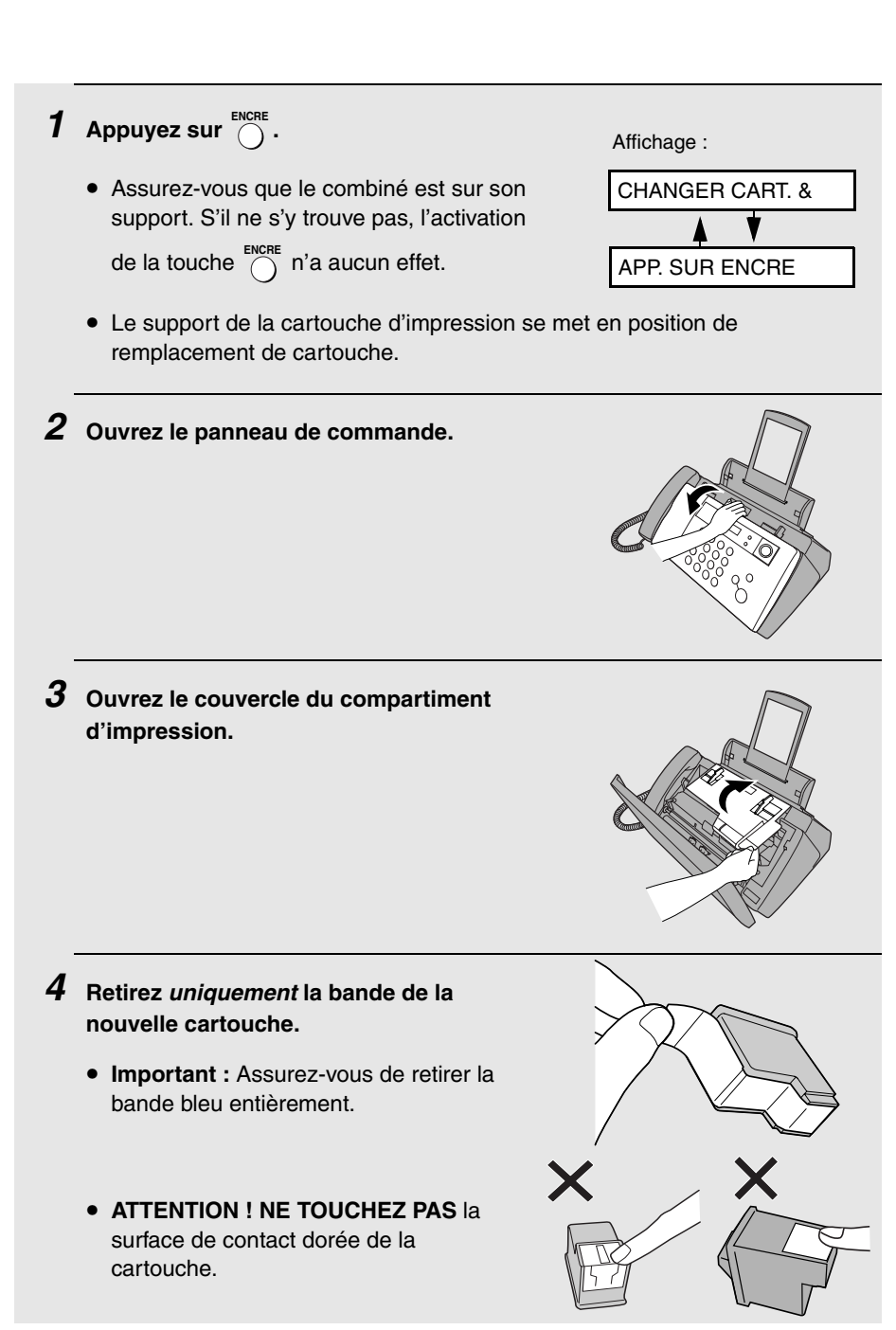

- *5* **Assurez-vous que le support de cartouche s'est légèrement écarté du bord droit du compartiment, puis tirez le levier vert et ouvrez le couvercle du support de cartouche.**
	- Si vous remplacez la cartouche, retirez l'ancienne. Si vous souhaitez réutiliser cette dernière, mettez-la dans une boîte hermétique.

• **ATTENTION ! NE TOUCHEZ PAS** la zone de contact à l'intérieur de la cartouche, et ne tirez pas sur le câble connecté au support de cartouche.

**Remarque :** Si le couvercle du compartiment d'impression reste ouvert une trentaine de minutes alors qu'une cartouche est installée, cette dernière revient automatiquement à sa position initiale. Pour que la cartouche revienne en position de remplacement de cartouche,

appuyez sur  $\bigcap$ 

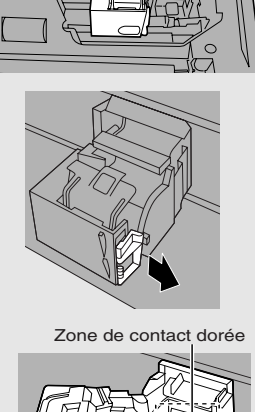

Câble

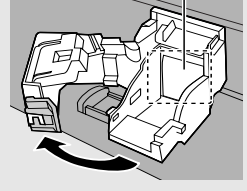

*6* **Insérez la nouvelle cartouche d'impression dans le support de cartouche.**

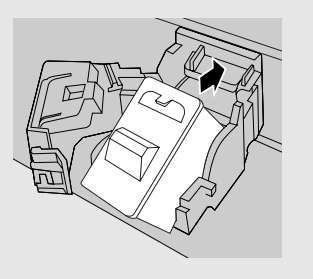

*7* **Placez votre index sur l'onglet comme illustré et fermez le couvercle du support de cartouche avec votre pouce. Assurez-vous que le couvercle s'enclenche bien.**

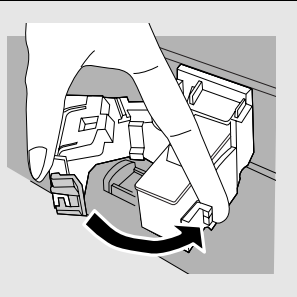

### Installation de la cartouche

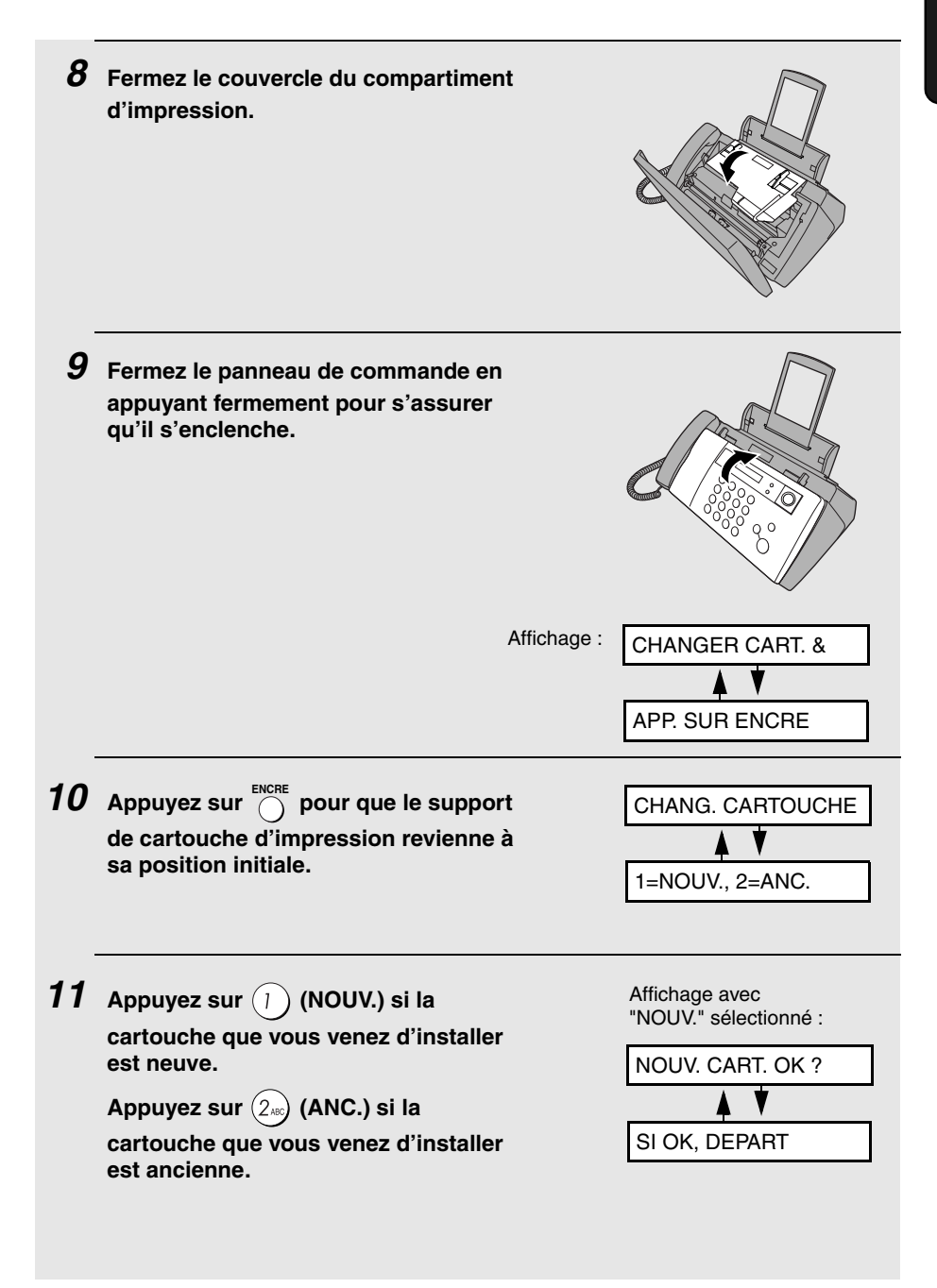

**DEPART/ MEMOIRE**

## **12** Appuyez sur  $\langle \psi \rangle$

**Si vous avez sélectionné "ANC." à l'étape précédente, ceci clôture la procédure d'installation (remarque : si après remise en place de l'ancienne cartouche vous n'êtes pas satisfait de la qualité d'impression, alignez la cartouche comme expliqué page 85).**

**Si vous avez sélectionné "NOUV.", l'écran affiche les messages alternants à droite. Procédez aux étapes suivantes pour aligner la cartouche d'impression.**

Affichage avec "NOUV." sélectionné :

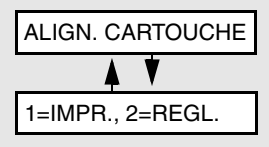

 $\bm{13}$  Appuyez sur  $\widehat{\phantom{a}}$  pour imprimer une page d'alignement (pour entrer une **valeur d'alignement sans imprimer de page d'alignement, appuyez** 

 $\mathbf{sur}(2_{\text{\tiny ABC}})$ ).

*14* **Sur la page d'alignement imprimée par la machine, repérez la ligne qui forme presque une ligne droite.** 

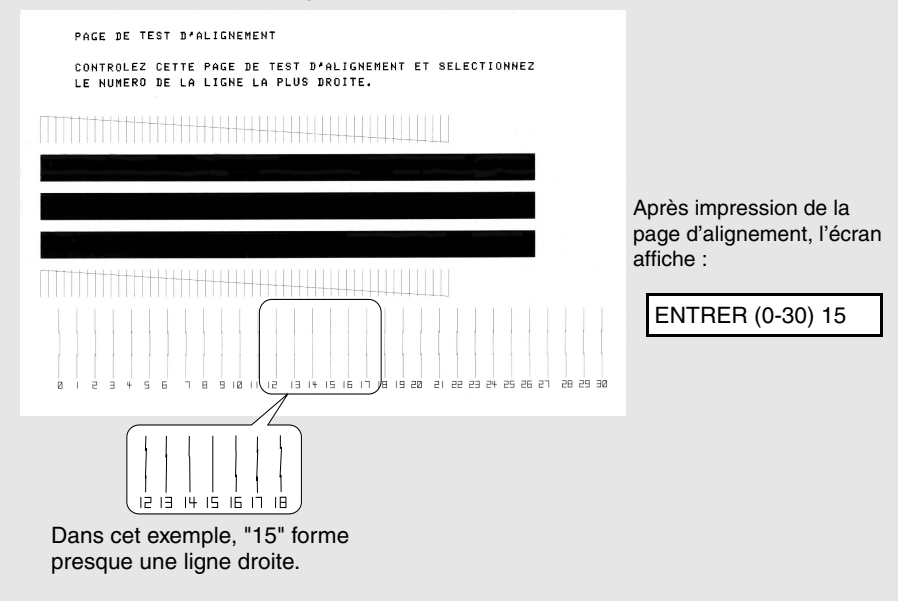

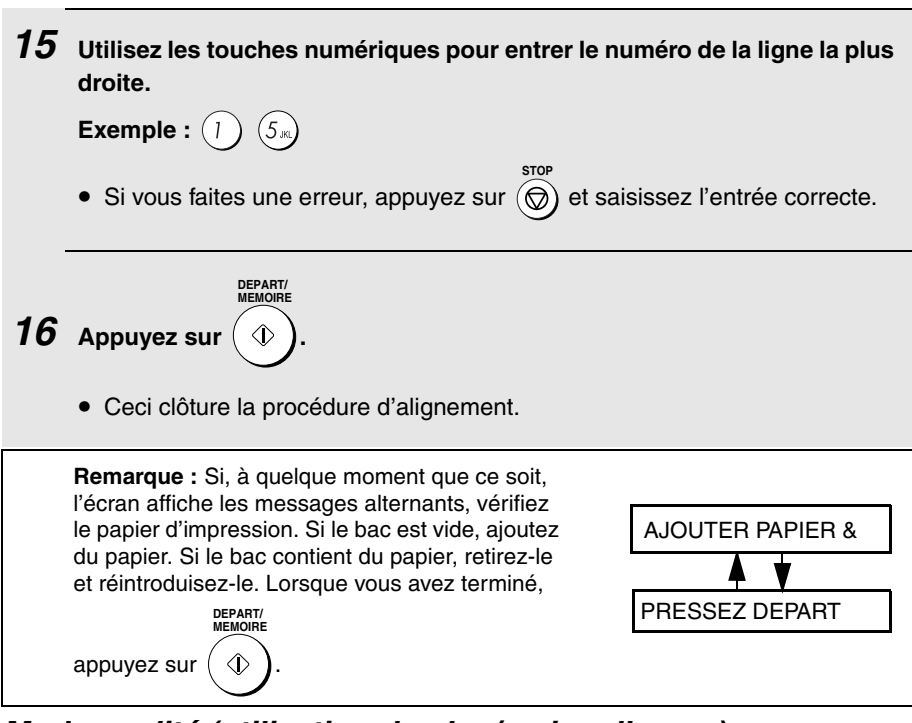

## *Mode qualité (utilisation de plus/moins d'encre)*

Si vous préférez une qualité d'image supérieure pour l'impression de télécopies et pour les copies, activez le mode qualité. Si vous préférez utiliser moins d'encre ou diminuer le temps de séchage de l'encre, désactivez le mode qualité.

♦ Le mode qualité est initialement désactivé.

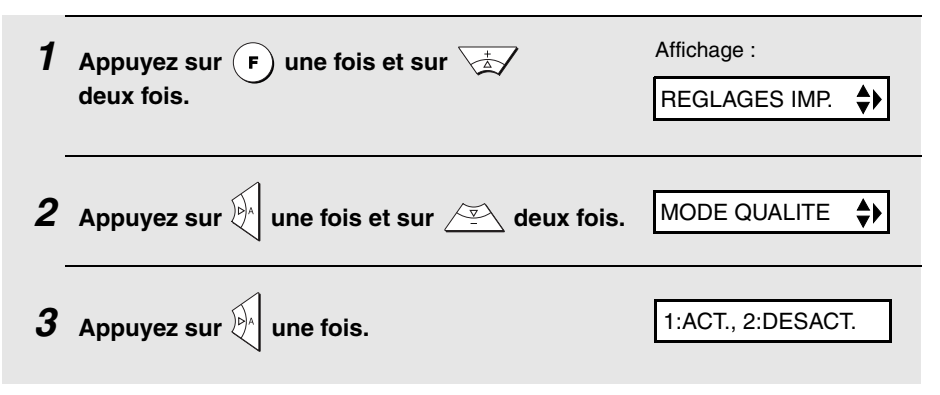

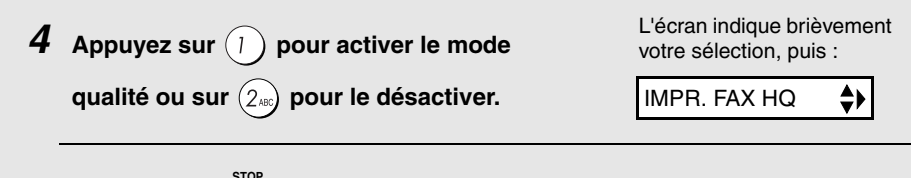

 $\boldsymbol{5}$  Appuyez sur  $\circledcirc$  pour revenir à l'affichage de la date et de l'heure.

## *Réglage d'impression de télécopie haute qualité (impression rapide/lente de télécopies)*

Le réglage d'impression de télécopie haute qualité contrôle la vitesse d'impression des télécopies. Si vous préférez une image de meilleure qualité avec une vitesse d'impression lente, activez ce réglage. Si vous privilégiez la rapidité d'impression par rapport à la qualité d'image, désactivez ce réglage.

**Important :** Ce réglage fonctionne uniquement lorsque le mode Qualité (page 21) est activé.

**Remarque :** Ce réglage modifie la vitesse d'impression uniquement. Il ne modifie pas la quantité d'encre utilisée.

Le réglage de télécopie haute qualité est initialement activé.

Affichage : **1** Appuyez sur  $\left(\mathbf{F}\right)$  une fois et sur  $\sqrt{\mathbf{A}}$  2 fois. REGLAGES IMP. ≜۱ 2 Appuyez sur  $\mathbb{R}$  une fois et sur  $\mathbb{Z}$  3 fois. IMPR. FAX HQ  $\leftrightarrow$ **3** Appuyez sur  $\mathbb{R}$  une fois. 1=OUI, 2=NON **4** Appuyez sur  $\textcircled{\tiny{I}}$  pour activer le réglage L'écran indique brièvement votre sélection, puis : **d'impression de télécopie haute qualité ou**  COPIE HT QUAL.  $\leftrightarrow$ sur  $(2_{\text{ABC}})$  pour le désactiver. **STOP** *5* **Appuyez sur pour revenir à l'affichage de la date et de l'heure.**

## *Connexion du cordon de ligne téléphonique*

Insérez l'une des extrémités du cordon téléphonique dans la prise **TEL. LINE**  à l'arrière de la machine. Insérez l'autre extrémité dans une prise téléphonique murale.

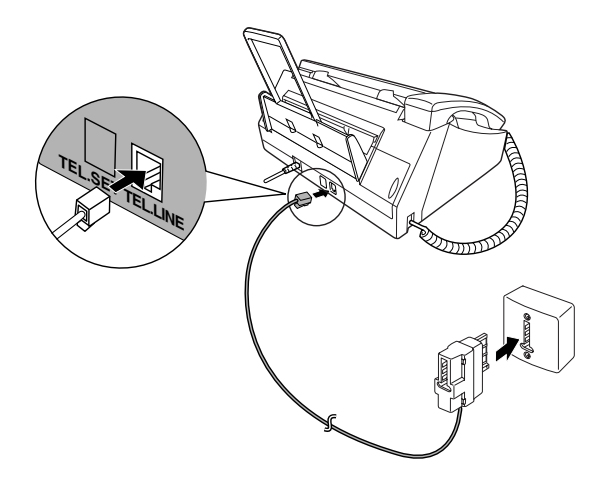

## *Téléphone supplémentaire (optionnel)*

Si vous le souhaitez, vous pouvez brancher un téléphone sur la même ligne que le télécopieur comme indiqué.

♦ Pour brancher un répondeur sur le télécopieur, reportez-vous à la page 69.

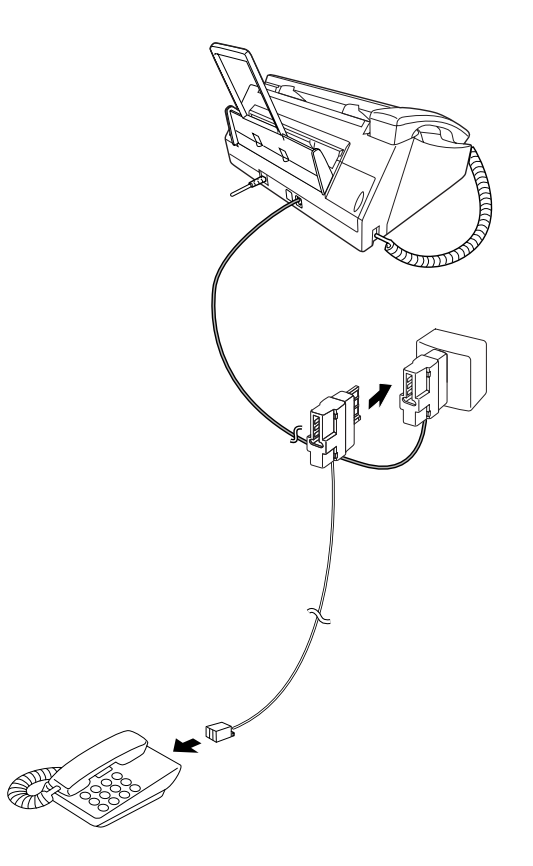

## *Saisie de vos nom et numéro de télécopie*

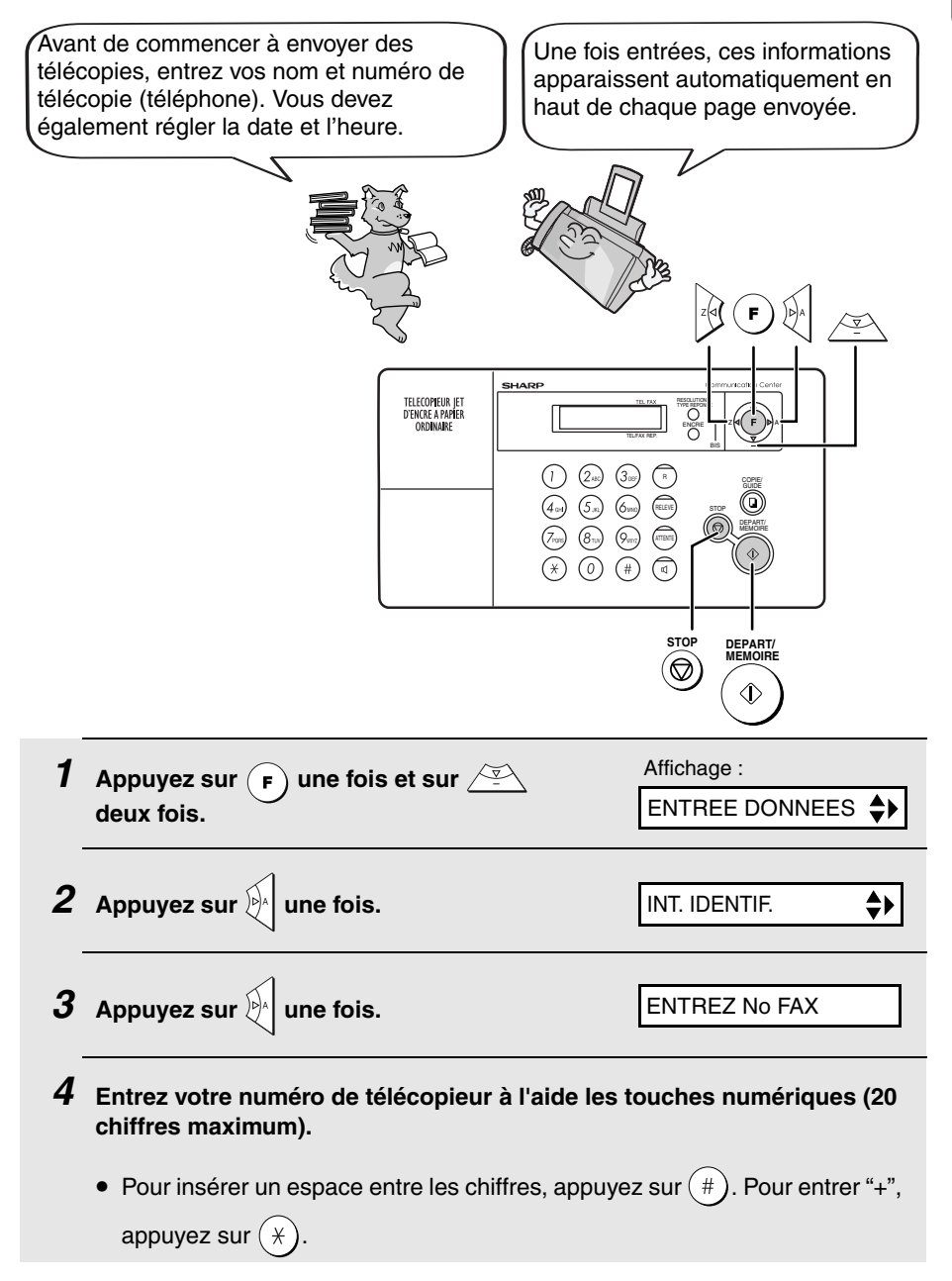

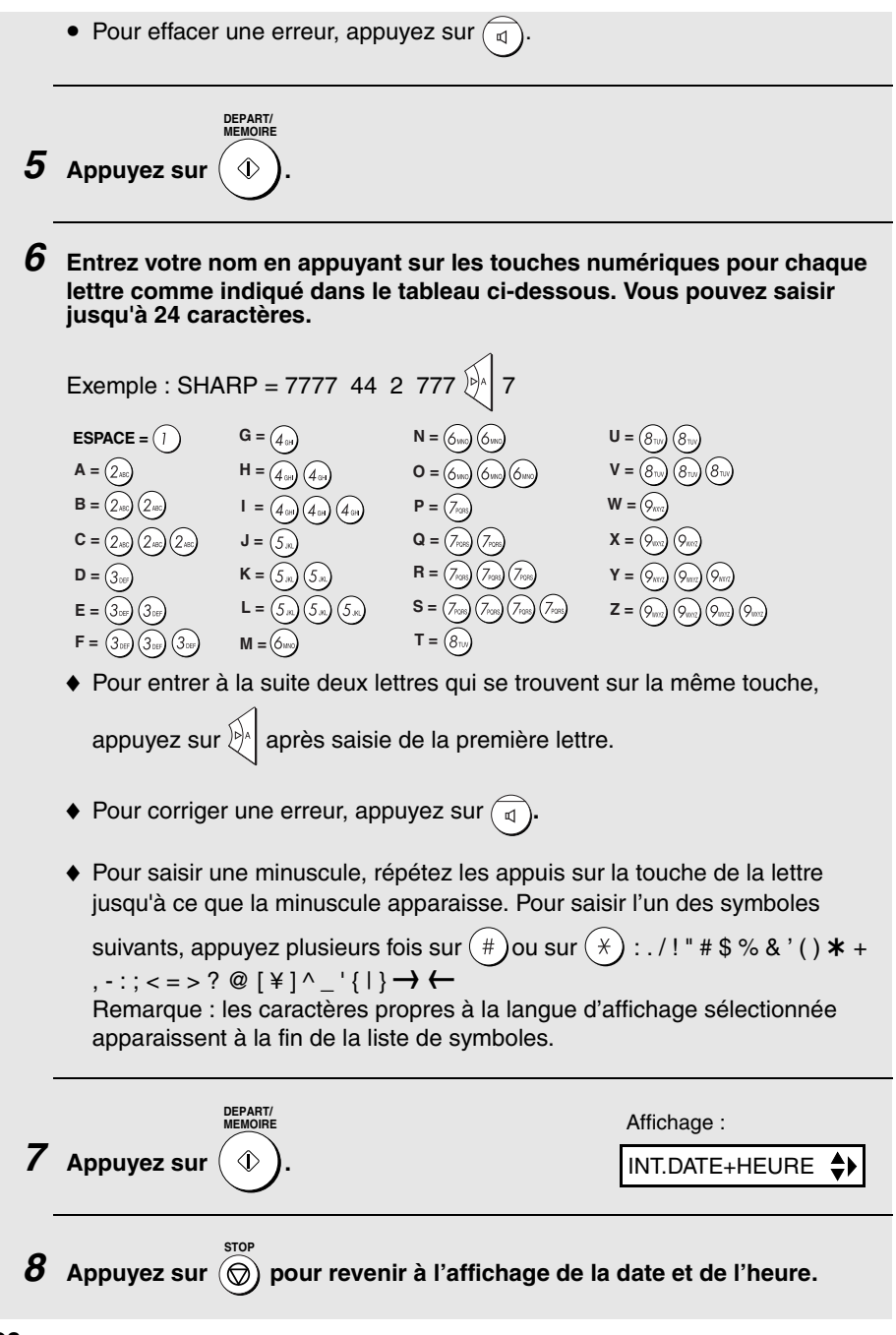

## *Réglage de la date et de l'heure*

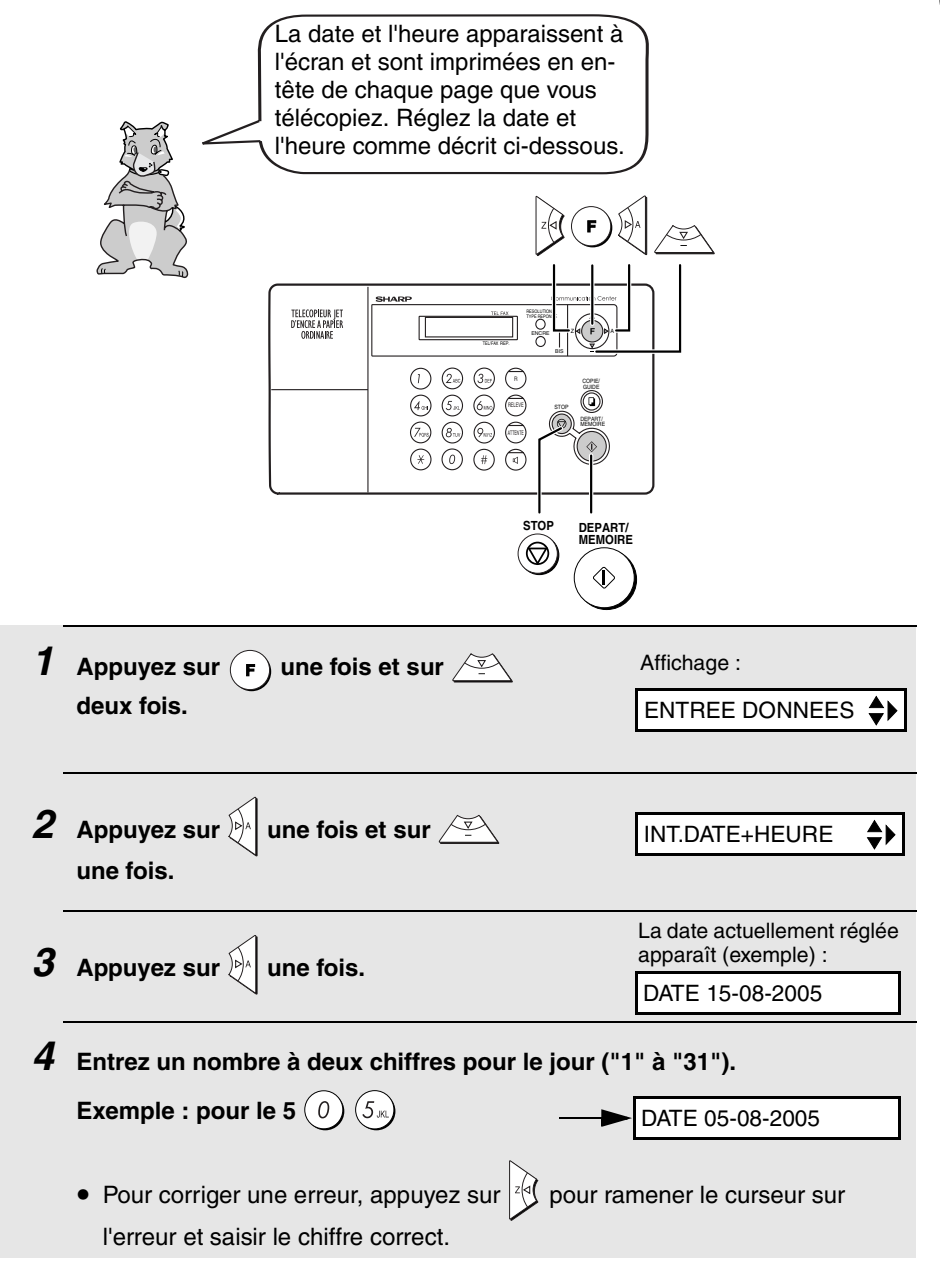

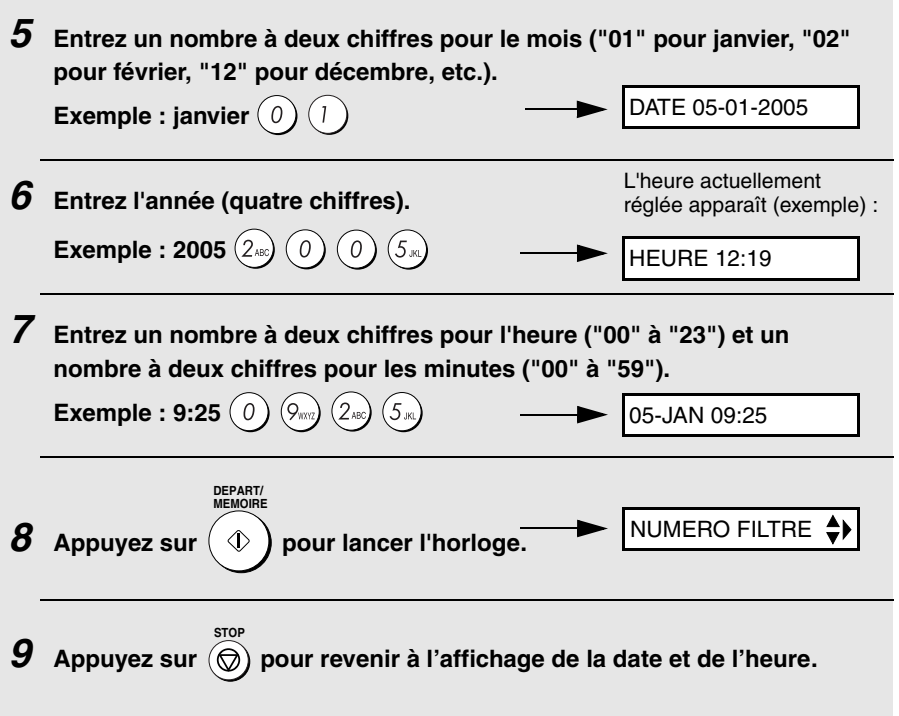

**Remarque :** L'heure s'ajuste automatiquement lors des changements d'heure d'été et d'hiver.

## *Réglage du mode de réception*

La machine propose quatre modes de réception pour les télécopies entrantes :

### **Mode FAX** :

Sélectionnez ce mode si vous souhaitez uniquement recevoir des télécopies sur votre ligne. Le télécopieur répond automatiquement à tous les appels et reçoit les télécopies entrantes.

## **Mode TEL** :

Il s'agit du mode plus pratique pour recevoir des appels téléphoniques. Il permet également de recevoir des télécopies. Toutefois pour répondre à un appel, il faut décrocher le combiné du télécopieur ou d'un téléphone supplémentaire raccordé à la même ligne.

## **Mode TEL/FAX :**

Il s'agit du mode le plus pratique pour recevoir à la fois des télécopies et des appels vocaux. Lorsqu'un appel est reçu, le télécopieur détecte s'il s'agit d'un appel vocal (y-compris les transmissions de télécopies par numérotation manuelle) ou d'une transmission de télécopie par numérotation automatique. S'il s'agit d'un appel vocal, le télécopieur émet une sonnerie spéciale pour vous indiquer de répondre. S'il s'agit d'une transmission de télécopie par numérotation automatique, la réception commence automatiquement.

### **Mode REP. :**

Utilisez ce mode seulement si vous avez raccordé un répondeur téléphonique au télécopieur (voir Chapitre 5). Activez ce mode lorsque vous vous absentez, pour recevoir des messages vocaux sur votre répondeur et des documents sur votre télécopieur.

## *Réglage du mode de réception*

### Assurez-vous qu'aucun document *n'est présent dans le chargeur* et

appuyez sur  $\bigcap_{n=1}^{\text{TPF REPNISE}}$  jusqu'à ce que la flèche à l'écran indique le mode de réception souhaité. **RESOLUTION/ TYPE REPONSE**

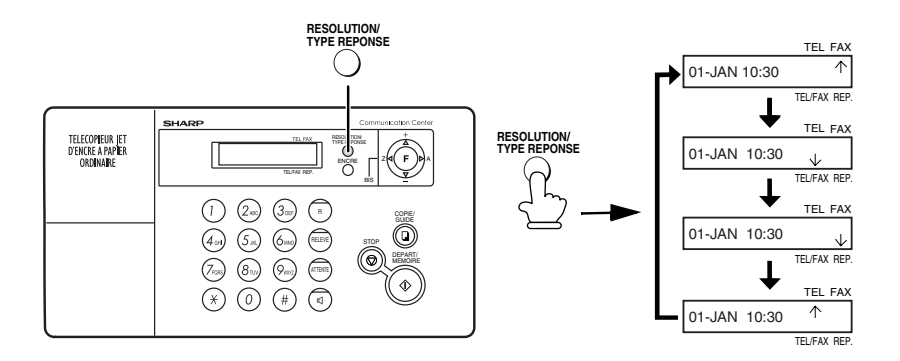

Pour plus de détails sur la réception de télécopies en mode FAX, TEL et TEL/ FAX , reportez-vous au chapitre 3. Pour plus de détails sur l'utilisation du mode REP., reportez-vous au chapitre 5.

## *Réglage de sélection Flash pour autocommutateur (seulement pour l'Allemagne)*

**Remarque :** En principe, ce réglage n'est utilisé qu'en Allemagne. Ailleurs, vous pouvez essayer de modifier ce réglage si vous rencontrez des difficultés avec le réglage par défaut.

Si votre télécopieur est relié à un autocommutateur connecté à une ligne extérieure avec la méthode "Flash", vous devez choisir un réglage Flash approprié, selon que votre ligne d'autocommutateur est normale ou à hautdébit.

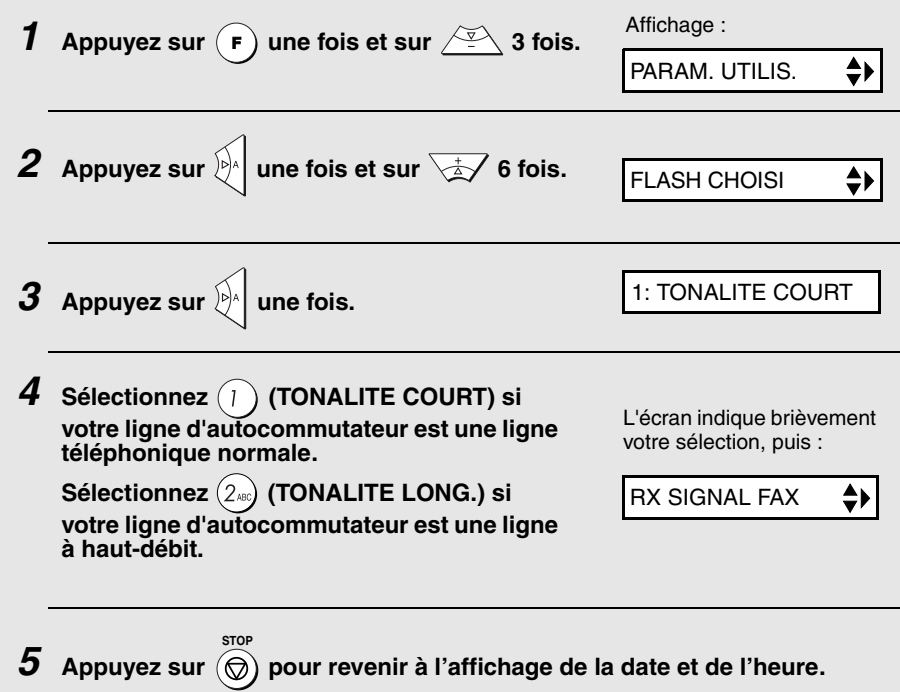

## *Réglage du langage à l'affichage*

Si vous le souhaitez, vous pouvez modifier la langue utilisée pour l'affichage, les rapports et les listes. Appuyez sur les touches du panneau de commande comme suit :

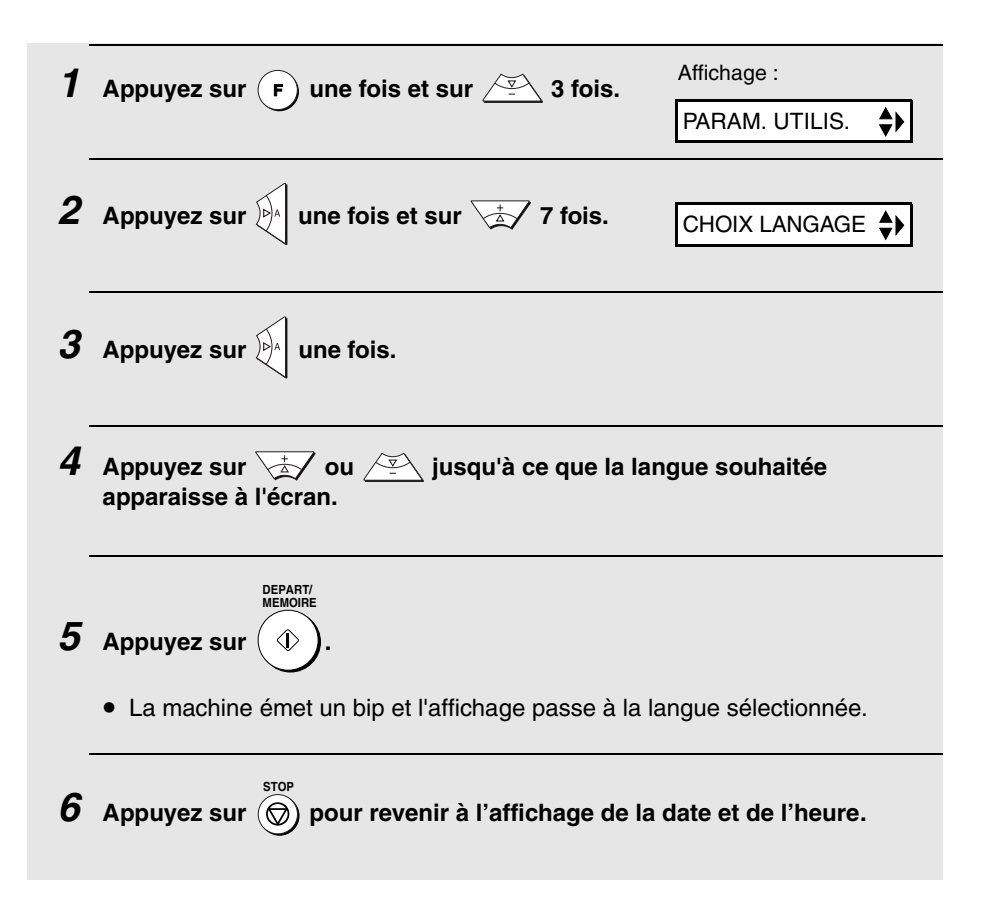

## *Réglage du volume*

Vous pouvez régler le volume du haut-parleur et de la sonnerie à l'aide des touches fléchées haut et bas.

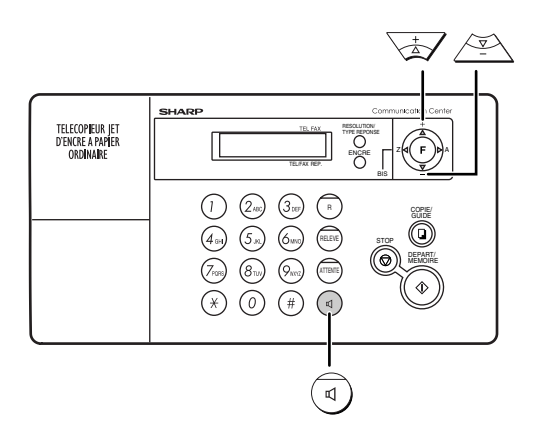

## *Haut-parleur*

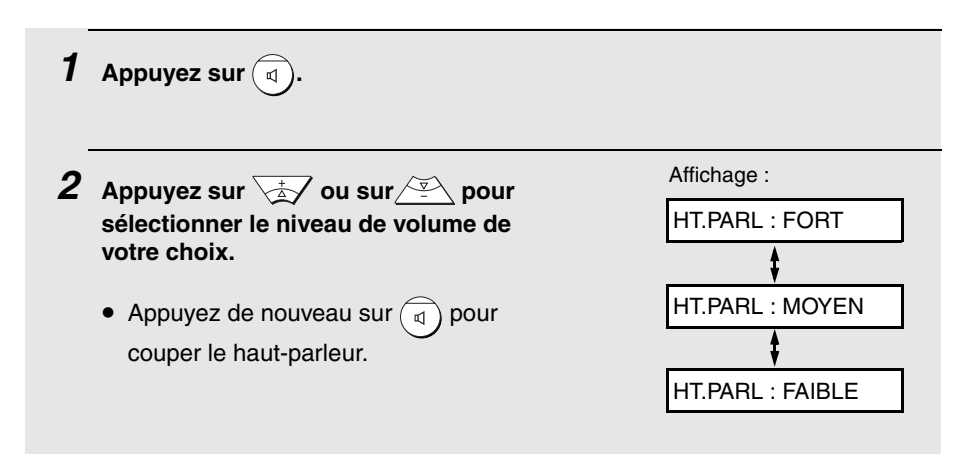

## *Sonnerie*

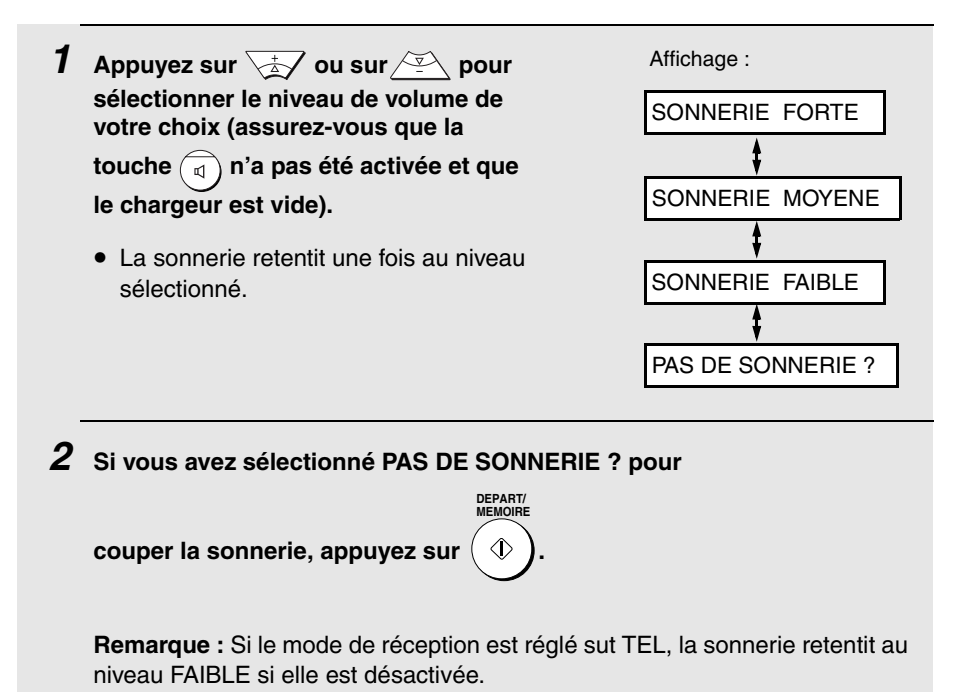
## *Coupure du bip d'erreur*

La machine émet normalement trois bips pour vous avertir en cas d'erreur lors d'un envoi, une réception ou une copie. Elle émet également un double bip si vous appuyez sur une touche invalide sur le panneau de commande. Si vous souhaitez couper ce bip d'erreur, procédez aux étapes suivantes.

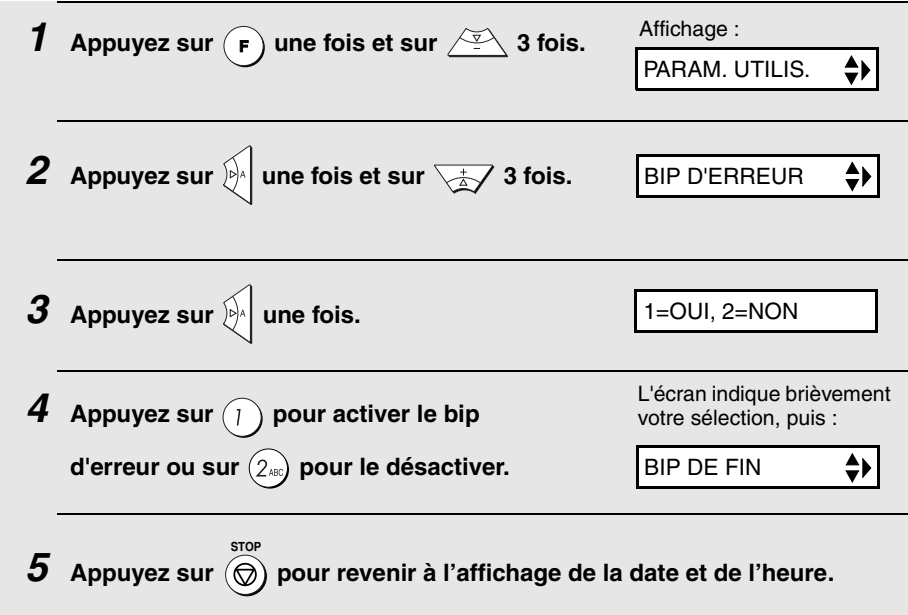

## *Coupure du bip de fin*

Le télécopieur émet normalement un bip long à la fin d'un envoi, d'une réception ou d'une copie. Si vous souhaitez désactiver ce bip de fin, procédez aux étapes suivantes.

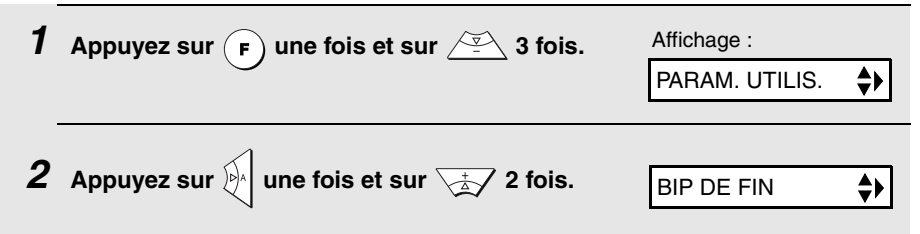

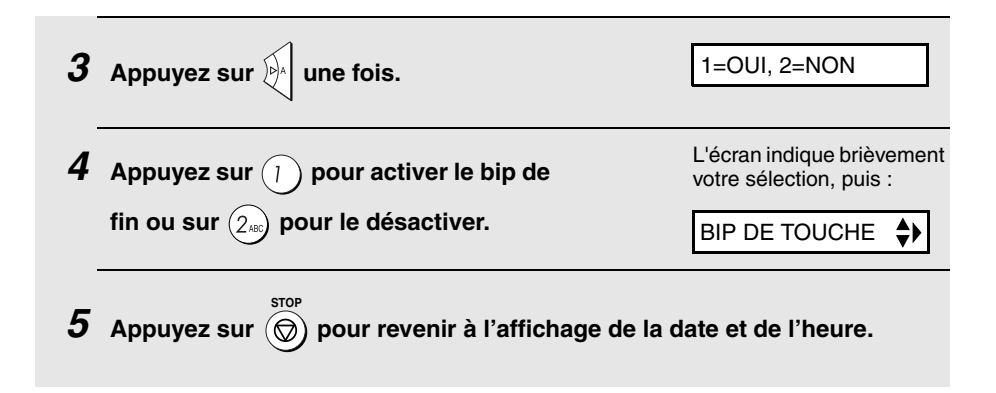

## *Coupure du bip de touche*

Le télécopieur émet normalement un bip de touche à chaque pression d'une touche du panneau de commande. Si vous souhaitez désactiver ce bip, procédez aux étapes suivantes.

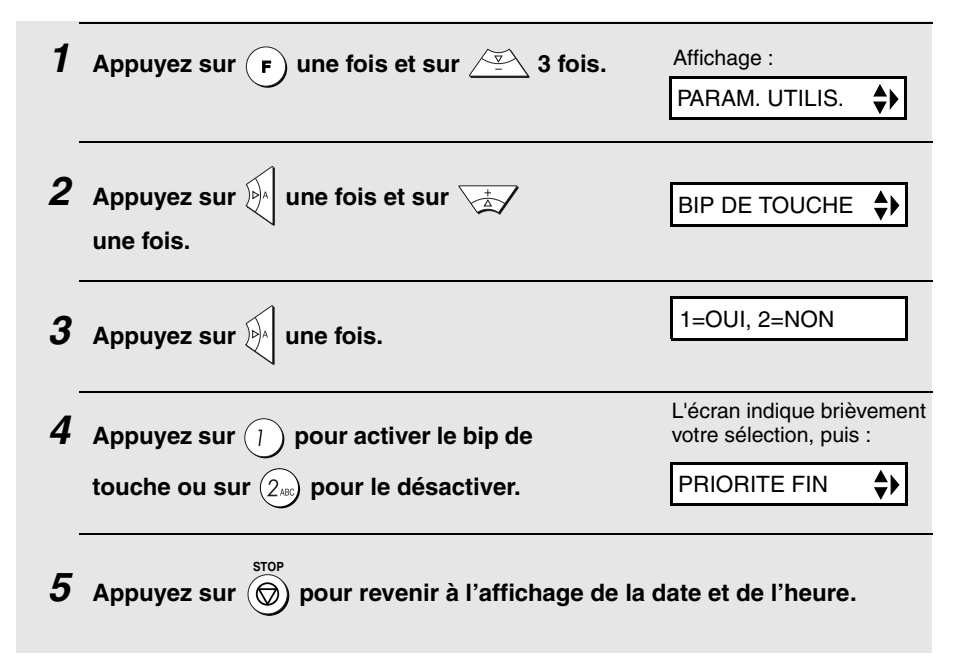

# *2. Envoi de télécopies*

## *Documents pouvant être envoyés*

## *Format et grammage*

**Format minimum des documents :**

Format minimum Grammage minimum

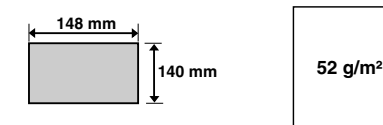

#### **Format maximum des documents :**

Le format et le grammage maximum des documents que vous pouvez mettre dans le chargeur dépendent du nombre de feuilles chargées.

**10 feuilles à la fois :**

**1 feuille à la fois** (chargement manuel) :

**Format :** A4 (210 x 297 mm)

**Format :** 210 x 600 mm

**Grammage :** 80 g/m<sup>2</sup>

**Grammage :** 157 g/m2

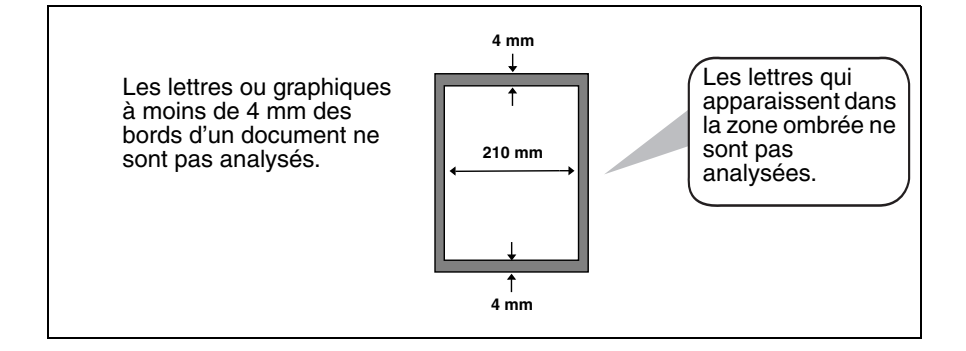

### *Autres restrictions*

- ♦ Le scanner ne peut pas détecter l'encre jaune, jaune-vert ou bleu clair.
- ♦ L'encre, la colle et le liquide correcteur doivent être secs avant d'être placés dans le chargeur.
- ♦ Tous les trombones, agrafes et attaches doivent être retirés des documents avant chargement. Sinon, ils risquent d'endommager la machine.
- ♦ Il est conseillé de placer dans le chargeur une copie et non les originaux des documents recollés, scotchés, déchirés ou de format inférieur au format minimum, de ceux à dos carbone, salissants ou sur papier glacé.

## *Chargement du document*

Il est possible de placer jusqu'à 10 feuilles format A4 en une fois dans le chargeur. Les feuilles sont automatiquement chargées dans la machine en commençant par la feuille du dessous.

- ♦ Si vous devez envoyer ou copier plus que le nombre maximum de feuilles, placez avec précaution les feuilles supplémentaires dans le chargeur juste avant que la dernière feuille ne soit analysée. N'essayez pas de les pousser à l'intérieur. Cela pourrait provoquer le chargement de deux feuilles en même temps ou un blocage.
- ♦ Si votre document est constitué de plusieurs feuilles de grand format ou épaisses devant être chargées une par une, insérez chaque feuille dans le chargeur pendant l'analyse de la feuille précédente. Insérez-les doucement pour éviter le chargement de deux pages à la fois.
- *1* **Ajustez les guide-documents à la largeur de votre document.**

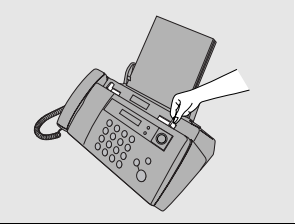

- *2* **Insérez le document face vers le bas dans le chargeur. Le haut du document doit entrer en premier dans le chargeur.**
	- ENVOI PRET apparaît à l'écran.

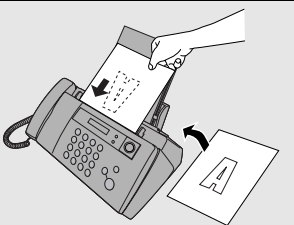

#### *3* **Ajustez les réglages de résolution et/ou de contraste comme décrit page 40, puis composez le numéro du destinataire comme expliqué page 43.**

### *Retrait d'un document du chargeur*

Si vous devez retirer un document du chargeur, ouvrez le panneau de commande.

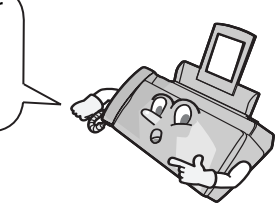

#### **Important !**

N'essayez pas de retirer un document sans ouvrir le panneau de commande. Cela risque de détériorer le mécanisme du chargeur.

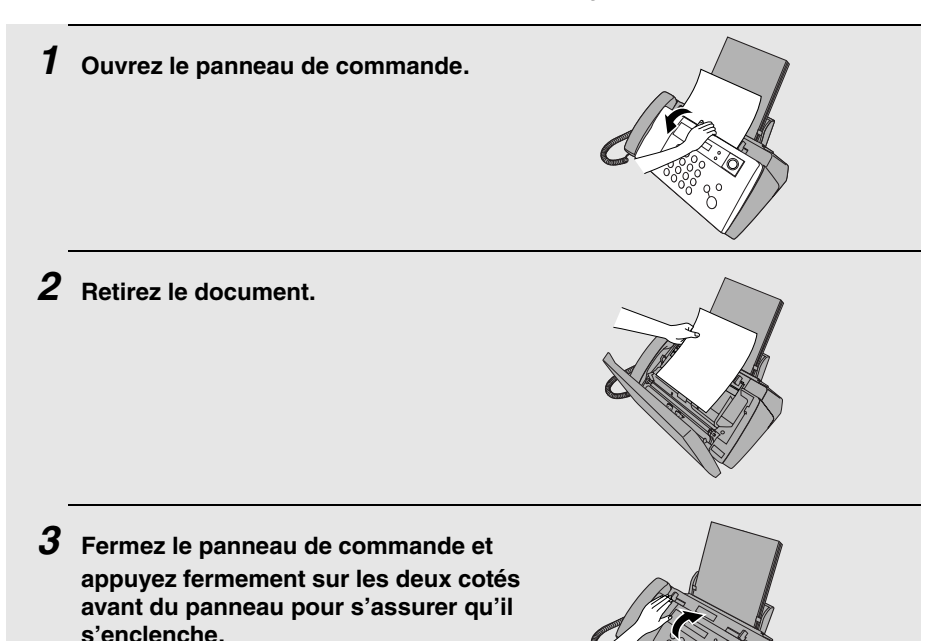

## *Réglage de la résolution et du contraste*

Si vous le souhaitez vous pouvez régler la résolution et/ou le contraste avant d'envoyer un document.

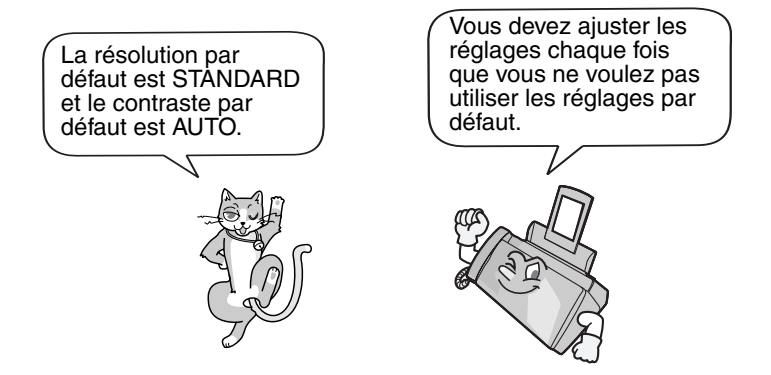

**Remarque :** Les réglages de résolution et de contraste concernent uniquement l'envoi de documents. Ils ne fonctionnent pas pour la réception de documents.

### *Réglages de la résolution*

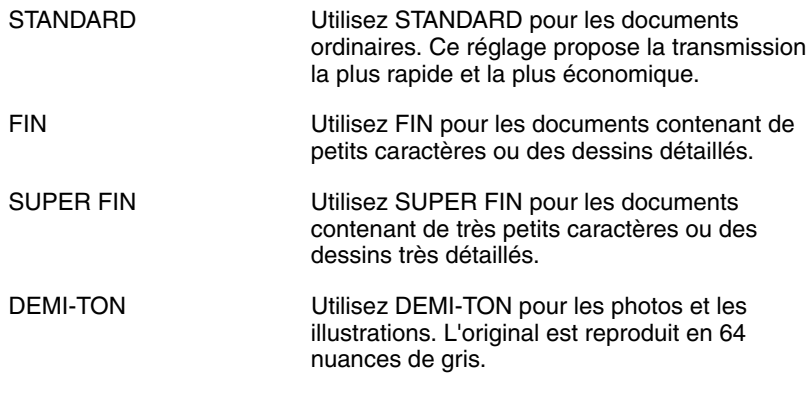

#### *Réglages du contraste*

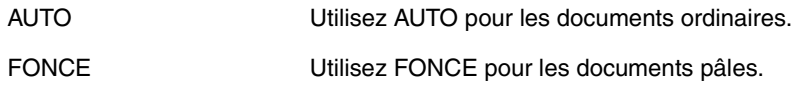

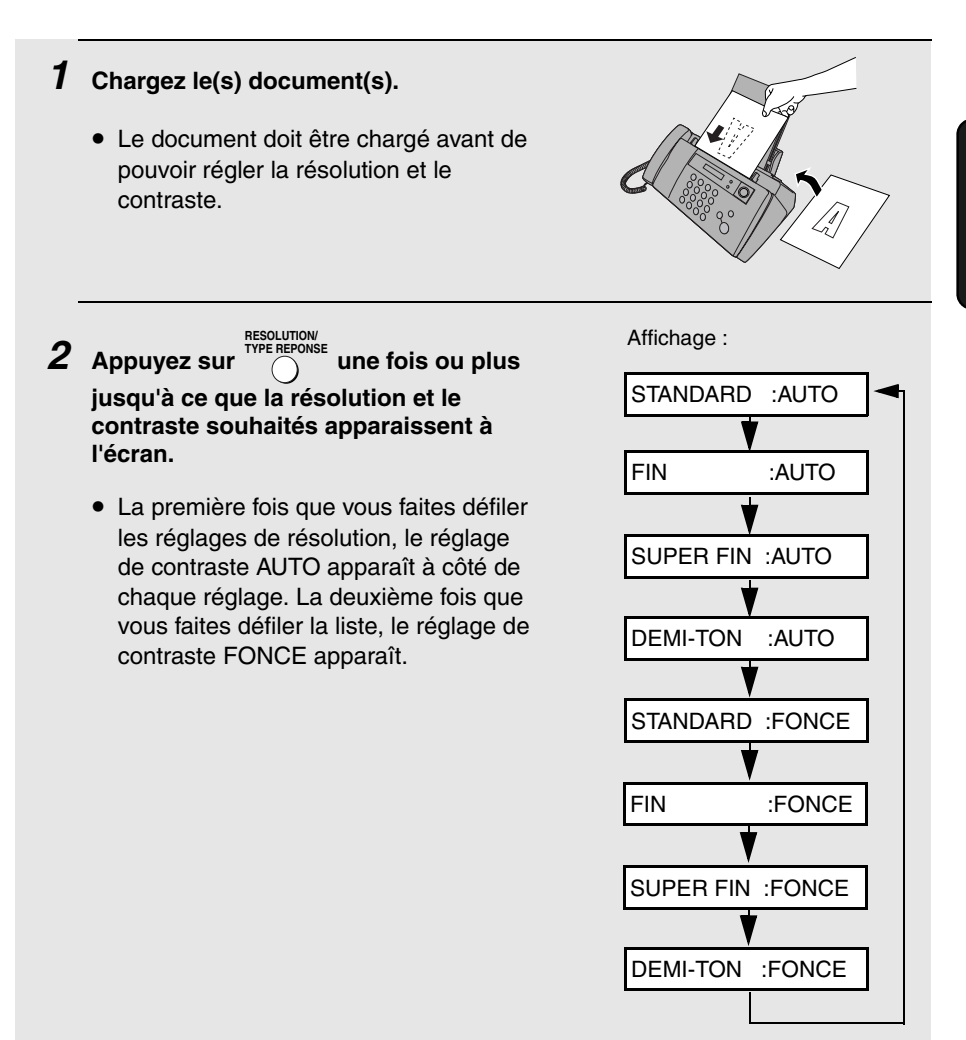

**Remarque :** Pour transmettre en résolution SUPER FIN, le télécopieur destinataire doit également proposer cette résolution. Sinon, votre machine passe automatiquement au meilleur réglage inférieur disponible.

2. Envoi de télécopies

### *Modification de la résolution par défaut*

Si vous le souhaitez, vous pouvez pour la télécopie remplacer la résolution par défaut par FIN. Procédez aux étapes suivantes.

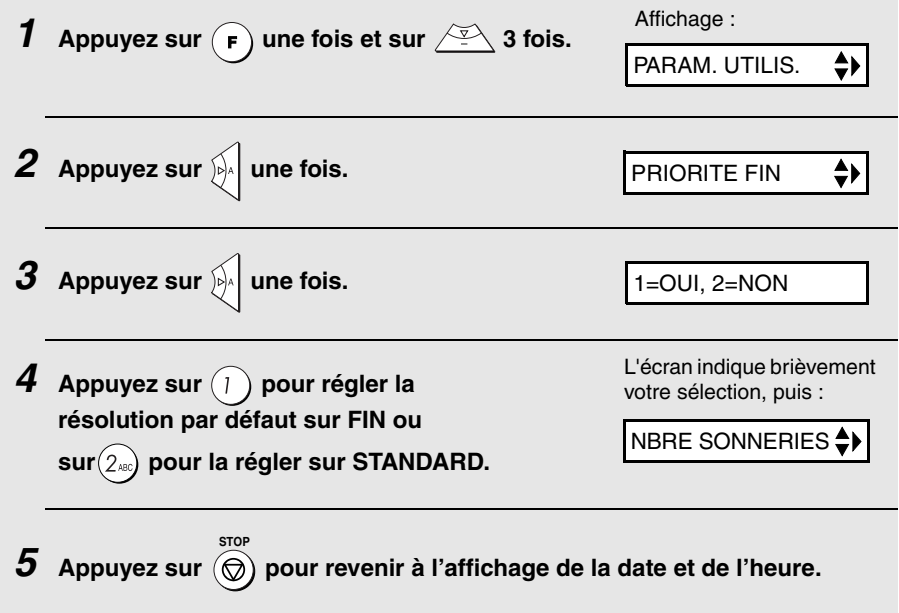

## *Envoi d'une télécopie par numérotation normale*

En numérotation normale, vous décrochez le combiné (ou appuyez sur  $\widehat{d}$ et numérotez à l'aide des touches numériques.

- ♦ Si une personne répond, vous pouvez lui parler avec le combiné avant de lui envoyer une télécopie (si vous appuyez sur  $\binom{1}{k}$ , vous devez décrocher le combiné pour parler).
- ♦ La numérotation normale vous permet d'écouter la ligne pour vous assurer que l'autre télécopieur réagit.

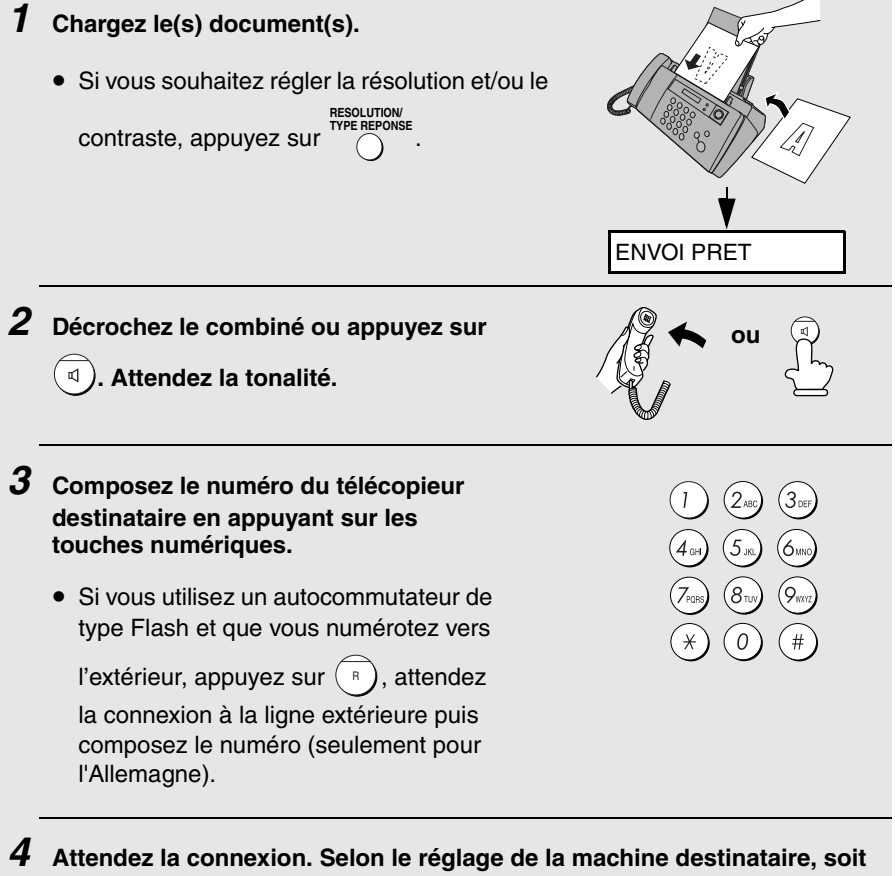

**vous entendez une tonalité de télécopie, soit votre correspondant vous répond.**

• Si votre destinataire répond, demandez-lui d'appuyer sur la touche Départ (si vous avez appuyé sur  $\binom{1}{4}$ , décrochez le combiné pour lui parler). La machine destinataire émet alors une tonalité de télécopie.

**DEPART/ MEMOIRE**

- $\boldsymbol{5}$   $\,$  Dès que vous entendez la tonalité de télécopie, appuyez sur  $\langle$   $\,$   $\rangle$ **Raccrochez le combiné.**
	- **Important :** Retirez le document dès qu'il sort de la machine. Sinon, l'encre des télécopies reçues et des copies pourrait salir le document.
	- Si la transmission s'est déroulée correctement, la machine émet un bip.
	- Si une erreur se produit, la machine émet trois bips et imprime un rapport de transaction pour vous informer du problème (voir page 80).

**Remarque :** Si l'émission s'est mal déroulée et que DOCUMENT COINCE apparaît à l'écran, retirez le document comme expliqué page 97 (ceci risque de se produire si l'autre télécopieur ne réagit pas correctement lorsque vous tentez d'envoyer le document).

## *Envoi d'une télécopie par numérotation automatique*

Vous pouvez enregistrer les numéros de télécopie ou de téléphone que vous composez le plus fréquemment sur la machine pour la numérotation automatique. Vous pouvez enregistrer jusqu'à 30 numéros.

 $\blacklozenge$  Les numéros automatiques se composent en appuyant sur  $\aleph_1$  jusqu'à ce **DEPART/**

que le numéro voulu apparaisse à l'écran, puis sur  $\bigcap$  pour envoyer **MEMOIRE**

une télécopie ou décrochez le combiné pour appeler automatiquement

votre correspondant.

### *Enregistrement des numéros de télécopieur et de téléphone pour la numérotation automatique*

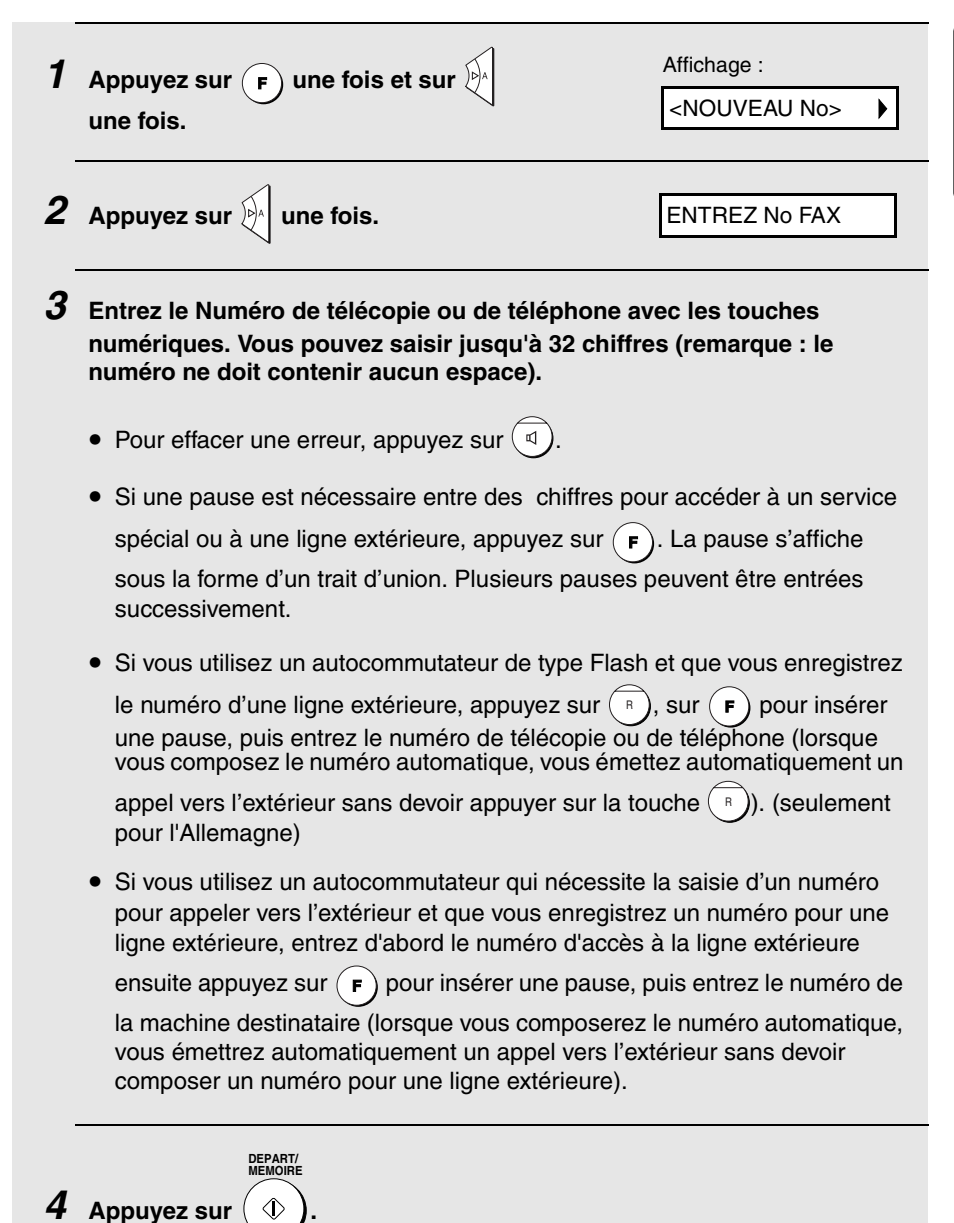

2. Envoi de télécopies *5* **Entrez le nom du correspondant en appuyant sur les touches numériques pour chaque lettre, comme indiqué dans le tableau cidessous. Vous pouvez saisir jusqu'à 15 caractères. Si vous ne souhaitez pas entrer de nom, passez directement à l'étape 6.**

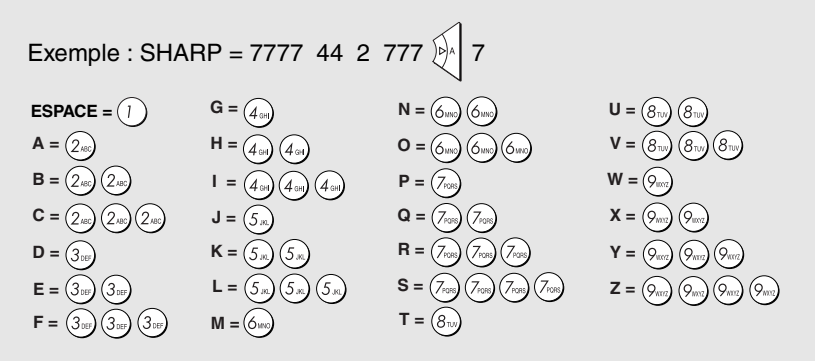

- ♦ Pour saisir à la suite deux lettres qui se trouvent sur la même touche, appuyez sur  $\mathbb{R}$  après avoir saisi la première lettre.
- ♦ Pour saisir une minuscule, répétez les appuis sur la touche jusqu'à ce que la minuscule apparaisse.
- $\blacklozenge$  Pour saisir l'un des symboles suivants, appuyez plusieurs fois sur  $(\#)$ ou

sur  $(\star)$  : .  $/$ ! " # \$ % & ' ( ) \* + , - : ; < = > ? @ [ \  $\leq$   $\mid$   $\mid$   $\mid$   $\mid$   $\rightarrow$   $\leftarrow$ Remarque : les caractères propres à la langue d'affichage sélectionnée apparaissent à la fin de la liste de symboles.

**6** Appuyez sur **MEMOIRE**

**DEPART/**

Affichage :

 $\leftrightarrow$ <NOUVEAU No>

*7* **Retournez à l'étape 2 pour mémoriser un autre numéro ou appuyez sur STOP**

 **pour revenir à l'affichage de la date et de l'heure.** (⇔

• Pour vérifier la bonne mémorisation d'un numéro automatique, imprimez la liste des numéros de téléphone comme décrit page 78.

## *Modification et suppression de numéros automatiques*

Si vous devez effectuer des changements sur un numéro automatique enregistré précédemment ou supprimer un numéro, effectuez cette procédure :

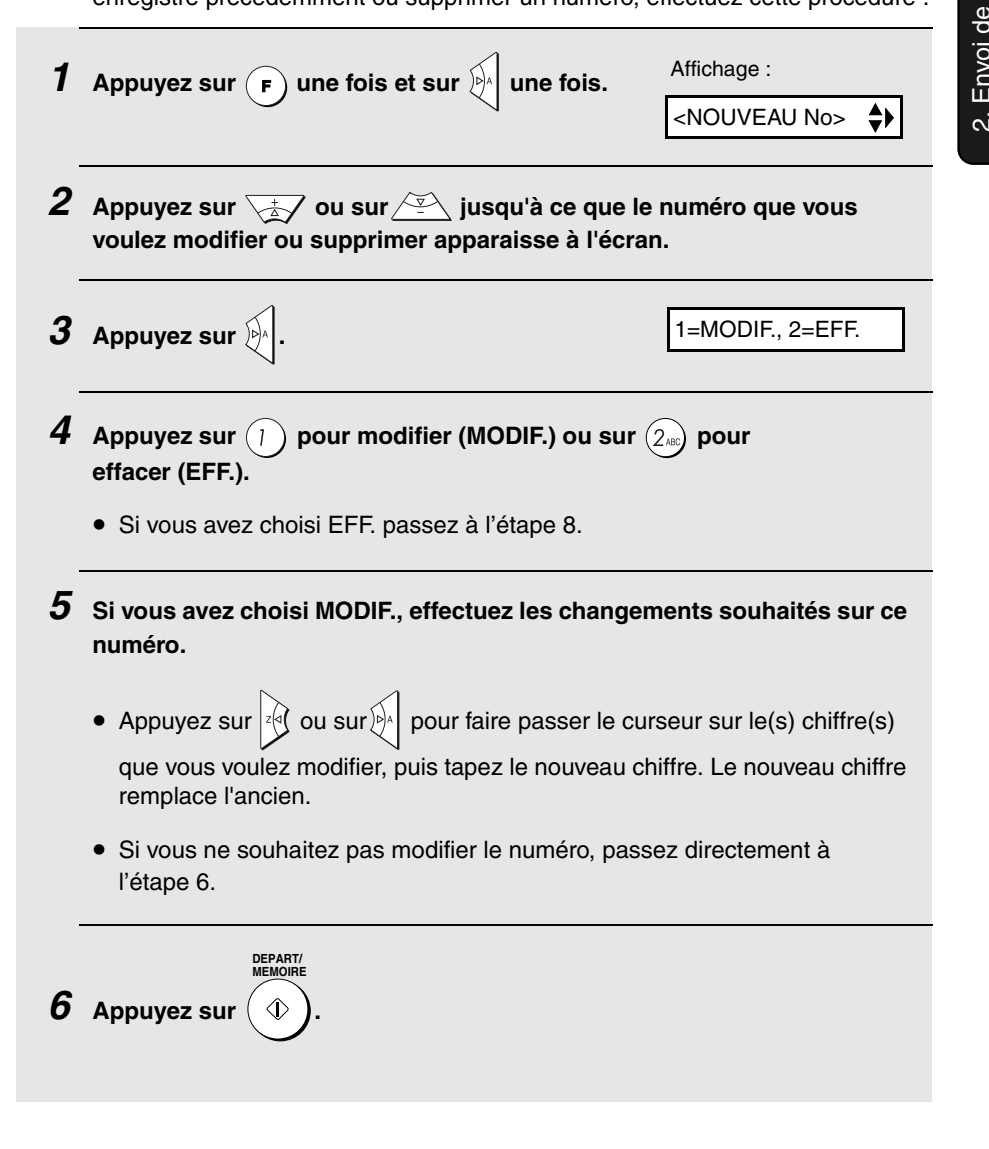

télécopies

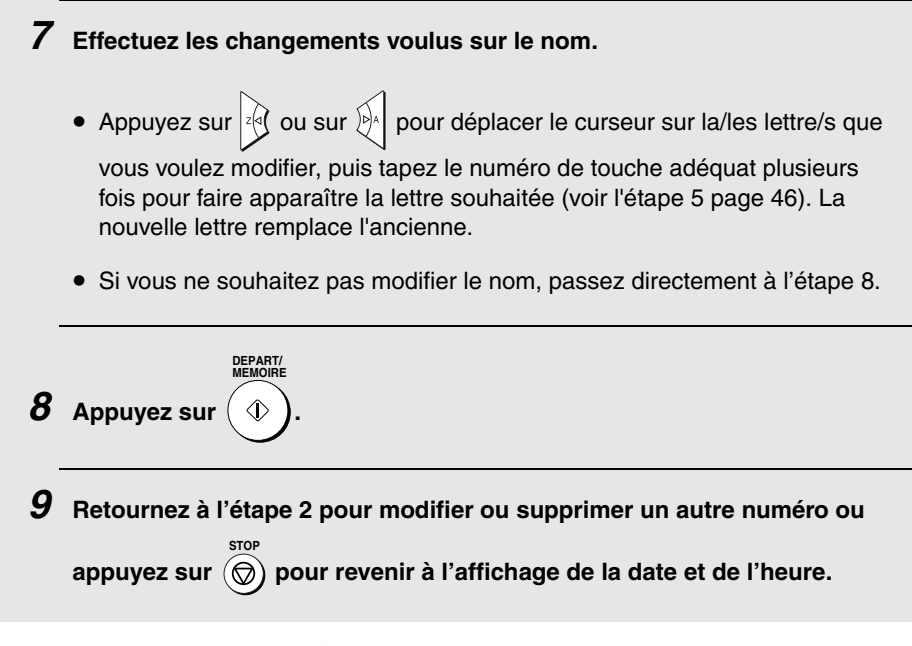

### *Utilisation d'un numéro automatique*

Lorsqu'un numéro de télécopie ou de téléphone est enregistré, vous pouvez l'utiliser pour émettre une télécopie ou un appel.

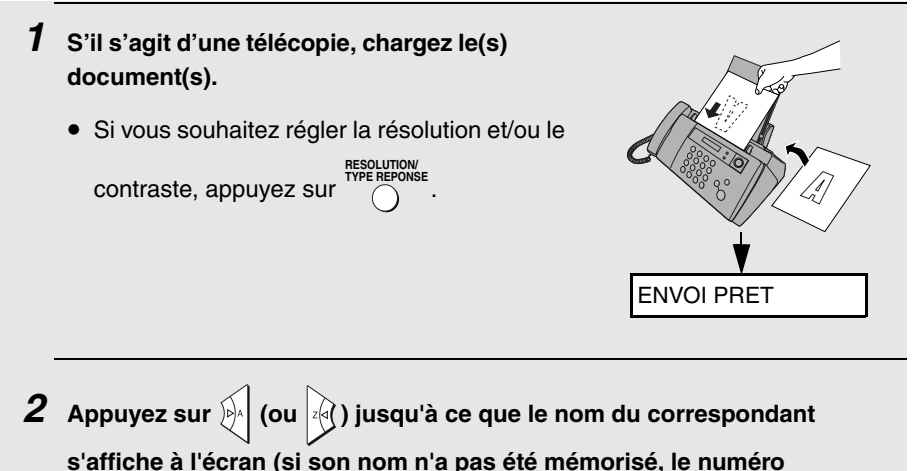

**s'affiche à l'écran (si son nom n'a pas été mémorisé, le numéro s'affiche).**

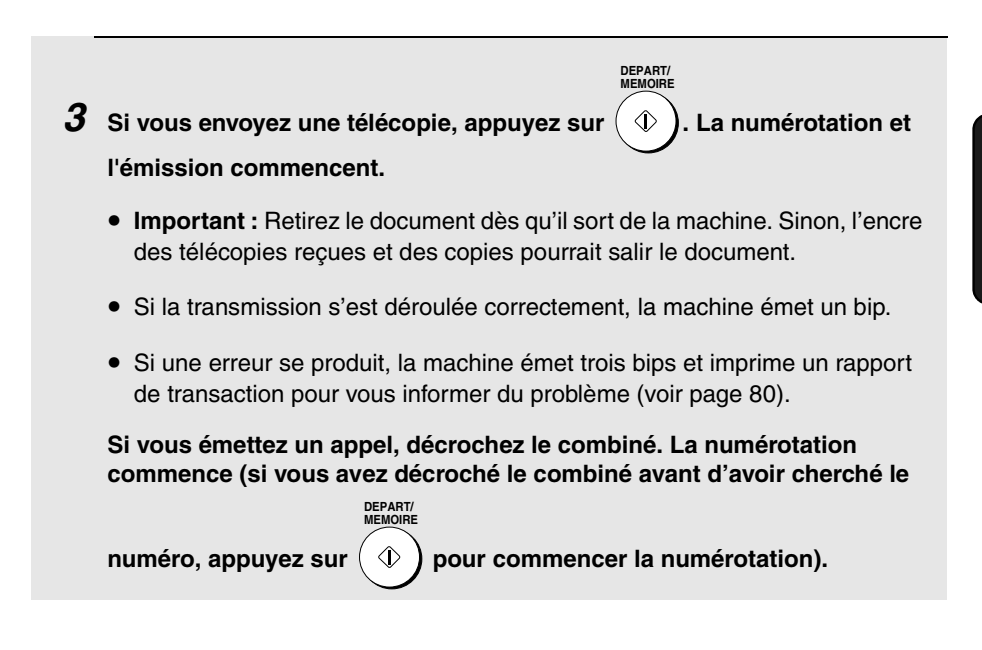

### *Envoi d'une télécopie par numérotation directe au clavier*

Vous pouvez également composer un numéro complet avec les touches

numériques, puis appuyer sur la touche  $(\Diamond)$  pour lancer la numérotation.

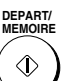

Vous pouvez utiliser cette méthode pour composer un numéro complet lorsque vous ne souhaitez pas parler à votre correspondant avant l'envoi de la télécopie.

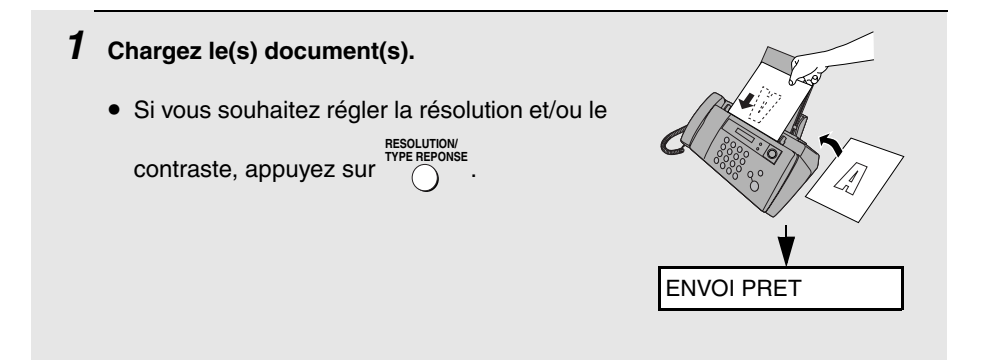

#### *2* **Entrez le numéro du télécopieur destinataire en appuyant sur les touches numériques.**

- Si une pause est nécessaire entre des chiffres pour accéder à un service spécial ou à une ligne extérieure, appuyez sur  $(F)$ . La pause s'affiche sous la forme d'un trait d'union. Plusieurs pauses peuvent être entrées successivement.
- Si vous utilisez un autocommutateur de type Flash et que vous appelez vers l'extérieur, appuyez sur  $( \ \text{\tiny R\,})$ , sur  $( \ \text{\tiny F\,})$  pour insérer une pause, puis entrez le numéro de la machine destinataire (seulement pour l'Allemagne).
- Si vous utilisez un autocommutateur et que vous devez entrer un numéro pour appeler vers l'extérieur, entrez d'abord le numéro d'accès à la ligne extérieure ensuite appuyez sur  $( \cdot )$  pour insérer une pause, puis entrez le numéro de la machine destinataire.

*3* **Vérifiez l'écran. Si le numéro du destinataire affiché est correct, appuyez DEPART/ MEMOIRE**

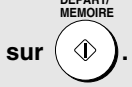

• Si le numéro est incorrect, appuyez sur  $\circledcirc$ ) pour revenir en arrière et effacer un chiffre à la fois, puis retapez le(s) chiffre(s) correct(s). **STOP**

## *Rappel*

Vous pouvez recomposer automatiquement le dernier numéro appelé sur le télécopieur. Cette procédure fonctionne pour l'émission de télécopies ou d'appels téléphoniques.

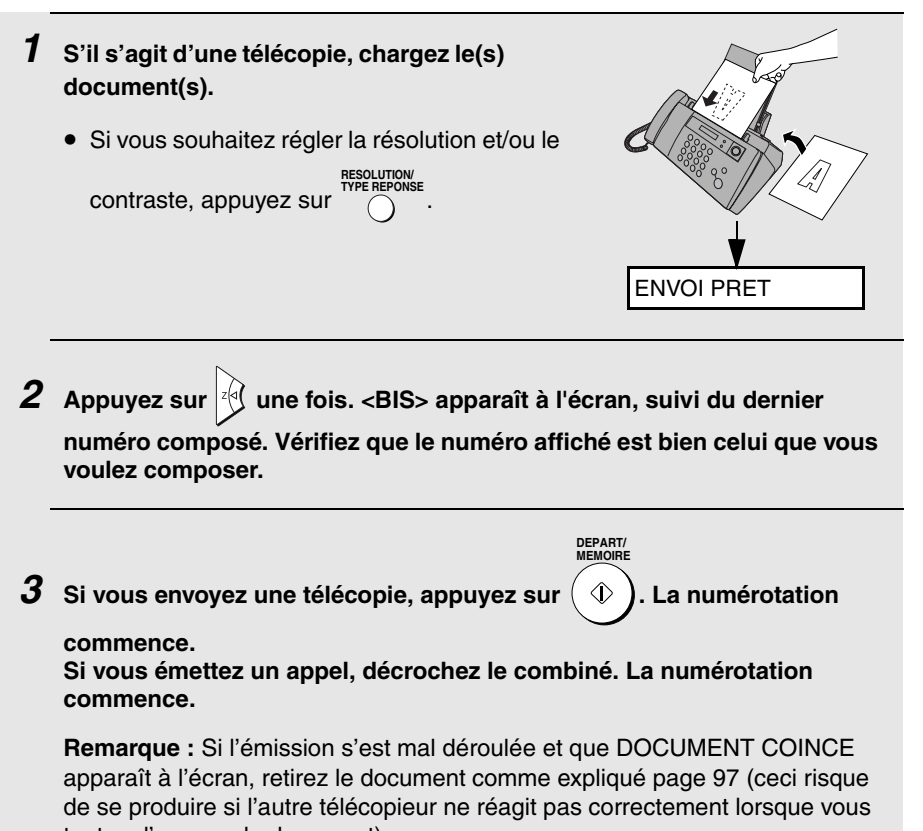

## tentez d'envoyer le document).

## *Rappel automatique*

Si vous utilisez la numérotation automatique (y-compris la numérotation directe au clavier) pour envoyer une télécopie et que la ligne est occupée, le télécopieur recompose automatiquement le numéro. La machine fait trois tentatives de numérotation à cinq minutes d'intervalle. Pendant cette période, RAPPEL apparaît à l'écran, suivi par un numéro à deux chiffres affecté à cette tâche du télécopieur. Tant que ce message apparaît, vous ne pouvez pas composer d'autres numéros.

- $\blacklozenge$  Vous pouvez appuyer sur  $\textcircled R$  pour effacer le message et arrêter le rappel automatique. **STOP**
- ♦ Dans certaines conditions (par exemple si quelqu'un répond à l'appel sur un téléphone), le rappel automatique peut s'arrêter avant les trois tentatives de rappels.

### *Mode de correction d'erreur*

Le télécopieur est configuré pour corriger automatiquement au cours d'une émission les éventuelles perturbations dues à des parasites sur la ligne téléphonique avant impression sur l'appareil destinataire. Cette fonction s'appelle le Mode de correction d'erreur (MCE). Le MCE fonctionne pour l'envoi et la réception, à condition que le télécopieur correspondant présente également cette fonction.

Si le bruit sur la ligne est très important, l'émission avec MCE activé risque de vous sembler plus longue que la normale. Si vous préférez une émission plus rapide, vous pouvez désactiver le MCE.

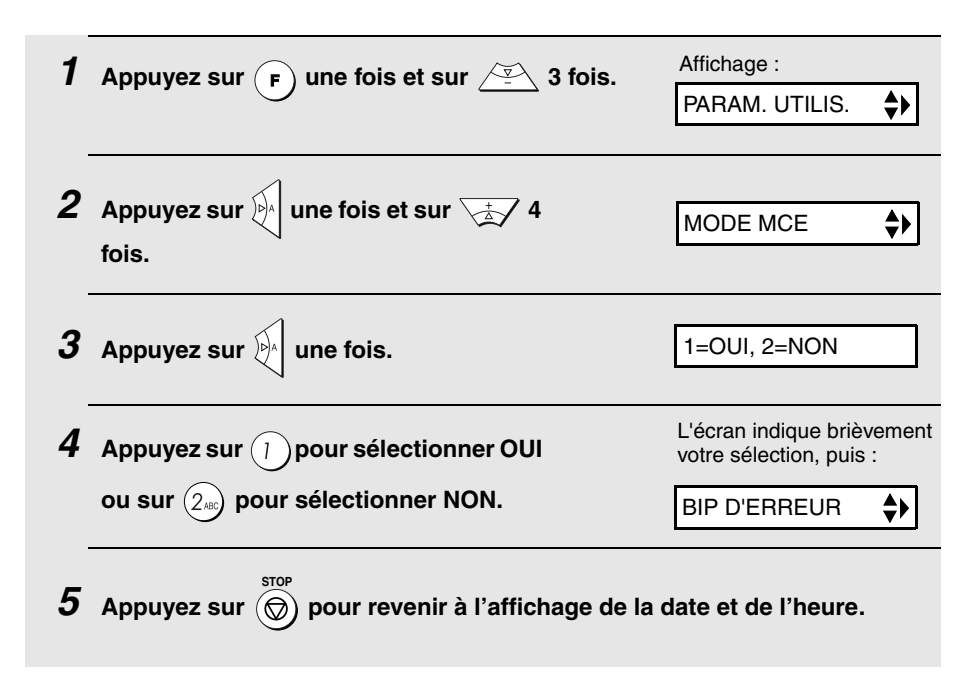

## *Numérotation par lots*

Vous pouvez remplacer la numérotation simple des pages du document transmis ("P.01", "P.02", etc.) par la numérotation par lots, ce qui signifie qu'une barre oblique et le nombre total de pages envoyées suivent chaque numéro de page (par exemple "P. 01/05", "P.02/05", etc.). Cela permet au destinataire de vérifier qu'il ne manque aucune page.

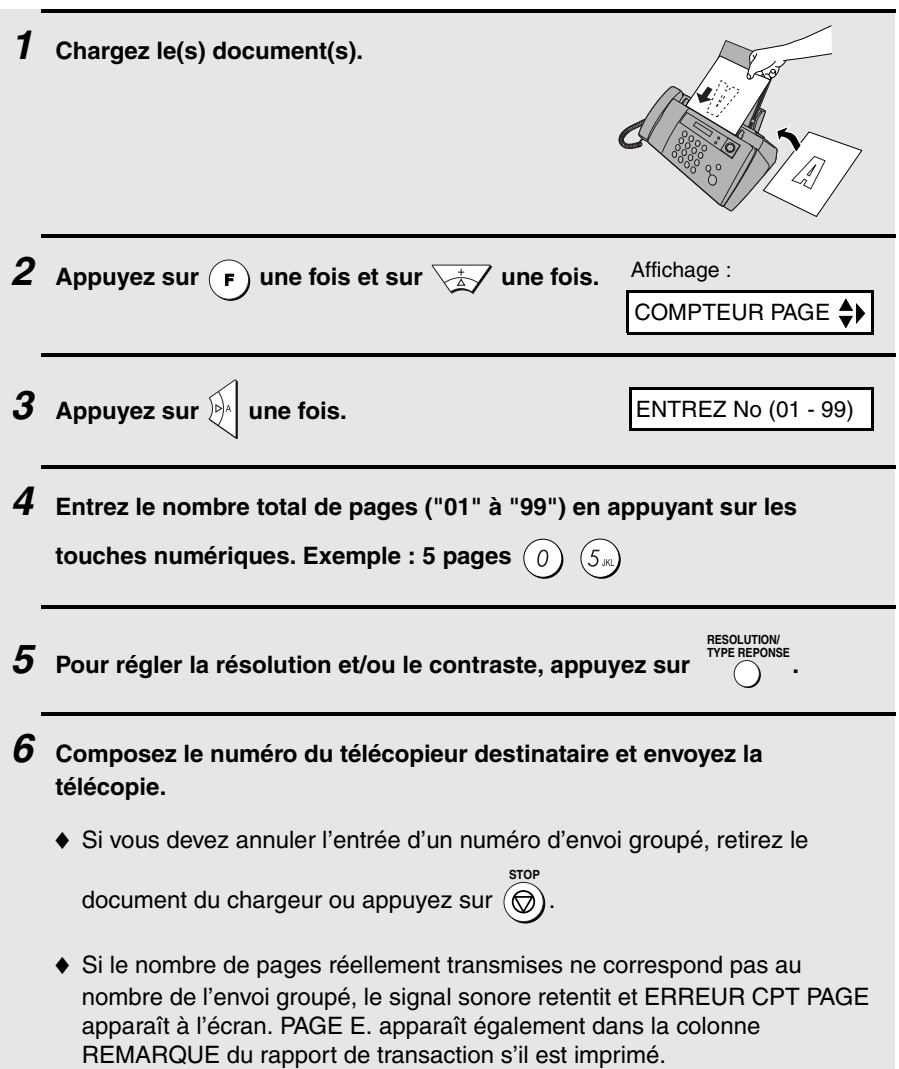

2. Envoi de Envoi de<br>lécopies

## *Envoi d'une télécopie à partir de la mémoire*

Vous pouvez analyser un document en mémoire dans le télécopieur et l'envoyer à partir de celle-ci. Cela augmente la vitesse de transmission et vous permet d'envoyer une télécopie à plusieurs destinataires en une seule opération. Après transmission, le document est automatiquement effacé de la mémoire.

**Remarque :** Si une panne de courant se produit au cours de l'envoi de la télécopie à partir de la mémoire, vous devrez répéter l'opération.

### *Diffusion (envoi d'un document à plusieurs destinataires)*

Cette fonction vous permet d'envoyer la même télécopie à 20 destinataires différents maximum en une seule opération.

♦ Pour l'envoi à plusieurs destinataires, vous ne pouvez utiliser que des numéros automatiques pour composer les numéros des télécopieurs destinataires.

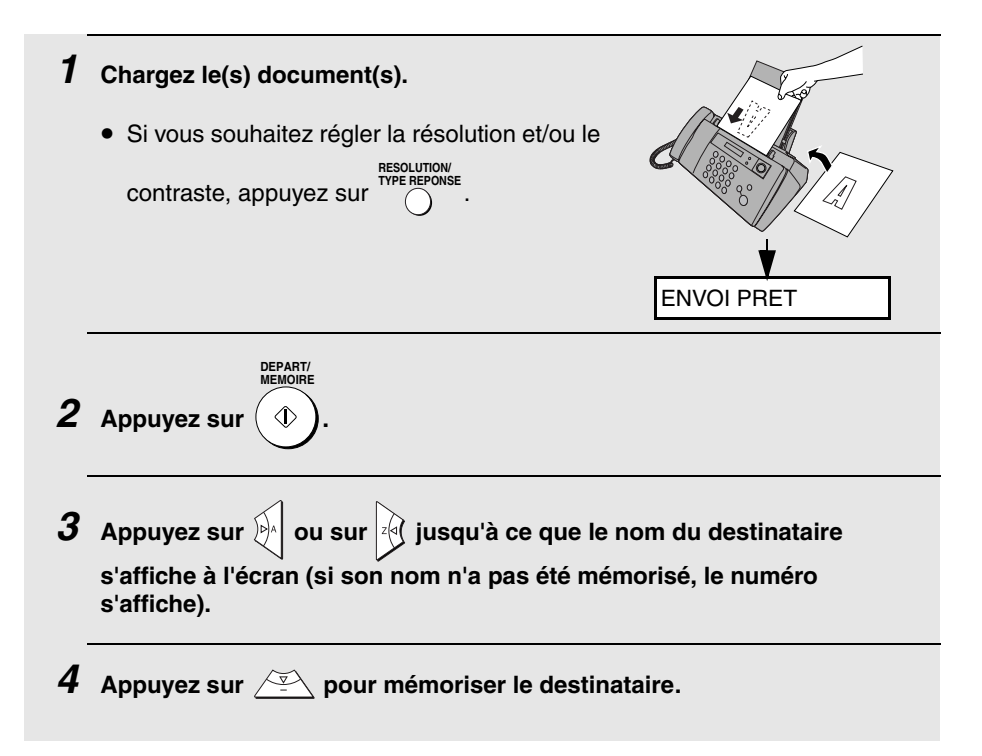

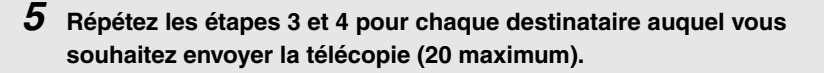

• Pour vérifier les destinataires sélectionnés, appuyez sur  $\sqrt{2\pi}$  pour les faire défiler. Pour supprimer un destinataire, faites défiler jusqu'à son nom

et appuyez sur **STOP**

**DEPART/ MEMOIRE**

- *6* **Quand vous êtes prêt à lancer l'émission, appuyez sur**  $($  $\Diamond$ 
	- Un rapport de transaction est automatiquement imprimé une fois la diffusion terminée. Vérifiez la colonne "Remarque" du rapport pour voir si l'un des destinataires est marqué comme "Occupé" ou présente un code d'erreur de communication. Si c'est le cas, renvoyez le document à ces destinataires.

### *Émission de la mémoire*

Vous pouvez également envoyer une télécopie à partir de la mémoire à un destinataire unique. Cette fonction est pratique si vous envoyez à des lignes souvent occupées, du fait que vous n'avez plus besoin d'attendre pour déplacer le document original et que le chargeur est disponible pour d'autres opérations.

Pour envoyer une télécopie à partir de la mémoire, chargez le document,

appuyez sur  $(\Diamond)$ , puis numérotez en utilisant l'une des méthodes suivantes : **DEPART/ MEMOIRE**

♦ Composez le numéro du télécopieur à partir des touches numériques, puis

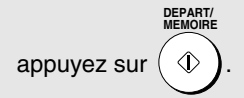

♦ Appuyez plusieurs fois sur  $\mathbb{R}$  pour sélectionner un numéro automatique,

puis appuyez sur **DEPART/ MEMOIRE** **DEPART/ MEMOIRE**

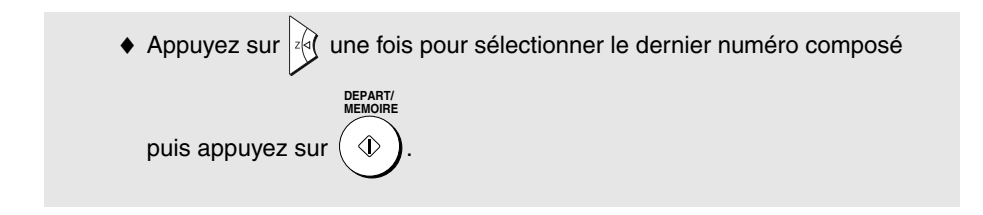

#### *Si la mémoire sature...*

Si la mémoire arrive à saturation durant l'analyse du document, le message MEMOIRE PLEINE apparaît à l'écran.

 $\blacklozenge$  Appuyez sur  $(\heartsuit)$  si vous voulez envoyer les pages qui ont été

mémorisées jusqu'alors. Les pages restantes sont éjectées du chargeur. Après transmission, la mémoire est vidée et vous pouvez envoyer les pages restantes. Vous devez également envoyer la page en cours d'analyse lorsque la mémoire est arrivée à saturation.

 $\blacklozenge$  Appuyez sur  $\textcircled{o}$  si vous voulez annuler toute la transmission. **STOP** 

# *3. Réception de télécopies*

## *Utilisation du mode TEL/FAX*

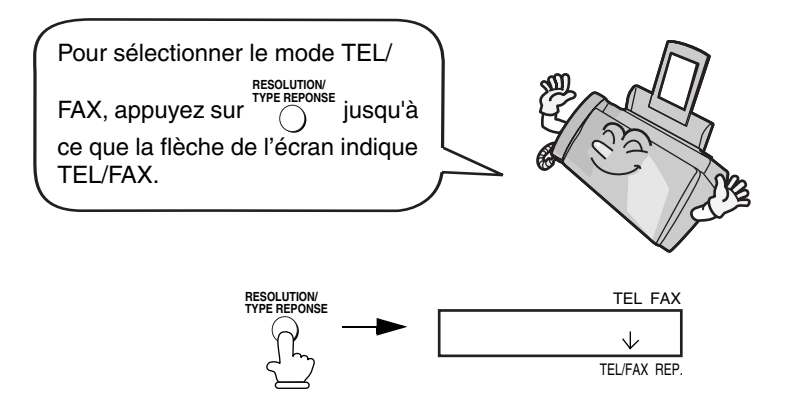

Lorsque vous avez sélectionné "TEL/FAX" comme mode de réception, votre télécopieur répond automatiquement aux appels au bout de deux sonneries (le nombre de sonneries peut être modifié comme expliqué page 59). Après avoir décroché, votre télécopieur surveille la ligne environ cinq secondes pour détecter toute tonalité de télécopie.

- ♦ Si votre télécopieur détecte une tonalité de télécopie (c'est-à-dire si l'appel est une transmission de télécopie par numérotation automatique), il lance automatiquement la réception du document entrant.
- ♦ Si votre télécopieur ne détecte pas de tonalité de télécopie (c'est-à-dire s'il s'agit d'un appel vocal ou d'une transmissions de télécopies par numérotation manuelle), il émet une sonnerie (dite "pseudo-sonnerie") durant 15 secondes pour que vous répondiez (la durée de la pseudosonnerie peut être modifiée comme expliqué page suivante). Si vous ne répondez pas durant cet intervalle de temps, votre télécopieur envoie une tonalité de télécopie à l'autre machine pour permettre à l'expéditeur d'envoyer une télécopie manuellement s'il le souhaite.

**Remarque :** Seul le télécopieur émet des pseudo-sonneries pour vous prévenir des appels vocaux ou des télécopies numérotées manuellement. Un téléphone supplémentaire raccordé à la même ligne ne sonne pas une fois la connexion établie.

## *Durée de la pseudo-sonnerie pour le mode Tel/Fax*

Si vous le souhaitez, vous pouvez modifier la durée de la pseudo-sonnerie en mode Tel/Fax.

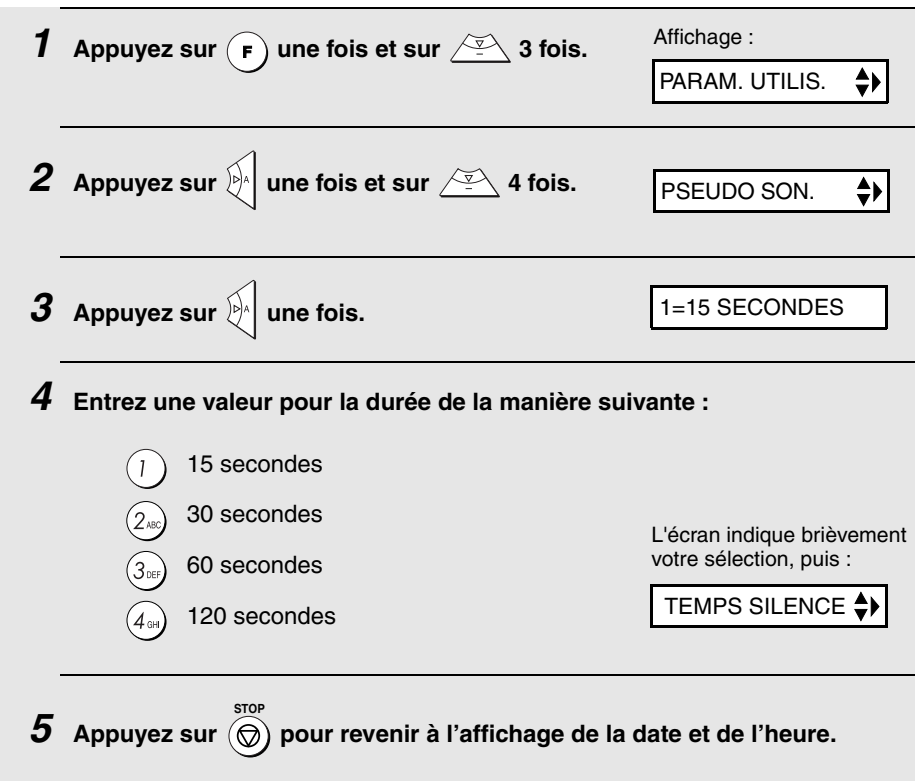

## *Utilisation du mode REP.*

Pour sélectionner le mode REP., appuyez sur  $\sum_{n=1}^{\text{inter}}$  jusqu'à ce que la flèche de l'écran indique REP. **RESOLUTION/ TYPE REPONSE**

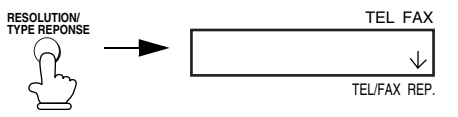

En mode REP., votre télécopieur reçoit automatiquement les messages vocaux et les télécopies. Reportez-vous au chapitre 5 pour plus de détails.

## *Utilisation du mode FAX*

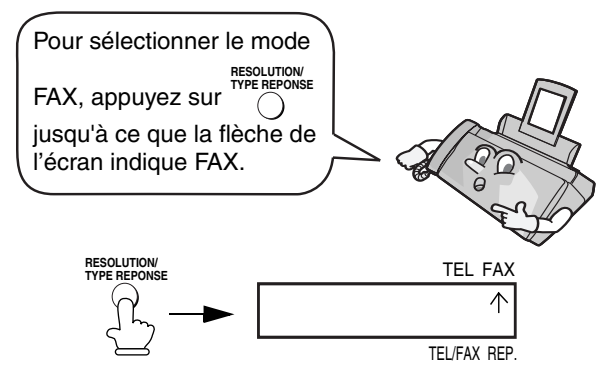

En mode de réception est "FAX", votre télécopieur répond automatiquement à tous les appels au bout de deux sonneries (le nombre de sonneries peut être modifié comme expliqué ci-dessous) et reçoit les télécopies entrantes.

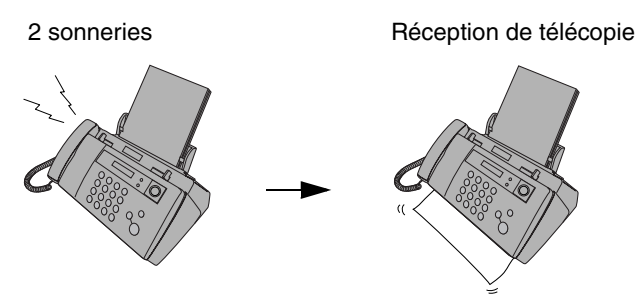

- ♦ Si vous décrochez le combiné avant que la machine ne réponde, vous pouvez parler à votre correspondant et/ou recevoir une télécopie comme décrit dans la section Utilisation du mode TEL, page 60.
- ♦ Assurez-vous que le panneau de commande est fermé, sans quoi le papier risque de se coincer lors de l'impression de télécopies.

### *Modification du nombre de sonneries*

Si vous le souhaitez, vous pouvez modifier le nombre de sonneries avant prise en charge des appels entrants en modes FAX et TEL/FAX par le télécopieur. Vous pouvez choisir un nombre de 2 à 5.

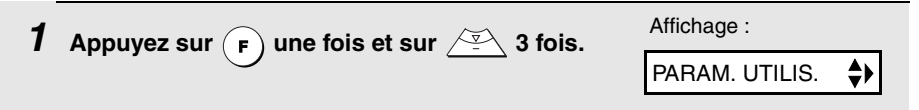

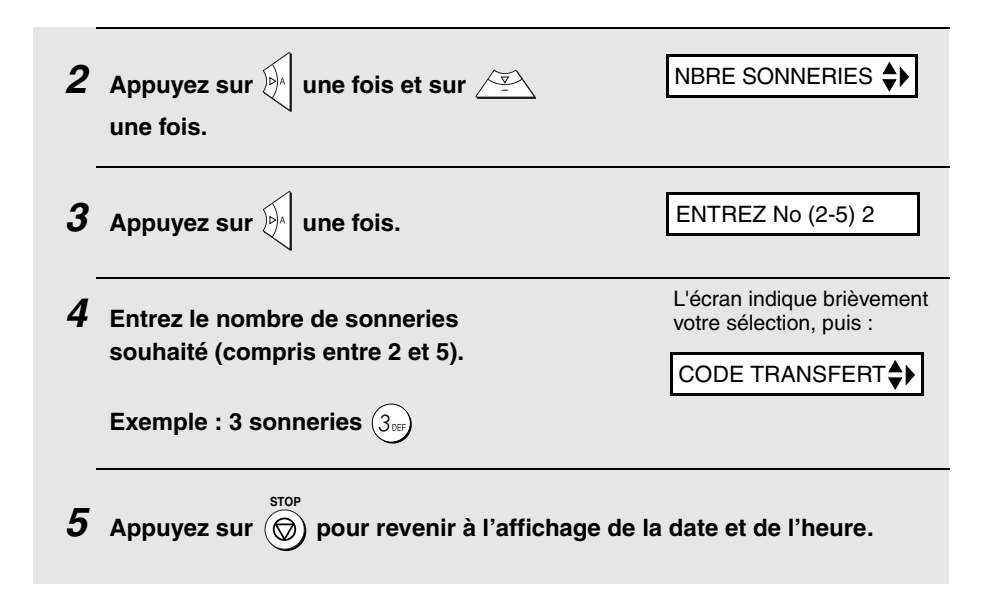

## *Utilisation du mode TEL*

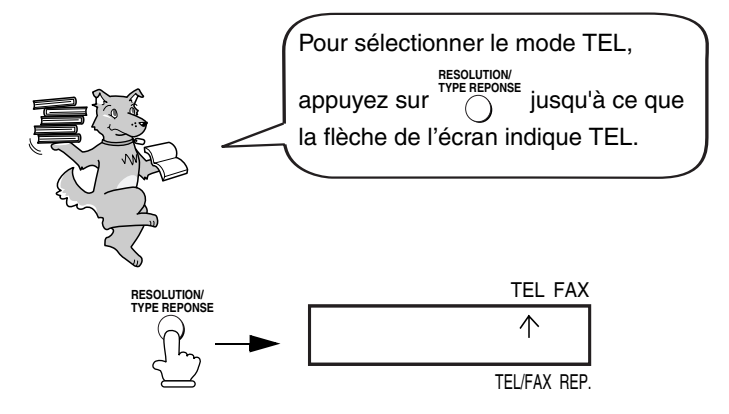

Si le mode de réception est réglé sur TEL, vous devez répondre à tous les appels (même les télécopies) en décrochant le combiné du télécopieur ou un poste téléphonique supplémentaire raccordé à la même ligne.

## *Réponse avec le combiné du télécopieur*

**Important :** Si un document est placé dans le chargeur de la machine, retirez-le avant de procéder aux étapes suivantes (il est impossible de recevoir des télécopies lorsqu'un document se trouve dans le chargeur).

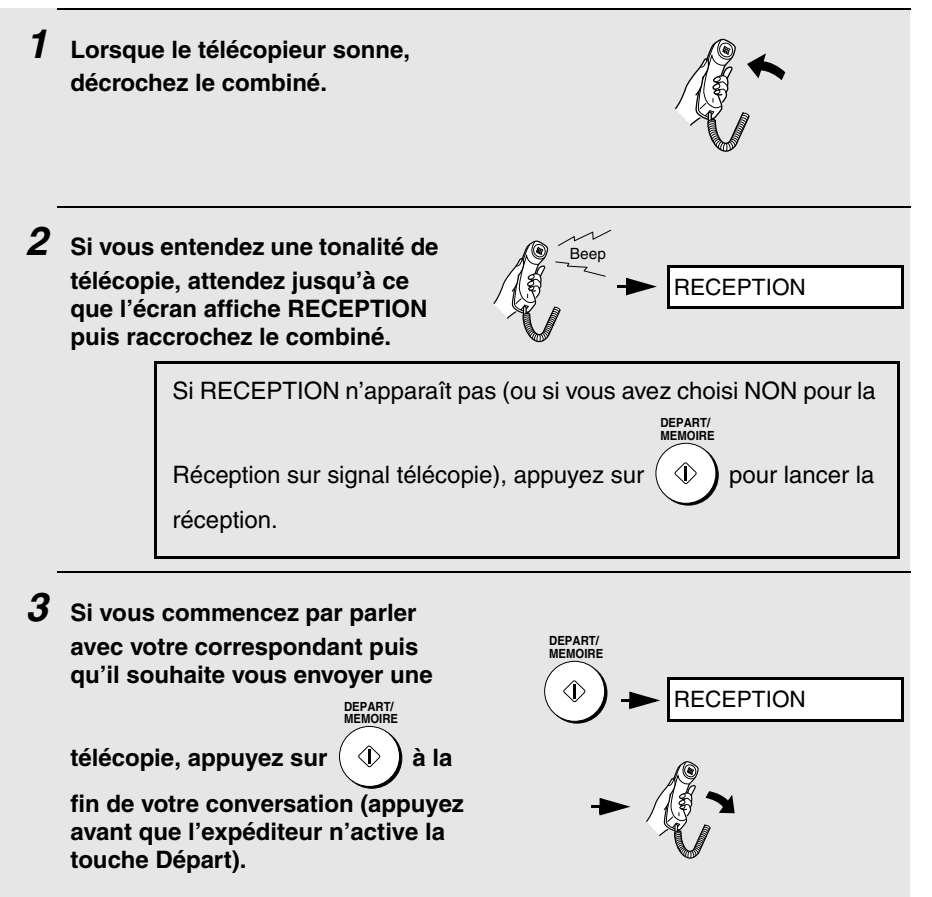

• Lorsque RECEPTION apparaît à l'écran, raccrochez.

3. Réception de télécopies

**61**

### *Réponse à partir d'un poste téléphonique supplémentaire raccordé à la même ligne*

**Important :** Si un document est placé dans le chargeur de la machine. retirez-le avant de procéder aux étapes suivantes (il est impossible de recevoir des télécopies lorsqu'un document se trouve dans le chargeur).

*1* **Décrochez le téléphone supplémentaire lorsqu'il sonne.**

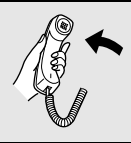

*2* **Si vous entendez une tonalité de télécopie faible, attendez que votre télécopieur réponde (le téléphone supplémentaire est alors déconnecté), puis raccrochez.**

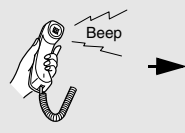

Le téléphone supplémentaire est déconnecté.

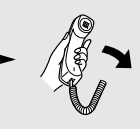

*3* **Si le télécopieur ne réagit pas ou si votre correspondant parle, puis** 

souhaite vous envoyer une télécopie, appuyez sur  $(5)$ une fois puis sur

 $(\,\ast\,)$ deux fois sur le poste téléphonique supplémentaire (seulement sur **les téléphones à fréquences vocales). Ceci indique au télécopieur qu'il peut commencer la réception. Raccrochez.**

- L'étape ci-dessus est nécessaire si le réglage Réception sur signal télécopie est réglé sur NON.
- Votre télécopieur n'accepte pas le signal de début de réception  $(5)$  $(\star)$

) si un document se trouve dans le chargeur.

### *Mise en attente d'un appel*

Pour mettre votre correspondant en attente au cours d'une conversation téléphonique, appuyez sur (ʌɪɪʁɪɪɛ). De cette manière, il ne vous entend pas. Vous pouvez reposer le combiné sur le support sans interrompre la connexion. Pour reprendre la conversation avec votre correspondant, décrochez le combiné. Si vous n'avez pas reposé le téléphone sur le support, appuyez sur <sub>(дтвить</sub>) pour reprendre la conversation.

#### **Attention** !

♦ Veillez bien à la fin de la conversation avec votre correspondant que l'affichage soit bien revenu à la date et à l'heure.

## *Réglages de réception optionnels*

## *Réception sur signal télécopie*

Le télécopieur débute automatiquement la réception si vous entendez une tonalité aiguë de télécopieur après avoir répondu à un appel sur le combiné du télécopieur ou sur le poste téléphonique supplémentaire. Si vous utilisez un ordinateur équipé d'un modem fax pour envoyer des documents sur la même ligne, vous devez désactiver cette fonction pour éviter que le télécopieur ne reçoive par erreur les documents émis par le modem fax de votre ordinateur. Procédez aux étapes suivantes pour modifier le réglage.

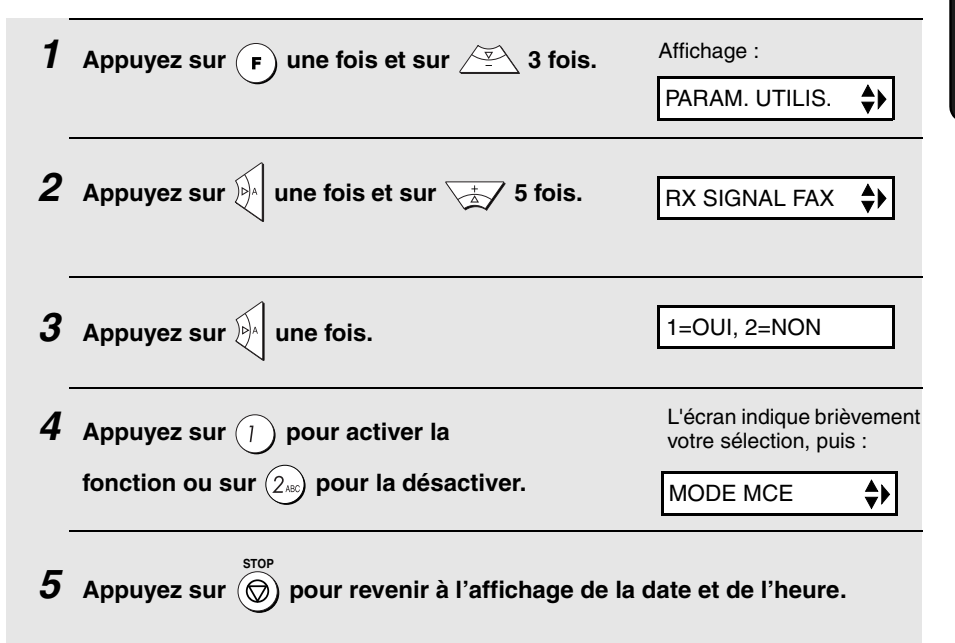

## *Modification du code d'activation de télécopie à distance*

Si vous le souhaitez, vous pouvez utiliser un chiffre différent de **5** pour activer la réception d'une télécopie à partir d'un poste téléphonique supplémentaire. Vous pouvez choisir tout chiffre de **0** à **9**.

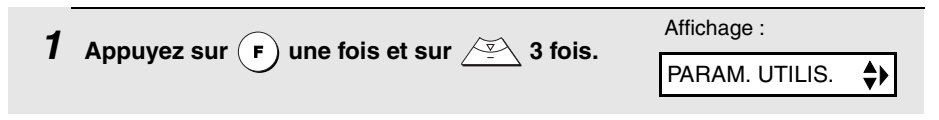

3. Réception de Réception de<br>télécopies

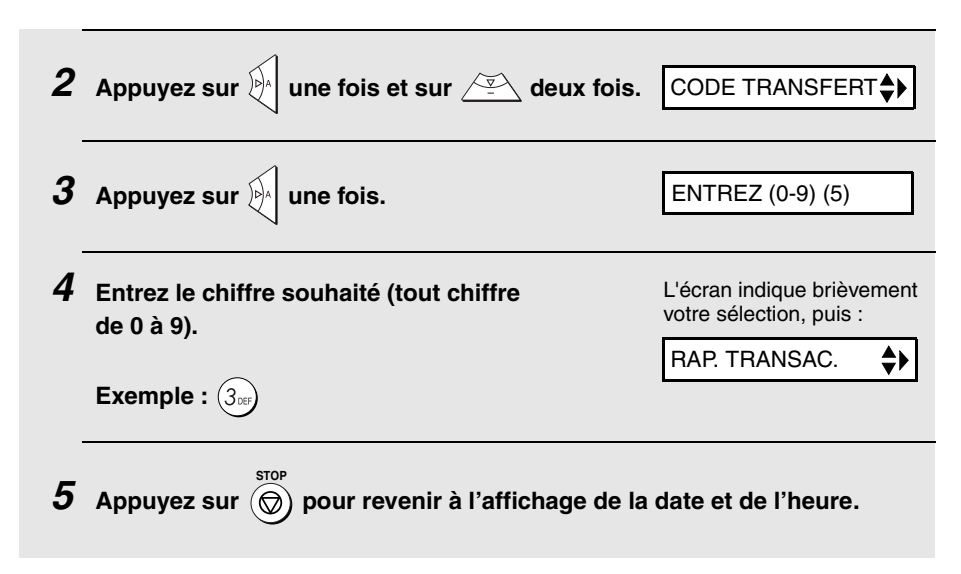

### *Taux de réception*

Le télécopieur a été réglé en usine pour réduire automatiquement le format des documents reçus afin de tenir sur le format du papier d'impression. Ceci garantit que les informations en bordure des documents ne sont pas coupées. Si vous le souhaitez, vous pouvez désactiver cette fonction et recevoir les documents imprimés en taille réelle.

- ♦ Si un document est trop long pour tenir sur le papier d'impression, le reste est imprimé sur une seconde page. Dans ce cas, le point de coupure peut se produire au milieu d'une ligne.
- ♦ La réduction automatique peut être impossible si le document reçu est trop grand, contient trop de graphiques ou d'images ou s'il est envoyé en résolution haute. Dans ce cas, le reste du document est imprimé sur une seconde page.

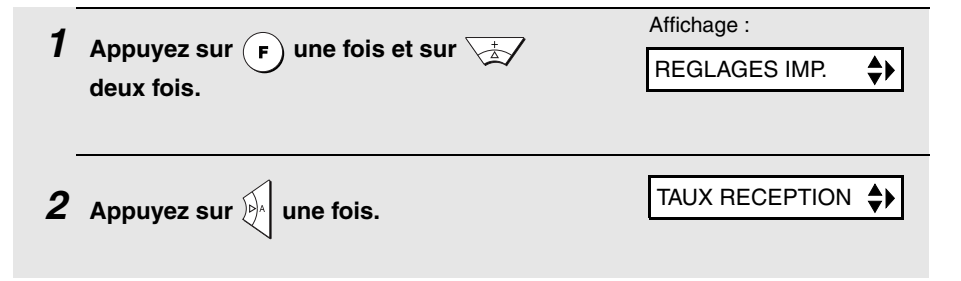

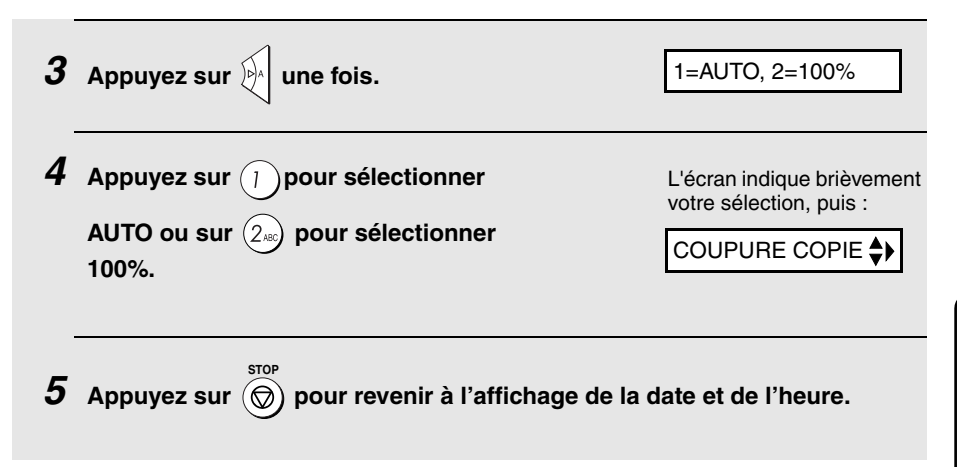

## *Mise en mémoire du document reçu*

Lorsque l'impression est impossible, par exemple si le papier du télécopieur est épuisé, si la cartouche d'impression doit être remplacée ou si le papier se coince, les télécopies entrantes sont transférées en mémoire.

Lorsque vous avez reçu un document dans la mémoire, le message FAX EN MEMOIRE s'affiche à l'écran en alternance avec AJOUTER PAPIER & PRESSEZ DEPART, BOURRAGE !, PLUS D'ENCRE, ou ERREUR IMPRESS. / VERIFIER PAPIER. Si vous ajoutez du papier (et appuyez

sur  $(\varphi)$ ), éliminez un bourrage ou remplacez la cartouche d'impression, **DEPART/ MEMOIRE**

- les documents enregistrés en mémoire sont imprimés automatiquement.
- ♦ Lorsque des documents ont été reçus en mémoire parce que le télécopieur n'avait plus de papier, veillez à ajouter un papier de même format que le papier précédemment utilisé. Sinon, le format d'impression du document risque de ne pas correspondre au format du papier d'impression.

#### **Attention !**

♦ **SI VOUS COUPEZ L'ALIMENTATION ELECTRIQUE DE L'APPAREIL AVEC DES TELECOPIES STOCKEES EN MEMOIRE, CES TELECOPIES SERONT IRREMEDIABLEMENT PERDUES.**

# *4. Réalisation de copies*

Votre télécopieur peut également réaliser une ou plusieurs copies d'un même original (jusqu'à 99 exemplaires). Grâce à cette fonction supplémentaire et pratique, votre télécopieur se transforme en photocopieur de bureau.

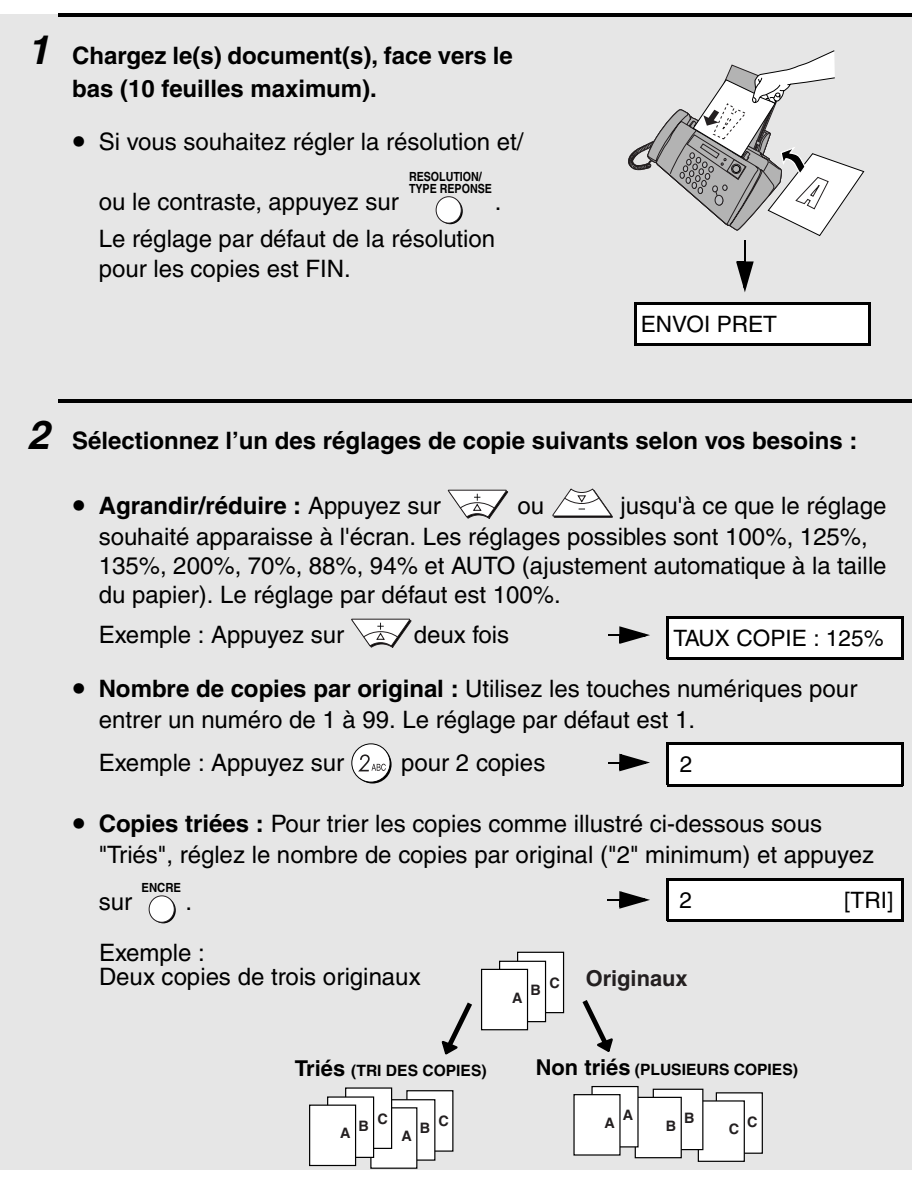

### *3* **Quand vous êtes prêt à lancer la copie, appuyez sur .**

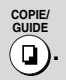

• **Important :** Retirez le document dès qu'il sort de la machine. Sinon, l'encre de la copie pourrait salir le document.

#### **Si MEMOIRE PLEINE apparaît...**

Si vous placez de nombreux originaux dans le chargeur, la mémoire peut arriver à saturation avant d'avoir analysé toutes les pages (l'affichage indique MEMOIRE PLEINE). Si cela se produit, seules les pages analysées sont copiées ; les pages restantes sortent automatiquement. Répétez la procédure de copie pour les pages restantes, y-compris celle en cours d'analyse au moment où la mémoire est arivée à saturation.

**Remarque :** Il peut s'avérer impossible de copier un original si le réglage de numérisation est élevé et/ou si l'original contient plus de données que la mémoire ne peut en stocker.

### *Coupure de copie*

Lorsque vous effectuez la copie d'un document plus long que le papier d'impression, utilisez le réglage de la coupure de copie pour définir si la partie restante du document est coupée ou imprimée sur une seconde page. Le réglage initial est OUI (coupure de la partie restante). Pour modifier le réglage, procédez comme suit.

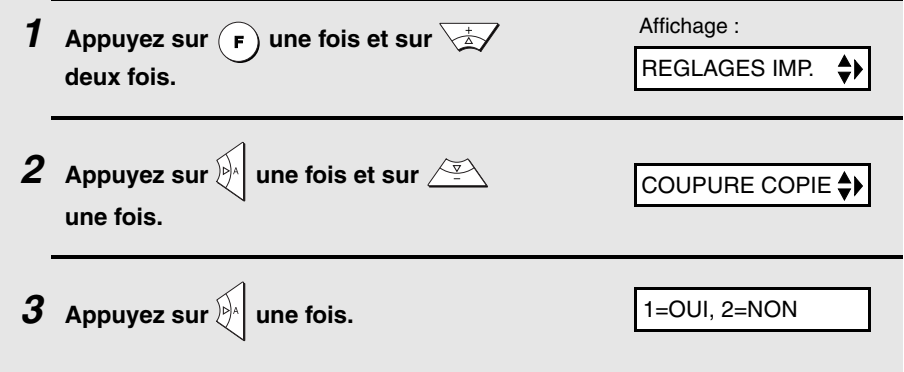

**4** Appuvez sur  $\left(1\right)$  pour régler la coupure de **copie sur OUI (la partie restante du document** 

**n'est pas imprimée) ou sur**  $(2)$ **<sub>480</sub> pour régler la coupure de copie sur NON (la partie restante est imprimée sur une seconde page).**

L'écran indique brièvement votre sélection, puis :

MODE QUALITE

 $\boldsymbol{5}$  Appuyez sur  $\circledcirc$  pour revenir à l'affichage de la date et de l'heure.

#### *Réglage de copie haute qualité (impression rapide/lente des copies)*

Le réglage de copie haute qualité contrôle la vitesse d'impression des copies. Si vous préférez une image de meilleure qualité avec une vitesse d'impression lente, activez ce réglage. Si vous privilégiez la rapidité d'impression par rapport à la qualité d'image, désactivez ce réglage.

**Important :** Ce réglage fonctionne uniquement lorsque le mode Qualité (page 21) est activé.

**Remarque :** Ce réglage modifie uniquement la vitesse d'impression. Il ne modifie pas la quantité d'encre utilisée.

♦ Le réglage de copie haute qualité est initialement désactivé.

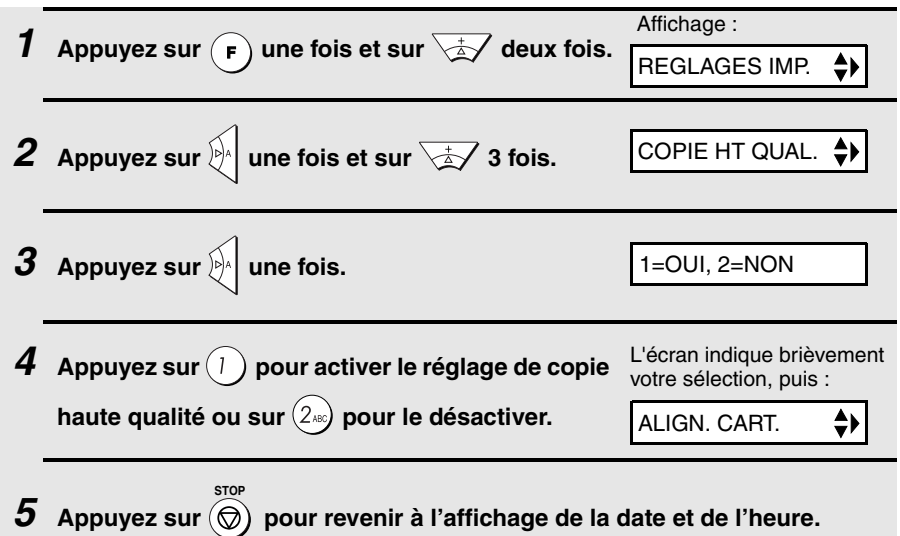

# *5. Connexion du répondeur*

## *Connexion d'un répondeur*

La prise **TEL SET** ne peut être utilisée en FRANCE. Le répondeur se raccorde sur le cordon "gigogne" comme expliqué par l'illustration ci-dessous.

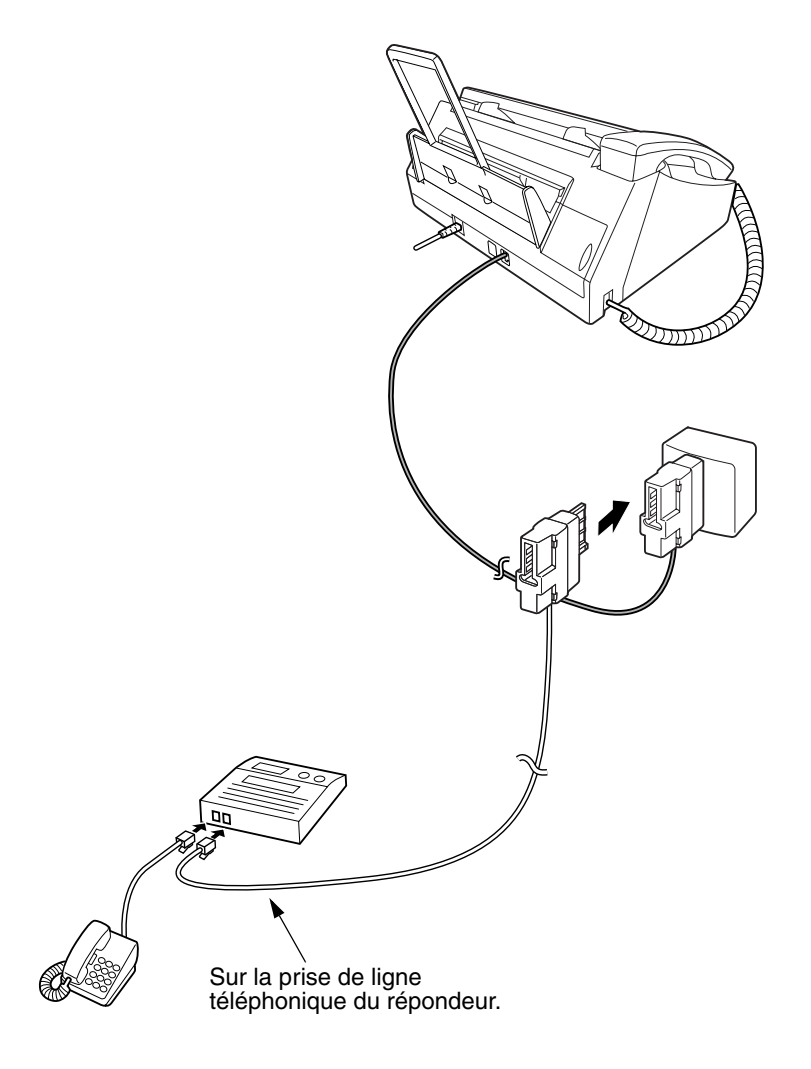

### *Modification du message d'accueil*

Le message d'accueil de votre répondeur doit être modifié pour indiquer aux appelants d'appuyer sur la touche Départ s'ils souhaitent envoyer une télécopie. Vous pouvez enregistrer un message tel que :

"Bonjour. Vous êtes bien en relation avec la société XXX. Nous ne sommes pas en mesure de vous répondre pour le moment. Veuillez laisser un message après le bip sonore ou appuyer sur la touche Départ de votre télécopieur pour envoyer une télécopie. Merci de votre appel."

- ♦ Il est préférable que le message dure moins de 10 secondes. S'il est trop long, vous pourriez rencontrer des difficultés de réception pour les télécopies envoyées par numérotation automatique.
- ♦ Si votre message d'accueil doit excéder 10 secondes, laissez une pause d'environ quatre secondes avant le début. Cela permet à votre télécopieur de détecter les tonalités de télécopie émises si un système de numérotation automatique est utilisé.

## *Utilisation de la connexion au répondeur*

Lorsque vous vous absentez, activez le raccordement répondeur de la manière suivante :

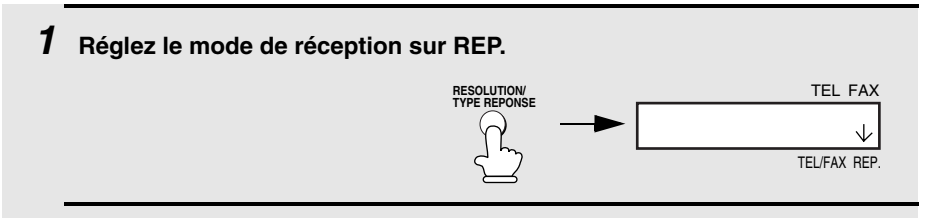

- *2* **Réglez votre répondeur sur réponse automatique.**
	- ♦ Votre répondeur doit être configuré pour répondre avant deux sonneries maximum. Sinon, vous pourriez ne pas recevoir les télécopies envoyées par numérotation automatique.
	- ♦ Si votre répondeur présente une fonction d'économiseur d'appels, assurezvous qu'il s'enclenche avant la quatrième sonnerie.

**Remarque :** Si votre répondeur présente une fonction d'écoute à distance, assurez-vous que le code utilisé pour activer cette fonction est différent du code utilisé pour activer la réception de télécopies avec un téléphone supplémentaire (voir page 63). S'ils sont identiques, la saisie du code pour écouter les messages à partir d'un téléphone extérieur active le télécopieur.
### *Mode de fonctionnement du répondeur*

Durant votre absence, votre répondeur prend en charge tous vos appels entrants et lit le message d'accueil. Les correspondants peuvent laisser un message. Pendant ce temps, votre télécopieur contrôle discrètement la ligne. S'il détecte une tonalité de télécopie ou un silence de plus de quatre secondes, il s'approprie la ligne et commence la réception.

- ♦ Si la connexion est mauvaise ou qu'il y a du bruit sur la ligne, le répondeur et/ou le télécopieur risquent de ne pas répondre correctement.
- ♦ Le compteur d'appels de votre répondeur risque d'indiquer que des messages vocaux ont été reçus alors qu'il s'agit uniquement de télécopies.
- ♦ Pour empêcher le télécopieur de prendre la ligne et de commencer la réception lorsque vous appelez d'un téléphone extérieur ou que vous répondez avec un poste téléphonique supplémentaire, pressez trois touches quelconques (sauf celles du code d'activation de réception de télécopie, "5", "\* et "\*") sur le clavier numérique du téléphone. Ceci n'est possible qu'à partir d'un téléphone à fréquences vocales.

Lorsque vous rentrez et vous éteignez votre répondeur, assurez-vous de repasser en mode de réception TEL/FAX, FAX ou TEL !

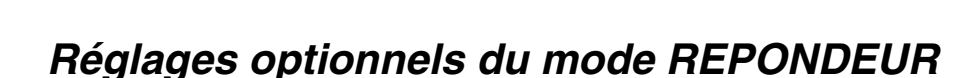

Si nécessaire, vous pouvez utiliser les réglages suivants pour que le répondeur raccordé réagisse plus efficacement aux appels entrants.

### *Temps de détection de silence*

Cette fonction déclenche la prise de ligne par le télécopieur et la réception de télécopie si une durée de silence précise est détectée après enclenchement du répondeur.

Les options de durée de silence vont de 1 à 10 secondes. Le temps de détection de silence a été réglé à 4 secondes en usine. On obtient ainsi des performances optimales avec la plupart des répondeurs ; toutefois, vous devrez peut-être régler ce paramètre en fonction du temps de déconnexion de votre répondeur.

Certains répondeurs ont un temps de déconnexion exceptionnellement rapide (égal ou tout juste inférieur à 4 secondes). De ce fait, le répondeur risque de se déconnecter avant le début de la réception de la télécopie. Dans ce cas, essayez avec un temps de détection de silence d'environ 3 secondes.

Si le répondeur interrompt les appelants avant qu'ils n'aient pu laisser de message, essayez d'augmenter le temps de détection de silence. Si votre message d'accueil comporte un silence, assurez-vous que la durée réglée est supérieure à la durée de ce silence ou enregistrez de nouveau votre message d'accueil afin de raccourcir le silence.

**Remarque :** Le temps de détection de silence peut être désactivé en entrant "00" pour la durée. Remarquez toutefois que le télécopieur risque de ne pas pouvoir recevoir de télécopies envoyées par numérotation normale.

Pour modifier le réglage, procédez comme suit :

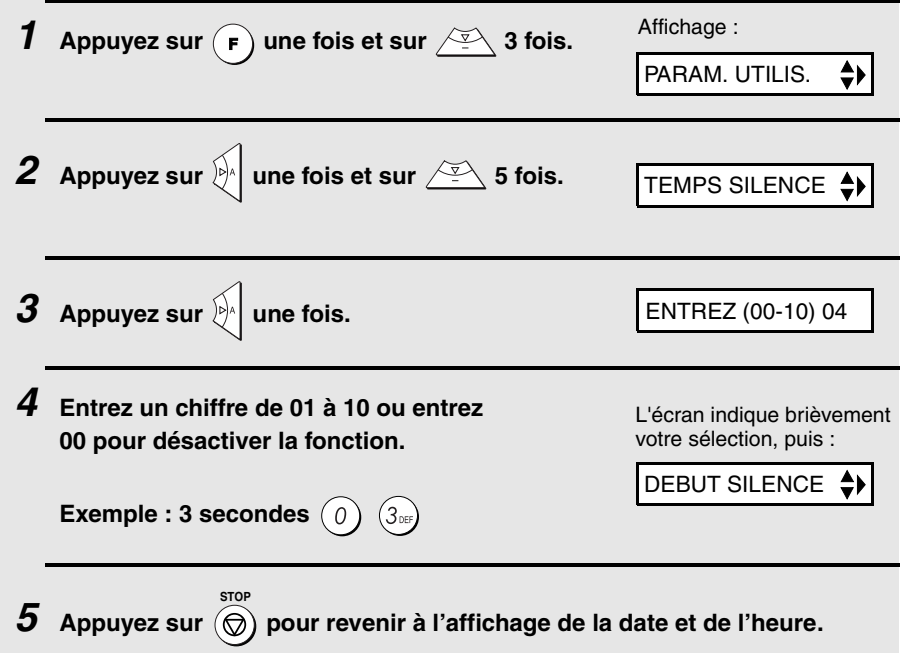

### *Démarrage du temps de détection de silence*

Cette option peut être utilisée pour retarder le démarrage de la fonction du temps de détection de silence. Par exemple, si vous voulez ajouter une pause au début du message d'accueil de votre répondeur pour assurer la bonne détection des signaux de télécopie, vous pouvez utiliser cette fonction pour retarder le démarrage du temps de détection de silence de manière à ce que la pause ne déclenche pas la prise de ligne par le télécopieur.

Le démarrage du temps de détection de silence a été désactivé (réglé sur "0" seconde) en usine. Si vous voulez utiliser cette fonction, activez-la en entrant un nombre à 2 chiffres équivalent au nombre de secondes souhaité pour la temporisation. La durée de temporisation doit être légèrement supérieure à la pause avant le message d'accueil.

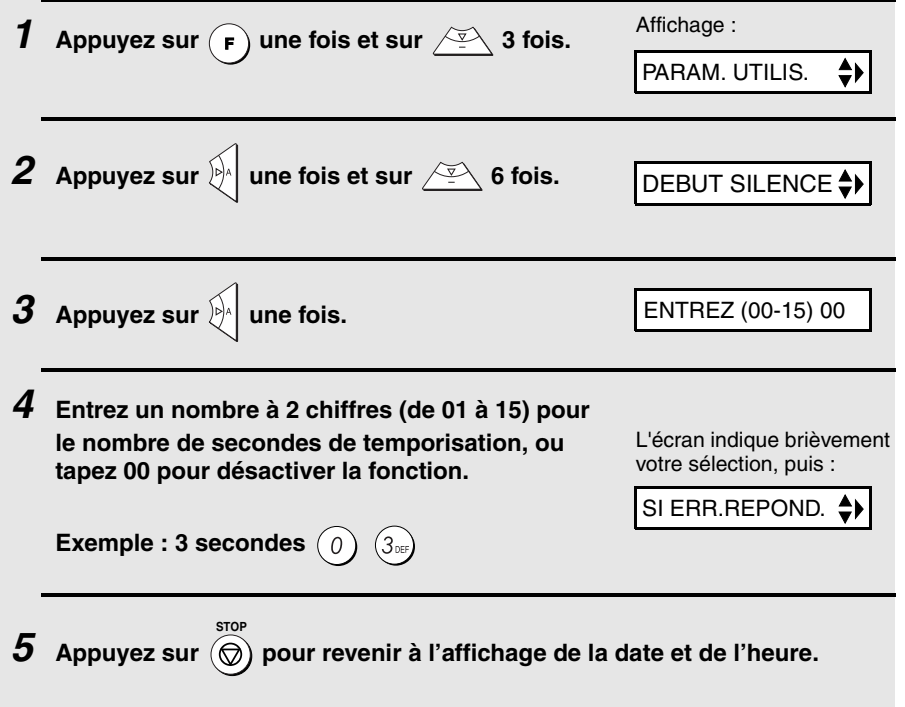

### *Réception de télécopie si le répondeur ne décroche pas*

Quand cette fonction est activée, le télécopieur répond à l'appel après 5 sonneries si pour quelque raison que ce soit le répondeur n'a pas réagi. Vous êtes ainsi certains de recevoir vos télécopies même si la bande du répondeur est pleine ou s'il est éteint.

Cette fonction a été désactivée en usine. Si vous voulez l'activer, procédez aux étapes suivantes :

#### **Remarque :**

**Lorsque cette fonction est activée, assurez-vous que le répondeur est réglé pour s'enclencher avant 4 sonneries maximum. Sinon, le télécopieur s'enclenche toujours en premier, empêchant ainsi les appelants de laisser un message vocal.**

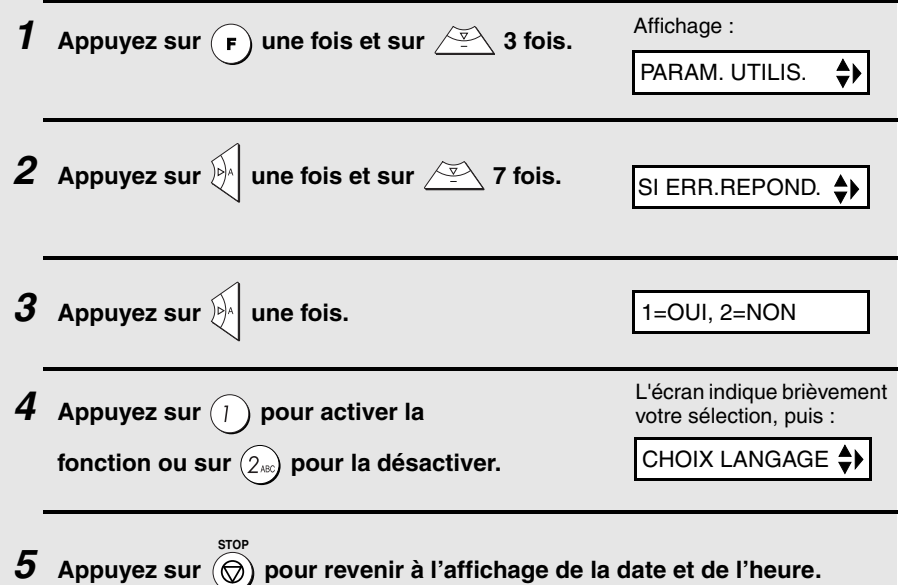

## *6. Fonctions spéciales*

## *Blocage de la réception des télécopies indésirables*

La fonction de filtrage des télécopies vous permet de bloquer la réception de télécopies provenant d'expéditeurs que vous aurez préalablement spécifiés. Cela permet d'économiser du papier en n'imprimant pas les télécopies non désirés. Pour utiliser cette fonction, procédez aux étapes suivantes pour entrer les numéros de télécopieur dont vous ne souhaitez pas recevoir de télécopies. Vous pouvez entrer un numéro de télécopieur. Lors de la réception d'une télécopie provenant d'un numéro enregistré comme numéro filtré, " ERREUR DE LIGNE" apparaîtra à l'affichage (remarque :le télécopieur ne peut enregistrer qu'un seul numéro filtré).

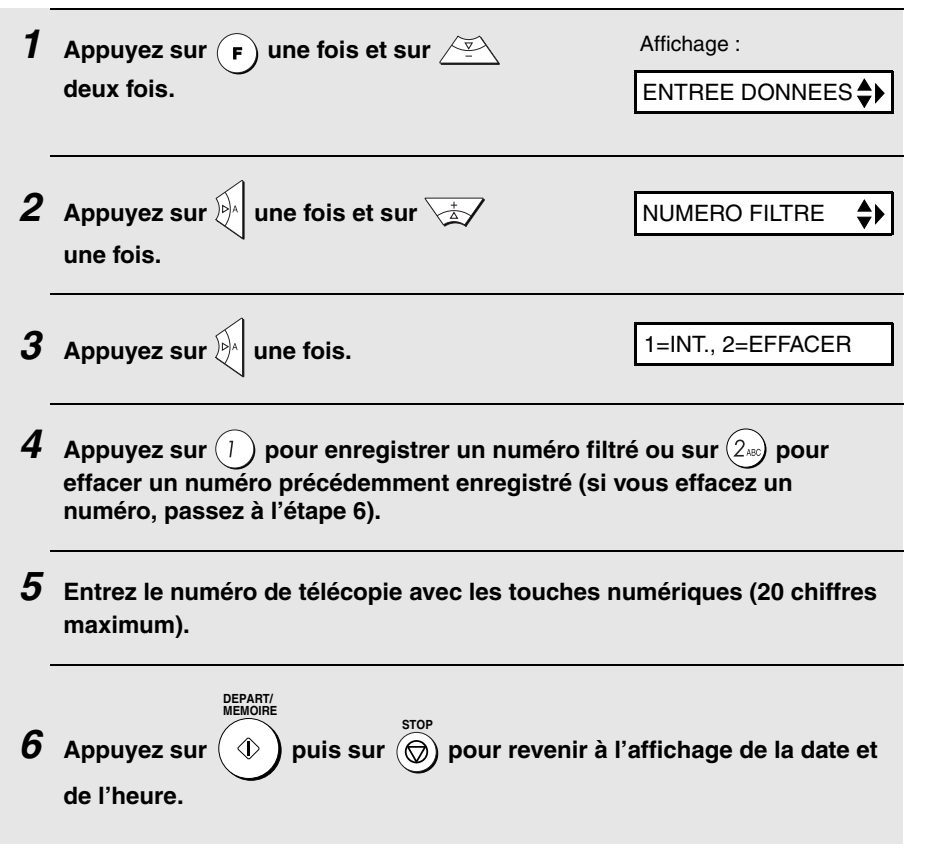

6. Fonctions spéciales

## *Relève (demande d'une transmission de télécopie)*

La relève vous permet d'appeler un autre télécopieur pour qu'il envoie un document (préalablement placé dans son chargeur) à votre télécopieur sans intervention humaine.

**Suggestion :** Utilisez la relève si vous voulez que ce soit le destinataire et non l'émetteur qui prenne en charge les coûts de l'appel.

- ♦ Pour utiliser la fonction de relève, l'autre machine doit pouvoir être interrogée.
- ♦ Avant la relève, assurez-vous que l'autre machine est paramétrée pour recevoir votre demande de relève.
- ♦ Votre machine ne peut être interrogée.
- *1* **Composez le numéro du télécopieur que vous souhaitez interroger avec l'une des méthodes suivantes :**
	- Entrez le numéro de télécopie complet avec les touches numériques.
	- Décrochez le combiné (ou appuyez sur  $\binom{1}{r}$ ) et composez le numéro complet. Attendez la tonalité de réponse du télécopieur.
	- Appuyez sur  $\mathbb{R}$  ou sur  $\mathbb{R}$  jusqu'à ce que le nom (ou le numéro) de votre correspondant s'affiche à l'écran.

## **2** Appuyez sur  $\widehat{R}$  **ALEVE**

• Si vous avez utilisé le combiné, raccrochez-le lorsque RELEVE apparaît à l'écran. La réception commence.

## *Fonctions de l'autocommutateur*

Si votre télécopieur est raccordé à un autocommutateur, vous pouvez l'utiliser pour effectuer les opérations suivantes :

**Effectuer des appels de vérification :** Au cours d'un appel, vous pouvez mettre votre correspondant en attente, téléphoner à une autre personne puis revenir à votre premier correspondant.

**Transférer des appels :** Vous pouvez transférer des appels à un autre numéro sur le même autocommutateur sans intervention humaine.

### *Appels de vérification*

- 1 Au cours de la conversation téléphonique, appuyez sur **(R)**. Votre **correspondant est alors mis en attente.**
- *2* **Lorsque vous entendez la tonalité, composez le numéro du second correspondant pour l'appel de vérification.**
- *3* **Dès que l'appel de vérification est terminé et que le second correspondant a raccroché, vous revenez automatiquement au premier correspondant.**

### *Transfert d'appels*

- 1 Au cours de la conversation téléphonique, appuyez sur **(R)**. Votre **correspondant est alors mis en attente.**
- *2* **Lorsque vous entendez la tonalité, composez le numéro auquel vous voulez transférer l'appel. Dès que votre correspondant répond, raccrochez et l'appel est transféré.**
	- Si votre correspondant ne répond pas, appuyez de nouveau sur  $(\kappa)$  pour revenir au premier correspondant.

## *7. Impression des listes et des rapports*

Vous pouvez imprimer des listes récapitulant les réglages et informations programmés sur le télécopieur. Les listes sont décrites ci-dessous. Pour imprimer une liste, procédez aux étapes suivantes.

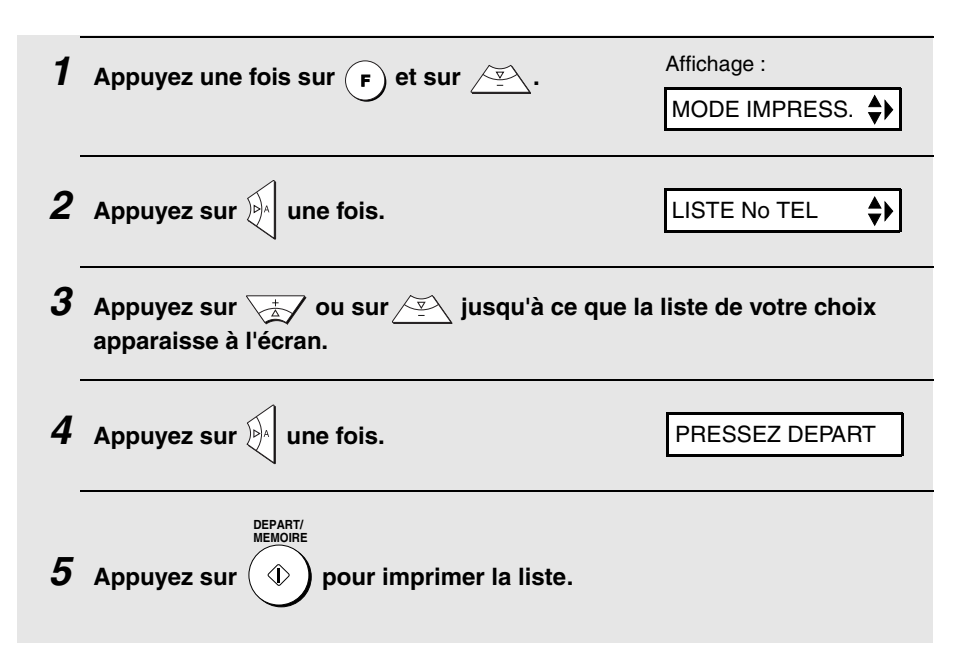

### *Liste des numéros de téléphone*

Cette liste récapitule les numéros de télécopie et de téléphone qui ont été mémorisés pour la numérotation automatique.

### *Liste des réglages*

Cette liste récapitule vos choix de réglages de la touche **FONCTION**. Elle récapitule également vos nom et numéro de télécopie/téléphone tels qu'ils ont été enregistrés dans la machine ainsi qu'un exemple de l'en-tête imprimée en haut de chaque page envoyée (**IMPRESSION EN-TETE**).

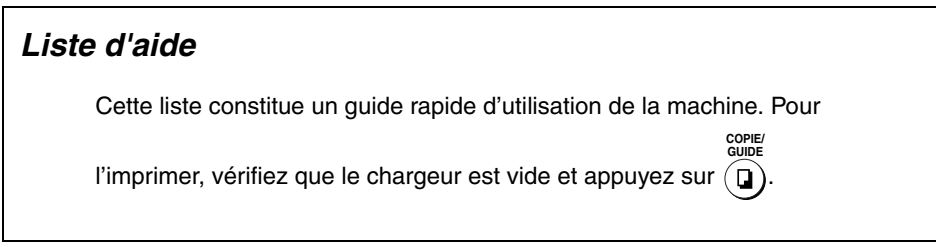

### *Rapport de transaction*

Ce rapport est imprimé automatiquement à la fin d'une opération pour vous permettre d'en vérifier le résultat. Votre télécopieur est réglé en usine pour imprimer un rapport en cas d'erreur uniquement.

♦ Le rapport de transaction ne peut pas être imprimé sur demande.

#### **En-têtes du rapport de transaction**

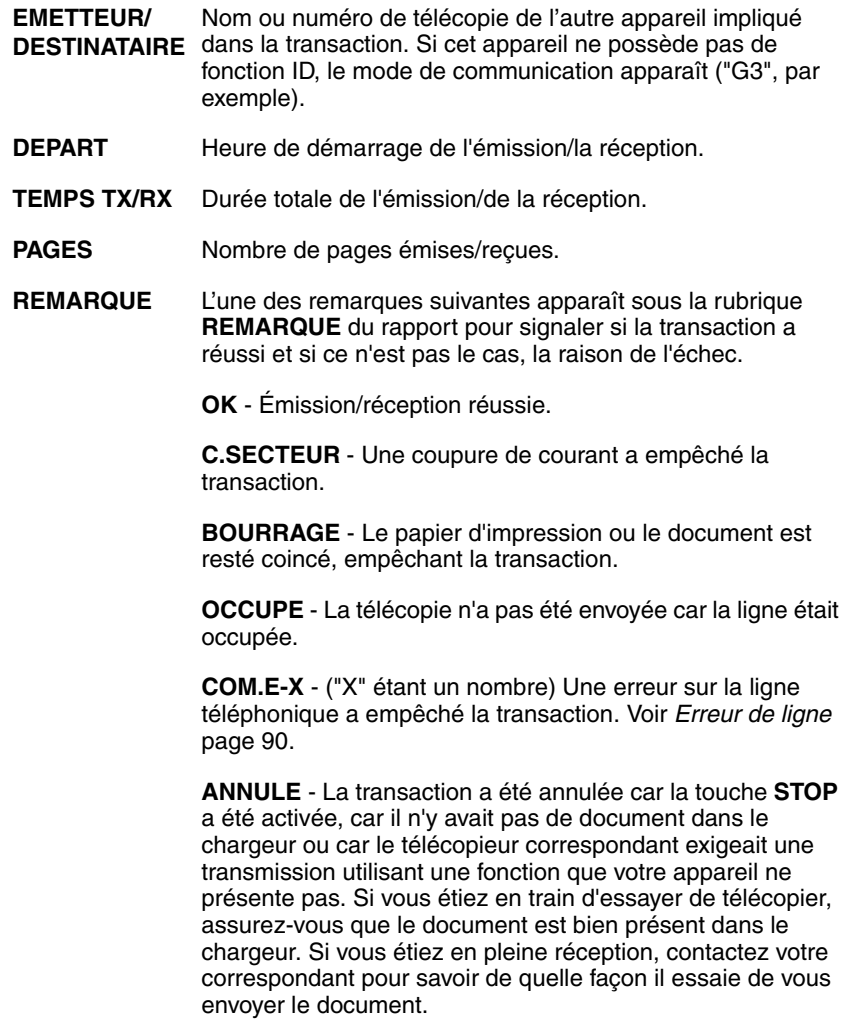

### *Conditions d'impression du rapport de transaction*

Vous pouvez modifier la condition d'impression des rapports de transaction. Procédez aux étapes suivantes.

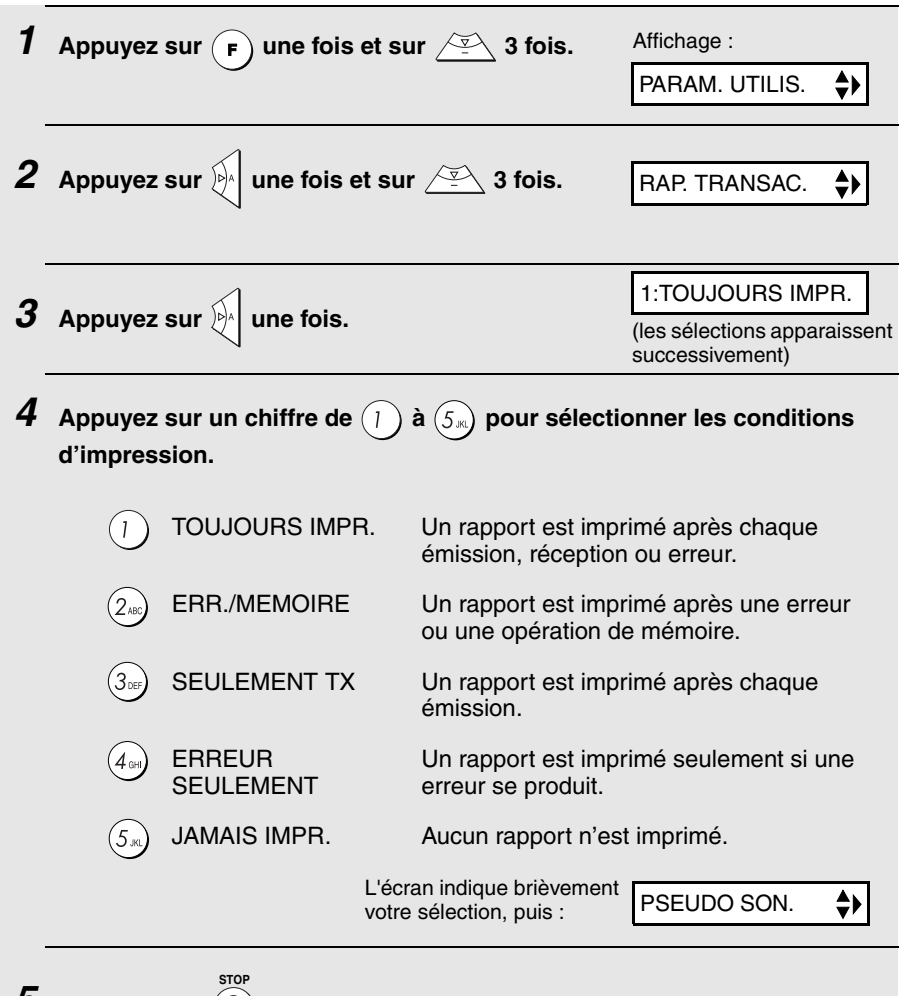

 $\boldsymbol{5}$  Appuyez sur  $(\circledcirc)$  pour revenir à l'affichage de la date et de l'heure.

## *8. Maintenance*

## *Nettoyage de la machine*

### *Nettoyage de la vitre d'analyse et des rouleaux*

Nettoyez si besoin la vitre d'analyse et les rouleaux pour garantir la qualité des images envoyées et des copies.

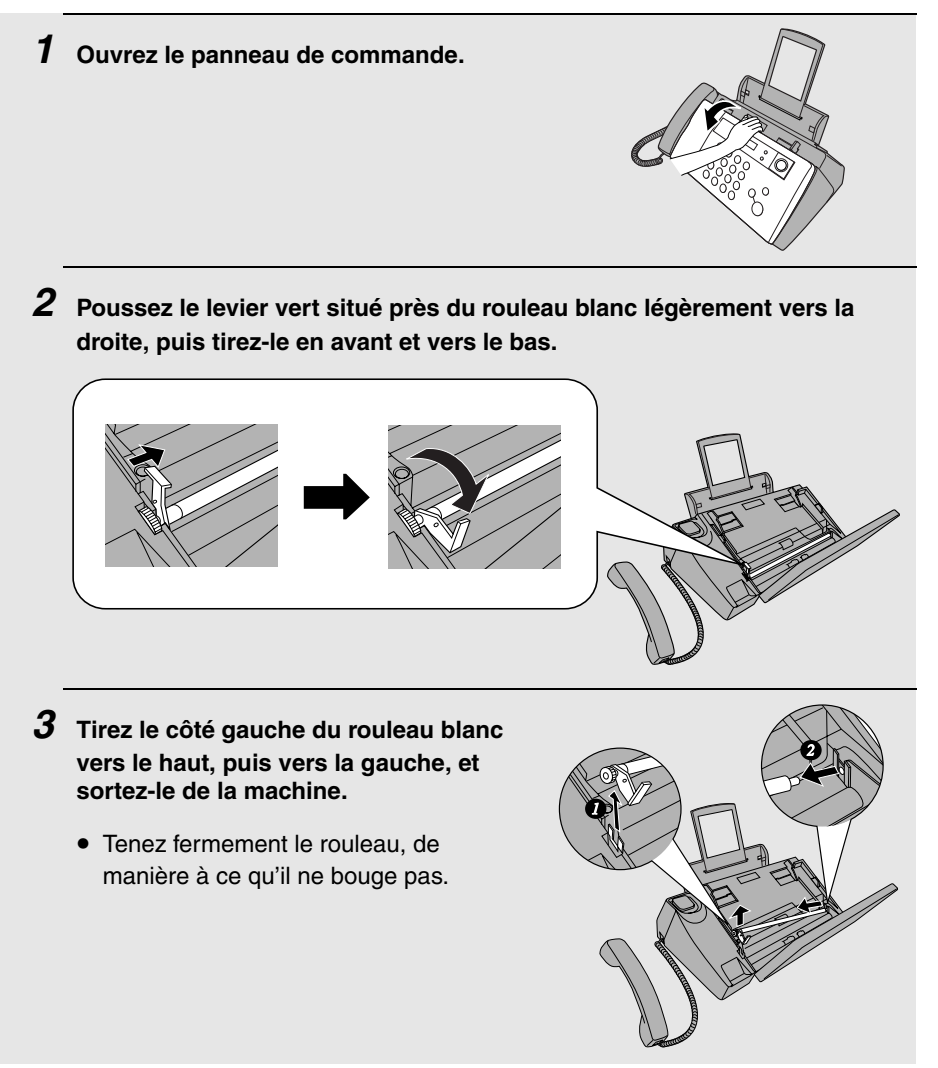

#### *4* **Essuyez la vitre d'analyse (exposée par le retrait du rouleau blanc) et les rouleaux avec un chiffon propre.**

• Assurez-vous que la saleté et les tâches (de liquide correcteur par exemple) ont été éliminées. Elles provoquent des lignes verticales sur les images envoyées et les copies.

#### **Si la vitre d'analyse est difficile à nettoyer**

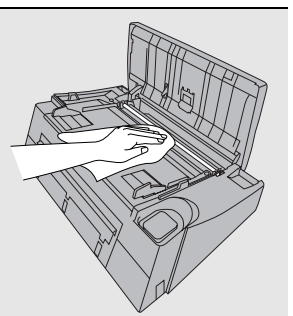

S'il vous est difficile d'éliminer les salissures de la vitre d'analyse, vous pouvez essayer en humectant le chiffon de liquide pour nettoyer les vitres ou d'alcool dénaturé. Veillez à ce que les rouleaux ne soient jamais en contact avec l'alcool.

### *5* **Remettez le rouleau blanc en place en insérant d'abord le côté droit.**

• Lorsque vous remontez le rouleau, ne forcez pas pour remettre en place le côté droit. Cela risque d'endommager la machine.

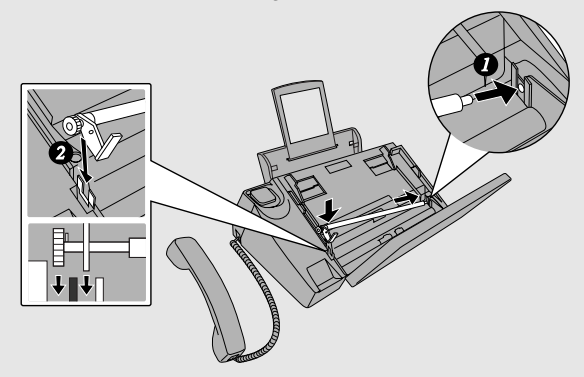

*6* **Poussez le levier vert vers le haut et en arrière. Assurez-vous que la petite poignée du levier s'enclenche dans les trous sur le côté du compartiment.**

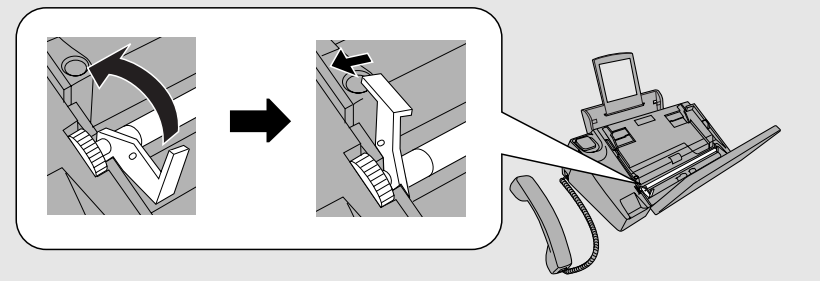

*7* **Fermez le panneau de commande en appuyant fermement pour s'assurer qu'il s'enclenche.**

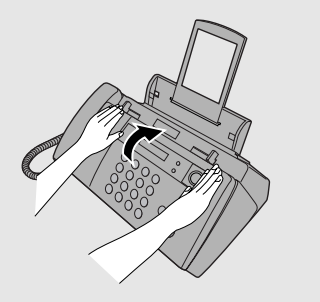

### *Nettoyage du rouleau d'alimentation papier*

Si le rouleau d'alimentation est sale, le papier s'insère mal. Pour nettoyer le rouleau, commencez par retirer le bac à papier. A l'arrière de la machine, poussez vers l'avant la pièce en forme d'un rectangle noir pour rendre le rouleau de prise papier visible, ne touchez pas au mylar noir se trouvant à gauche de cette pièce. Tenez le rouleau en appuyant un doigt sur la partie blanche et essuyez la partie noire avec un chiffon propre et sec. Tournez le rouleau afin de le nettoyer sur toute sa surface.

♦ S'il vous est difficile d'enlever la saleté du rouleau, humidifiez le chiffon avec de l'eau et essorez-le soigneusement avant de frotter. *N'utilisez pas*  d'alcool, benzène, diluant ou autre solvant.

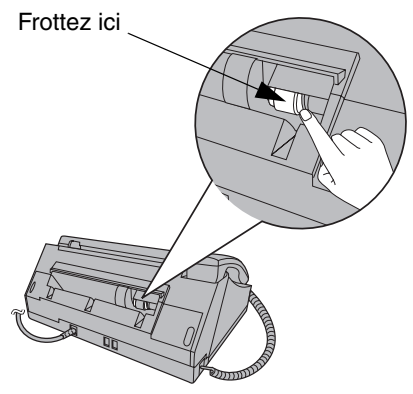

### *Nettoyage du boîtier*

Essuyez les parties externes et la surface de la machine avec un chiffon sec.

#### **Attention !**

N'utilisez ni benzène ni diluant. Ces solvants risquent d'endommager ou de décolorer la machine.

## *Amélioration de la qualité d'impression*

### *Alignement de la cartouche d'impression*

Si la qualité d'impression n'est pas satisfaisante, essayez d'abord d'aligner la cartouche d'impression.

**Remarque :** Assurez-vous que du papier est chargé avant de lancer cette procédure.

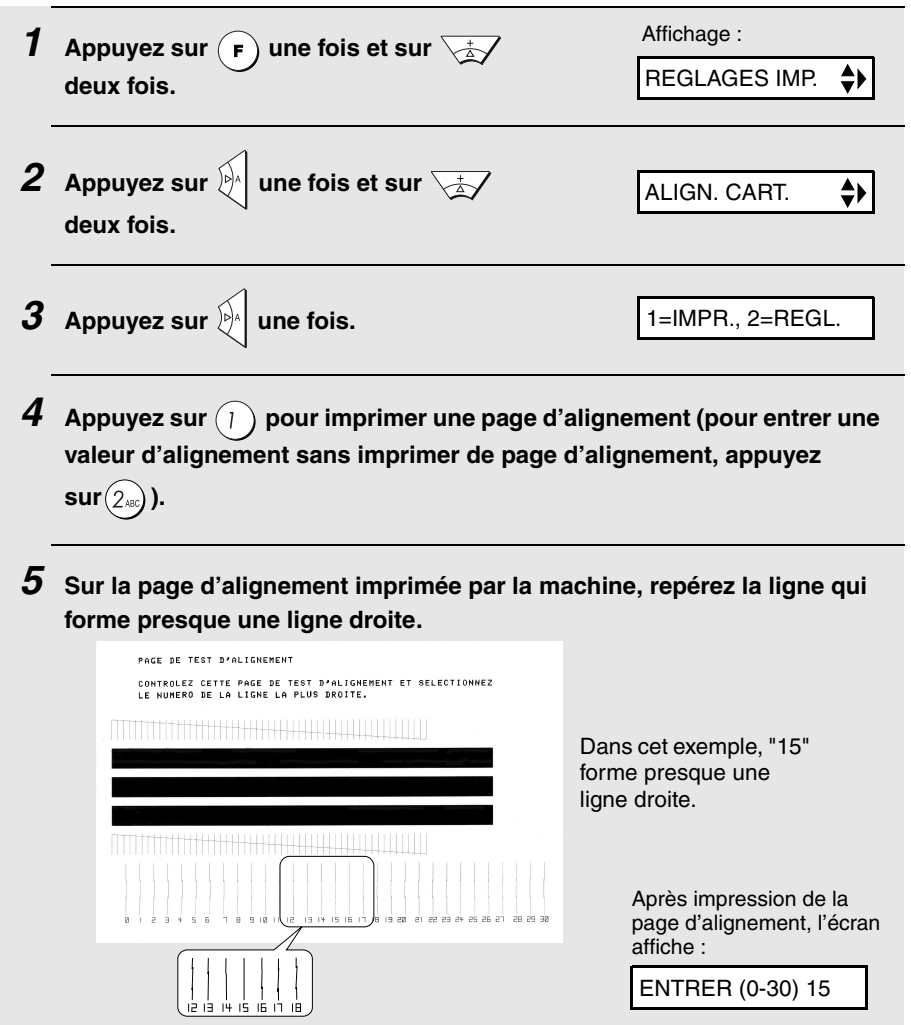

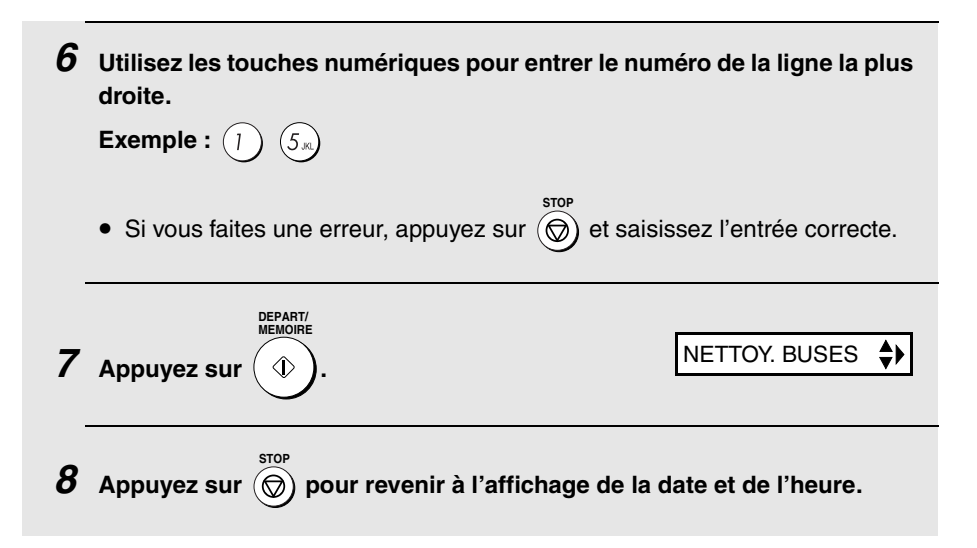

### *Nettoyage des buses de la cartouche d'impression*

Si après alignement de la cartouche d'impression la qualité d'impression n'est toujours pas satisfaisante, procédez aux étapes suivantes pour nettoyer les buses de la cartouche d'impression.

**1** Appuyez sur  $\left(\mathbf{F}\right)$  une fois et sur  $\sqrt{\frac{1}{2}}\sqrt{2}$ Affichage : **deux fois.** REGLAGES IMP. ≜≻ا **2** Appuyez sur  $\mathbb{A}$  une fois et sur  $\overline{\mathbb{A}^2}$ NETTOY. BUSES  $\Rightarrow$ **une fois.**  $3$  Appuyez sur  $\mathbb{R}^2$  une fois. PRESSEZ DEPART **DEPART/ MEMOIRE** *4* **Appuyez sur .** • La machine imprime un motif de test similaire à celui illustré à l'étape suivante.

- *5* **Comparez la ligne diagonale située au-dessus des barres imprimées à celle du dessous.**
	- Cherchez une coupure dans la ligne diagonale du dessus. Une coupure indique que les buses sont bouchées.

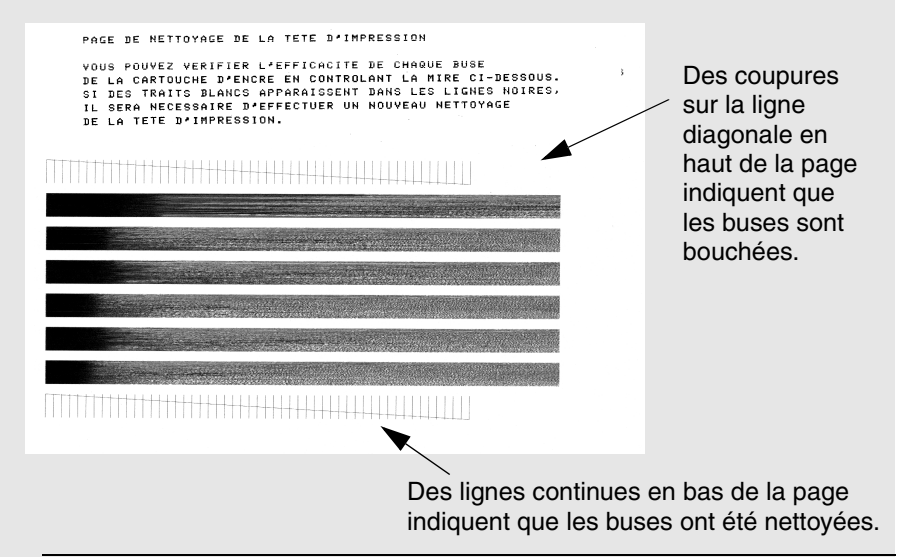

- *6* **Si la ligne diagonale du bas est toujours interrompue, répétez les étapes 1 à 4 pour tester de nouveau les buses. Faites un troisième test si nécessaire.**
	- Si après trois tests la qualité d'impression est satisfaisante, les buses sont propres.
	- Si après ces trois test la qualité n'est toujours pas satisfaisante, poursuivez avec l'étape 7.
- $7$  Appuyez sur  $\bigcirc$ , ouvrez le panneau de commande, ouvrez le couvercle **du compartiment d'impression, retirez puis remettez la cartouche d'impression (voir la procédure débutant page 17).**

*8* **Renouvelez le test des buses. Si les lignes sont toujours interrompues, nettoyez les buses comme expliqué dans la section suivante.**

### *Nettoyage des buses d'impression et des contacts*

Si vous avez nettoyé les buses d'impression au moins trois fois comme indiqué dans la section précédente et que la qualité d'impression n'est toujours pas satisfaisante, essayez en nettoyant les buses et les contacts.

- **1** Appuyez sur  $\bigcirc$ , ouvrez le panneau de commande, ouvrez le couvercle **du compartiment d'impression et retirez la cartouche d'impression (voir la procédure débutant page 17).**
	- *ATTENTION ! NE TOUCHEZ PAS* la zone de contact dorée de la cartouche ou la zone de contact du chariot cartouche avec vos doigts.
- *2* **Humidifiez un chiffon propre avec de l'eau et essuyez délicatement les buses et la zone dorée autour de celles-ci. Essuyez toujours dans le même sens.**
	- Pour dissoudre de l'encre séchée, maintenez le chiffon humide sur les buses pendant au moins trois secondes. Tamponnez délicatement et essuyez.
	- Lorsque vous avez terminé, laissez sécher la zone dorée.

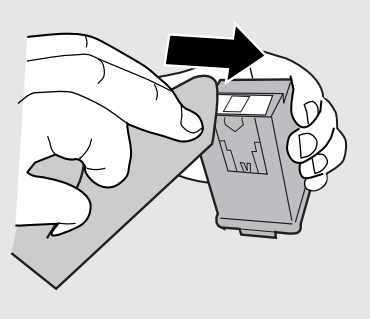

- *3* **Humidifiez une autre partie du chiffon propre avec de l'eau et essuyez délicatement les contacts et la zone dorée autour des contacts.**
	- Pour dissoudre de l'encre séchée, maintenez le chiffon humide sur les contacts pendant au moins trois secondes. Tamponnez délicatement et essuyez.
	- Lorsque vous avez terminé, laissez sécher la zone dorée.

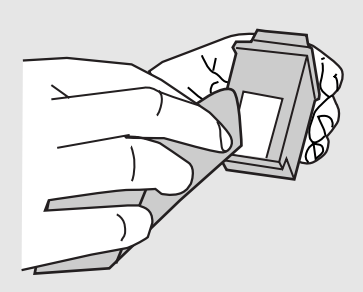

*4* **Réinstallez les cartouches d'impression et refaites le test des buses comme indiqué à la section précédente.**

### *Nettoyage du support de cartouche*

Des bavures peuvent apparaître sur vos pages imprimées si le support de cartouche d'impression est sale. Pour nettoyer le support de cartouche

d'impression, appuyez sur  $\bigcap_{n=1}^{\infty}$ , ouvrez le panneau de commande, ouvrez le couvercle du compartiment d'impression et retirez la cartouche d'impression (voir la procédure débutant page 17). Sur le support, essuyez la zone  $\bullet$  avec un chiffon humide.

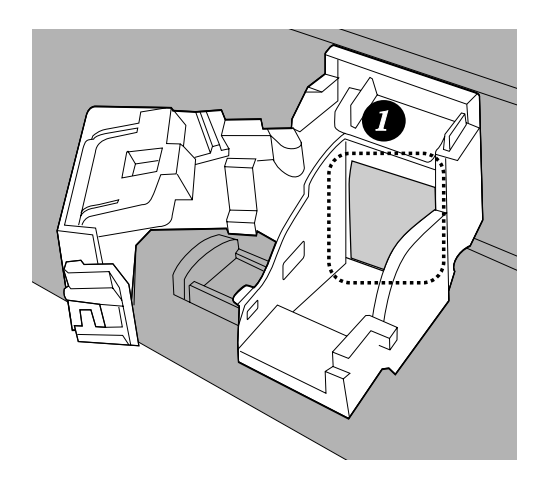

#### **A propos de la pile au lithium :**

Le télécopieur utilise une pile au lithium pour conserver les réglages et les informations programmés sur la machine lorsque le courant est coupé. La pile se décharge principalement lorsque le courant est coupé. Avec le courant coupé en permanence, la pile a une durée de vie d'environ 5 ans. Si elle tombe en panne, faites-la remplacer par votre revendeur ou votre distributeur. N'essayez pas de la remplacer vous-même.

## *9. Dépannage*

## *Problèmes et solutions*

### *Erreur de ligne*

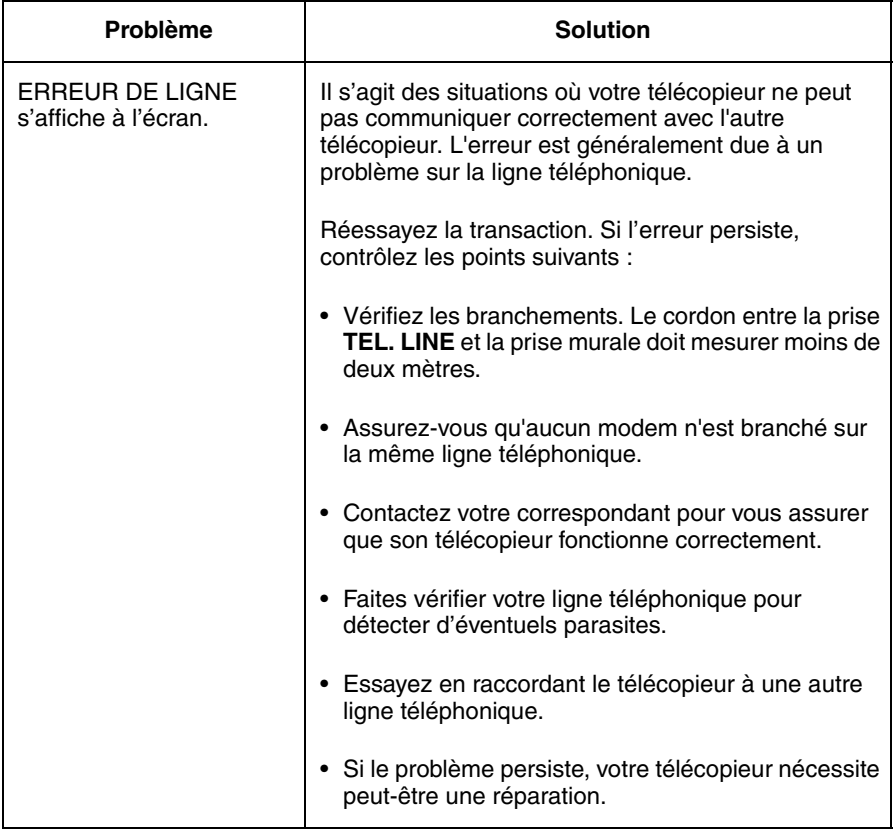

### *Problèmes de numérotation et d'émission*

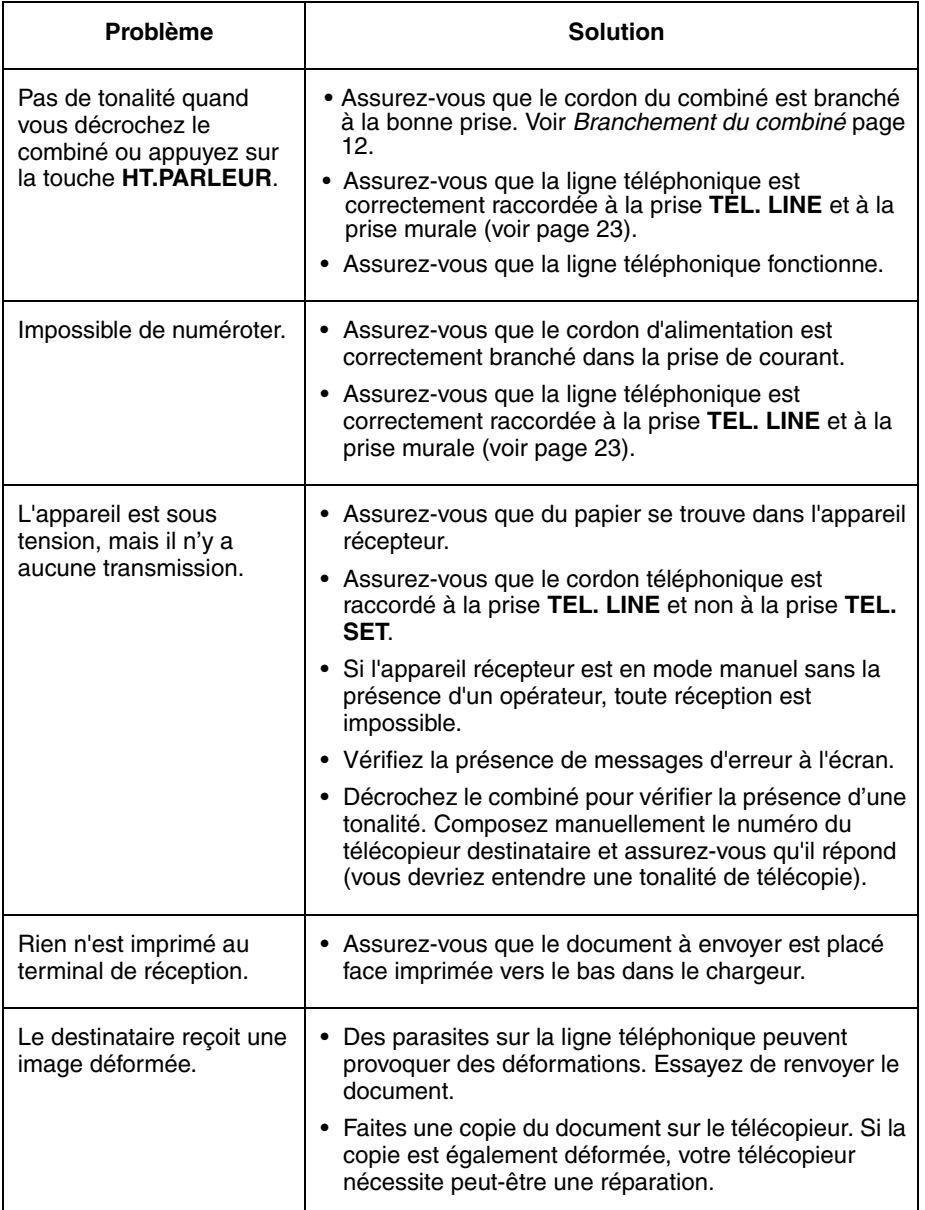

### *Problèmes de réception et de copie*

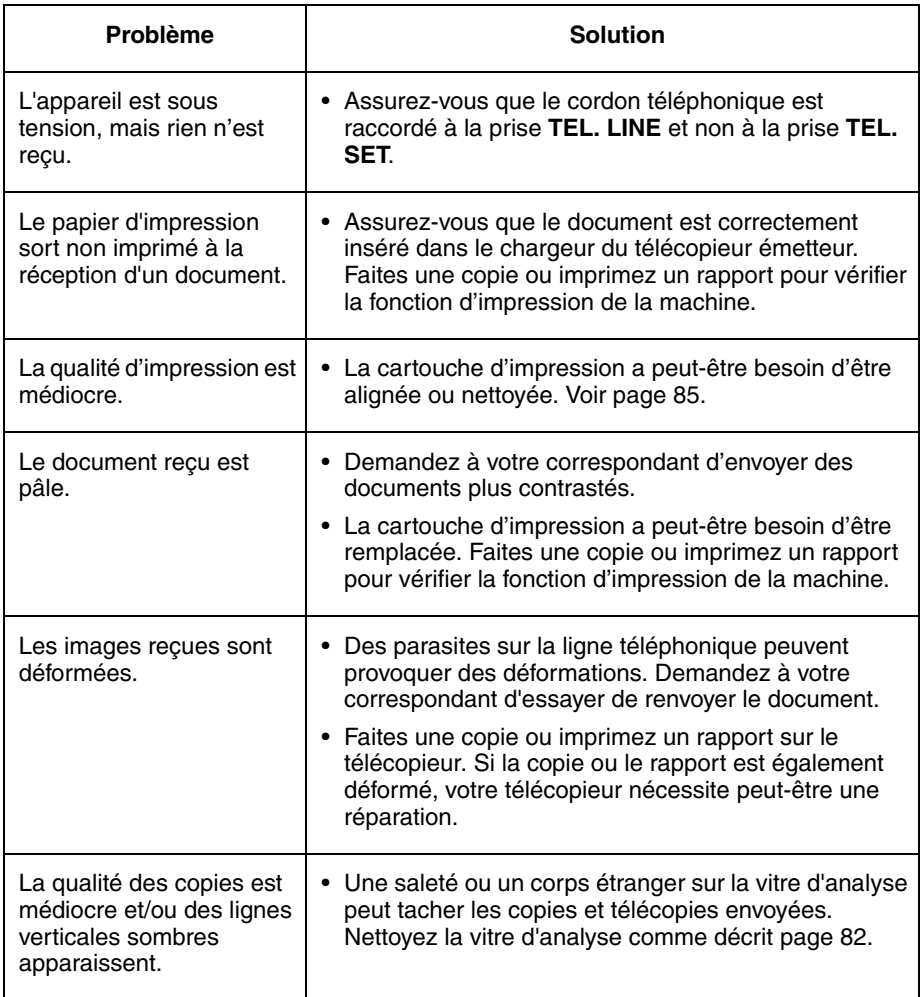

### *Raccordement du répondeur*

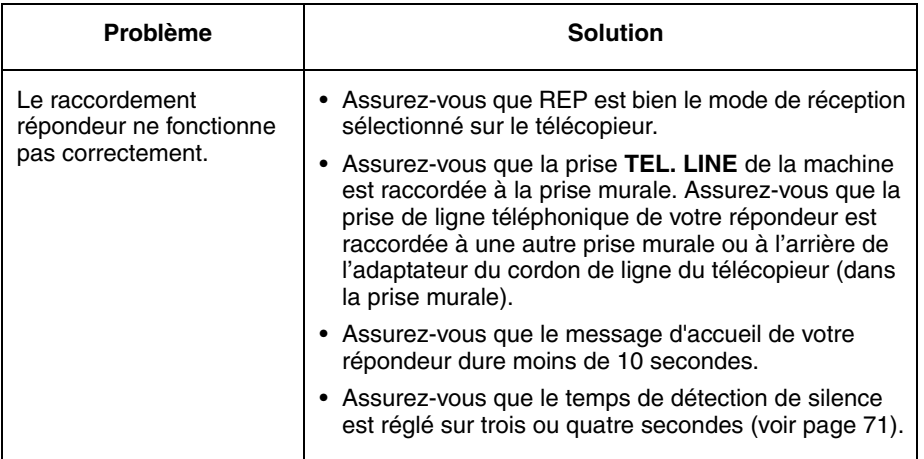

### *Problèmes d'ordre général*

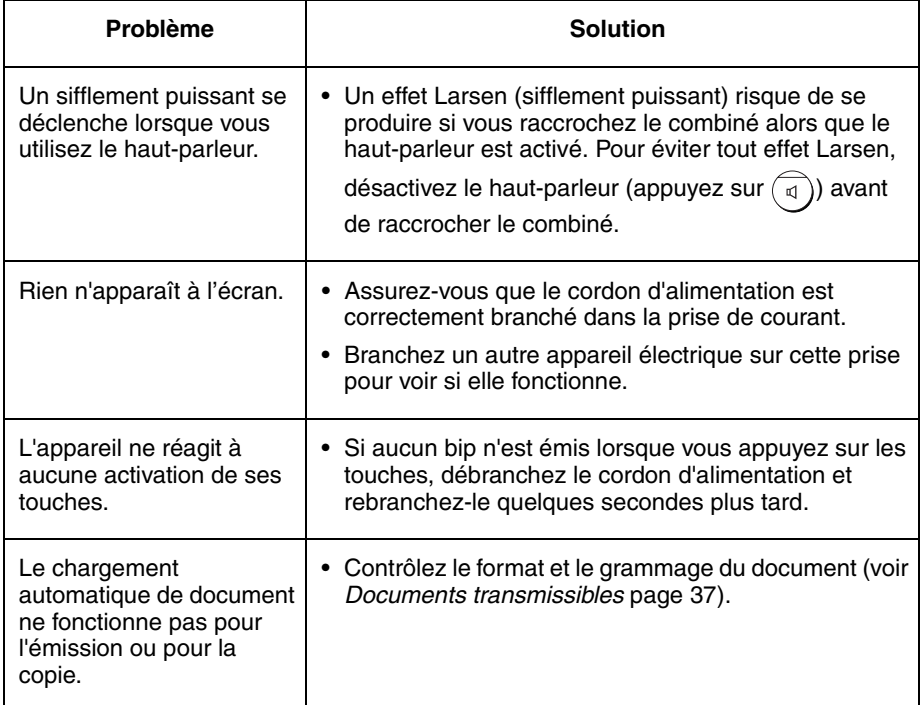

## *Messages et Alarmes*

### *Messages à l'écran*

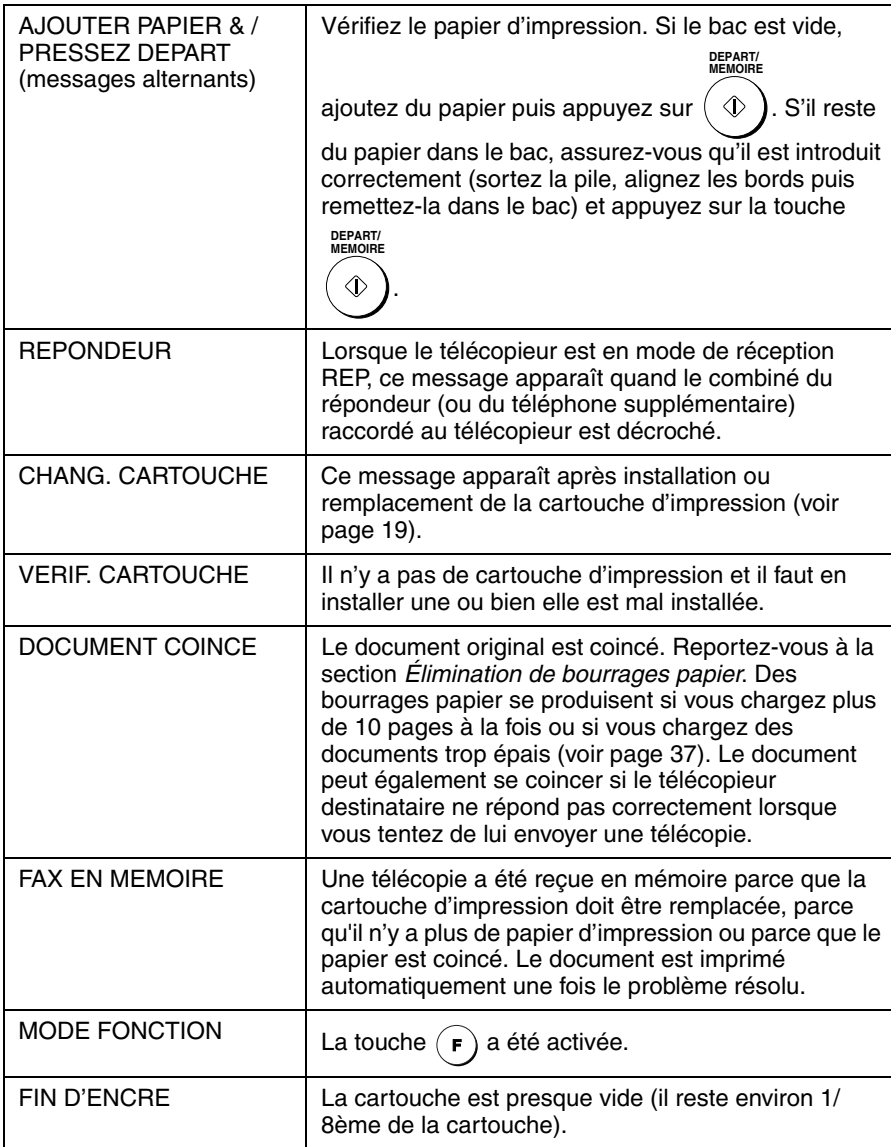

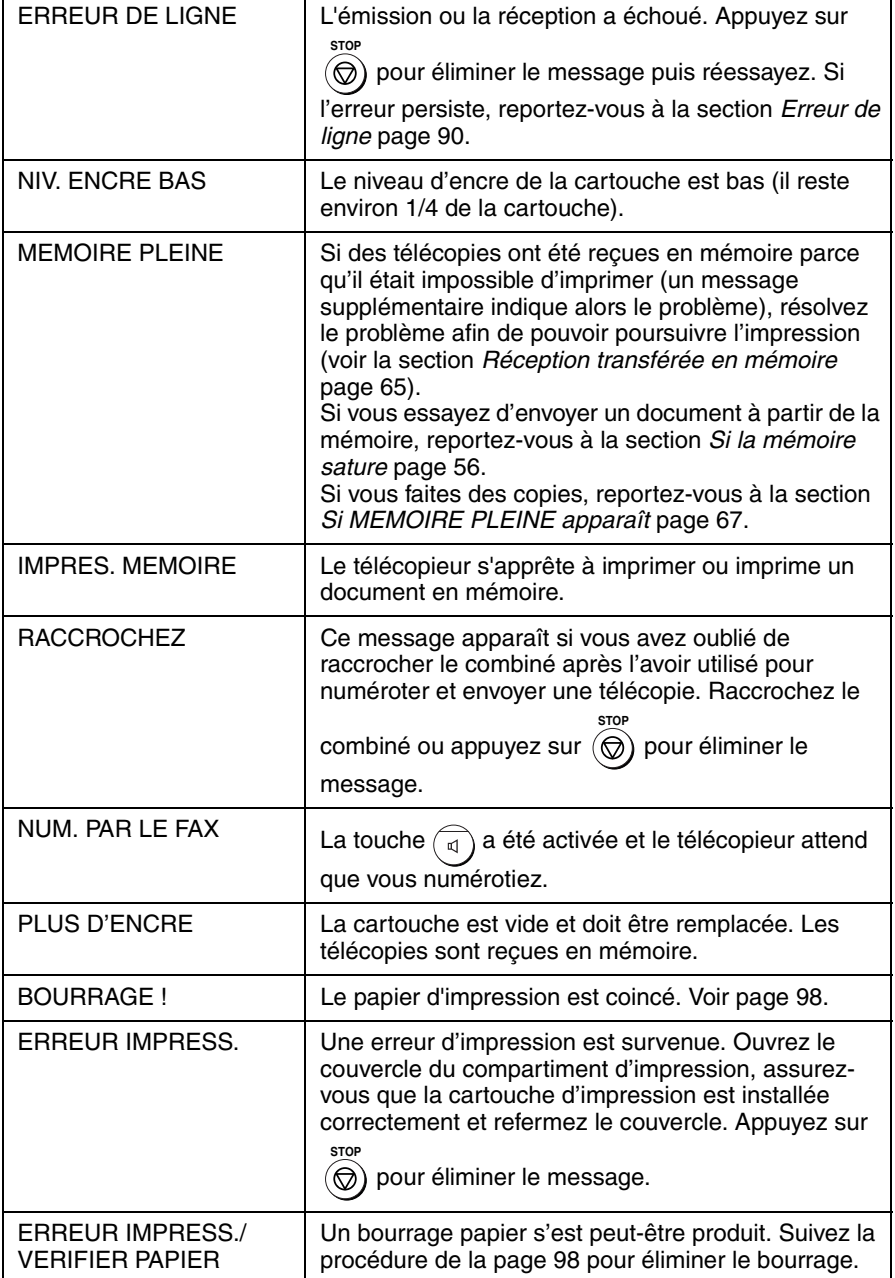

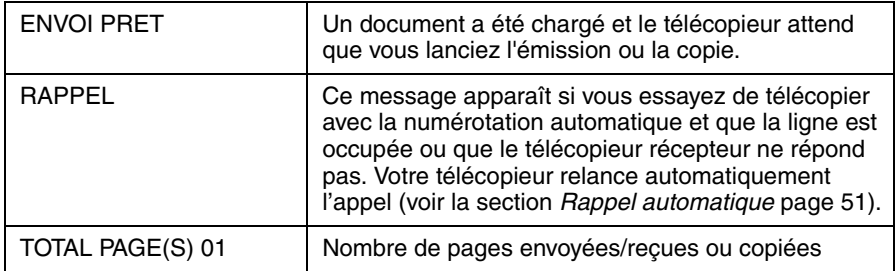

### *Alarmes sonores*

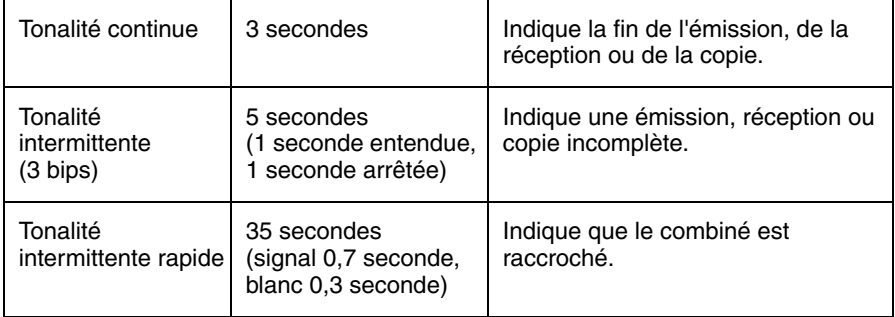

## *Élimination de bourrages papier*

### *Élimination d'un document coincé*

**DEPART/**

Si un document original ne s'insère pas correctement pendant l'émission ou la copie ou si DOCUMENT COINCE s'affiche à l'écran, essayez d'abord

d'appuyer sur  $\langle \Phi \rangle$ . Si le document ne sort pas, retirez-le comme expliqué **MEMOIRE**

ci-dessous.

#### **Important :**

N'essayez pas de retirer un document coincé sans le dégager comme expliqué ci-dessous. Cela pourrait endommager le mécanisme du chargeur.

*1* **Ouvrez le panneau de commande.** *2* **Retirez avec précaution le document.** • Prenez garde à ne pas déchirer le document. *3* **Fermez le panneau de commande en appuyant fermement pour s'assurer qu'il s'enclenche.**

### *Élimination de papier d'impression coincé*

Retirez avec précaution le papier coincé dans la machine sans le déchirer.

Après avoir retiré le papier coincé, appuyez sur pour éliminer le **STOP** message d'erreur (PAPIER COINCE) de l'écran.

♦ Vous pouvez revenir à un fonctionnement normal après avoir appuyé sur **STOP** pour effacer le message d'erreur. 

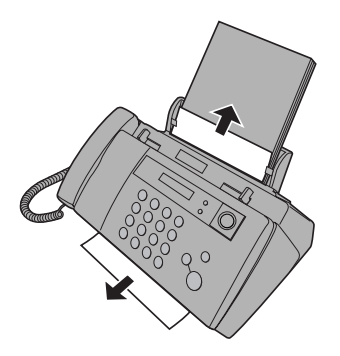

## *Guide de référence rapide*

### *Envoi de télécopies*

Insérez le document (jusqu'à 10 pages) face vers le bas dans le chargeur.

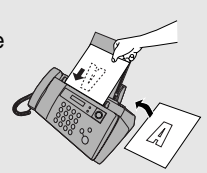

#### **Numérotation normale**

 $\blacksquare$ 

- 1. Décrochez le combiné ou appuyez sur
- . 2. Composez le numéro de télécopie.
- 3. Attendez la tonalité de réception (si quelqu'un répond, demandez-lui d'appuyer sur la touche Départ).

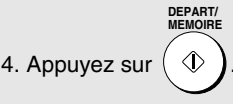

#### **Numérotation automatique**

1. Appuyez sur  $|\psi|$  ou  $|\psi|$  jusqu'à ce que le

nom du destinataire souhaité s'affiche à l'écran.

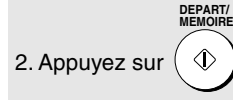

#### **Numérotation directe au clavier**

1. Composez le numéro de télécopie.

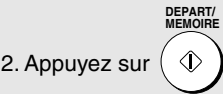

### *Réception de télécopies*

Appuyez sur intervient jusqu'à ce que la flèche pointe sur le mode de réception souhaité. **RESOLUTION/ TYPE REPONSE**

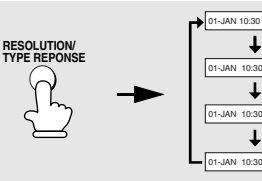

**Mode FAX :** Le télécopieur répond et reçoit les télécopies automatiquement.

**Mode TEL :** Répondez à tous les appels (ycompris les télécopies) en décrochant le combiné. Pour lancer la réception de

télécopies, appuyez sur  $($   $\Diamond$ 

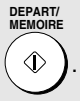

FAX TEL

FAX TEL/FAX REP. TEL

> FA<sub>x</sub> TEL

> TEL FAX

**Mode TEL/FAX :** Le télécopieur répond et reçoit les télécopies automatiquement. Les appels vocaux sont signalés par une sonnerie spéciale.

**Mode REP. :** Sélectionnez ce mode si vous souhaitez utiliser un répondeur téléphonique raccordé au télécopieur.

#### **Mémorisation de numéros automatiques**

- 1. Pressez  $(F)$  une fois et  $\mathbb{R}$  deux fois.
- 2. Tapez le numéro de télécopie et appuyez **DEPART/ MEMOIRE**

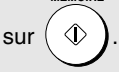

3. Entrez un nom à l'aide des touches numériques. Pour saisir à la suite deux lettres situées sur la même touche,

appuyez sur  $|\cdot|$  après avoir saisi la première lettre).

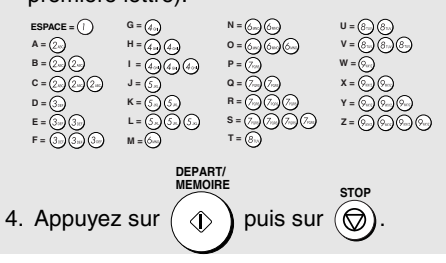

## *Index*

### **A**

Alarmes sonores, 96 Attente, 62

### **B**

Bacs à papier, 13 Boîtier, nettoyage, 84 Bourrages papier, élimination, 97 Bourrages, élimination, 97

### **C**

Cartouche d'impression Alignement, 85-86 Installation, 16-21 Nettoyage des buses, 86, 88 Chargement du document, 38 Chargement du papier, 14 Chargeur de document, 38 Code d'activation à distance Tel/Fax, 63 Combiné, 12 Contraste, 40 Copies, 66 Cordon de ligne téléphonique, 23 Cordon d'alimentation, 15 Coupure du bip de fin, 35 Coupure du bip de touche, 36 Coupure du bip d'erreur, 35

### **D**

Date, réglage, 27-28 Diffusion, 54 Document, format maximum d'analyse, 37 Durée de la pseudo-sonnerie, 58

### **E**

Erreur de ligne, 90

### **F**

Filtrage des télécopies, 75 Format des documents, 37

### **G**

Guide-documents, 38

### **H**

Heure, réglage, 27-28

### **L**

Langue utilisée pour l'affichage, 32 Lettres, saisie, 26, 46 Liste des numéros de téléphone, 79 Liste des réglages, 79

### **M**

MCE (Mode de correction d'erreur), 52 Mémoire, transfert de réception en, 65 Mode de réception Mode FAX, 29, 59 Mode REP., 29, 70 Mode TEL, 29, 60 Mode TEL/FAX, 29, 57 Mode de réception FAX, 29, 59 Mode de réception REP., 29, 70 Mode de réception TEL, 29, 60 Mode de réception TEL/FAX, 29, 57 Mode qualité, 21

### **N**

Nom et numéro de l'expéditeur, saisie, 25-26 Nombre de sonneries en mode de réception FAX, 59 Numéros automatiques Enregistrement, 44 Utilisation, 48 Numérotation

#### Index

Automatique, 48 Clavier direct, 49 Normale, 43 Numérotation des pages groupées, 53 Numérotation des pages, envoi groupé, 53 Numérotation directe au clavier, 49 Numérotation normale, 43

### **P**

Papier, chargement, 14 Priorité de résolution fine, 42

### **R**

Raccordement du répondeur Activation, 70 Démarrage du temps de détection de silence, 73 Dépannage, 93 Raccordement, 69 Si err. REP, 74 Temps de détection de silence, 71 Rappel, 51 Rapport de transaction, 80 Réglage de la condition d'impression, 81 Réception sur signal télécopie, 63 Réglage de copie haute qualité, 68 Réglage de la coupure de copie, 67

Réglage de sélection Flash, 31 Réglage des demi-tons, 40 Réglage du taux de réception, 64 Réglage d'impression de télécopie haute qualité, 22 Relève, 76 Résolution, 40 Restrictions de document, 38 Retirez le document original, 39 Rouleau d'alimentation papier, nettoyage, 84

### **S**

Support de cartouche d'impression, nettoyage, 89

### **T**

Téléphone supplémentaire Raccordement, 24 Utilisation, 62 TEL. Prise LIGNE, 23 Transmission de la mémoire, 55

### **V**

Vitre d'analyse, nettoyage, 82 Volume de sonnerie, 34 Volume du haut-parleur, 33

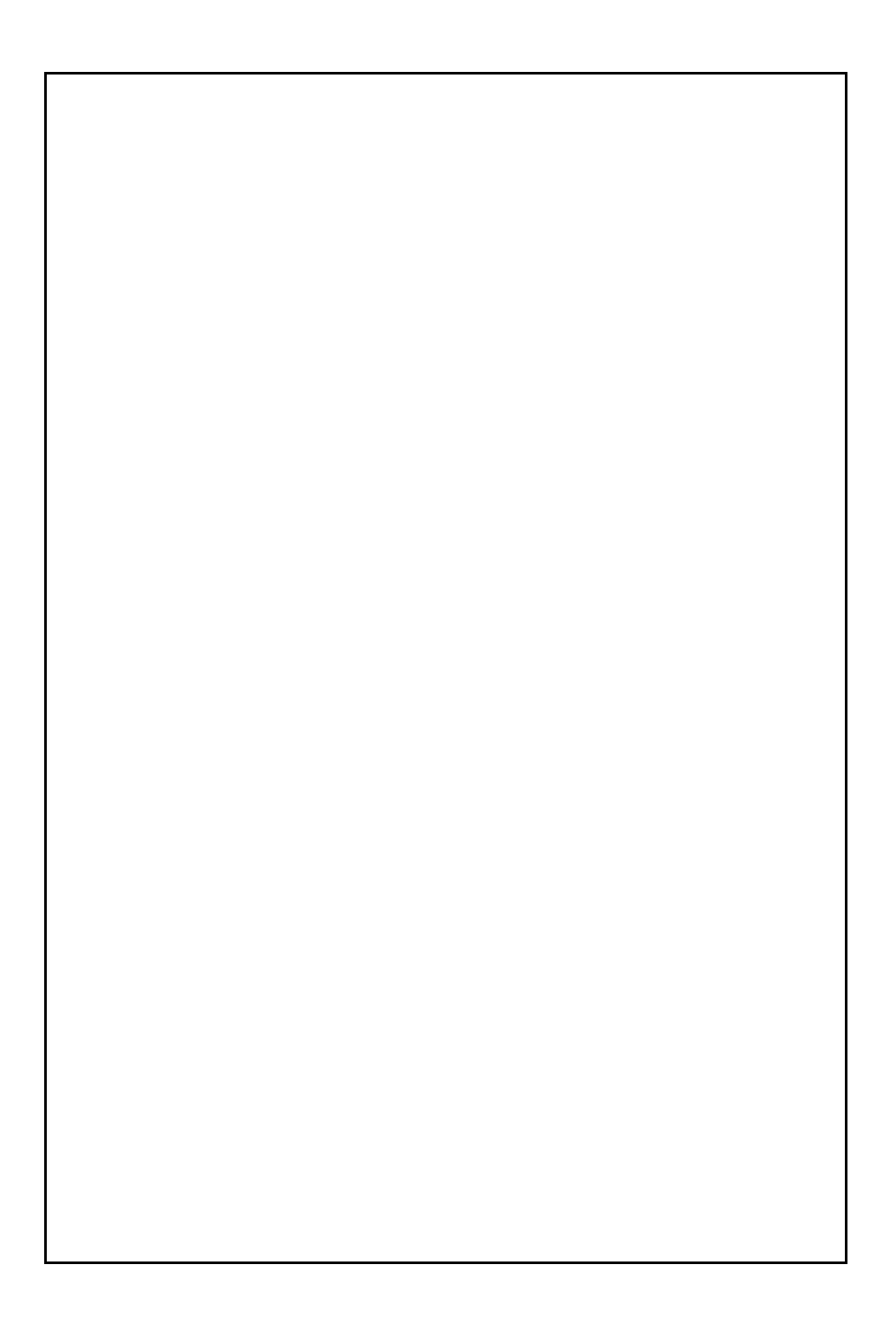

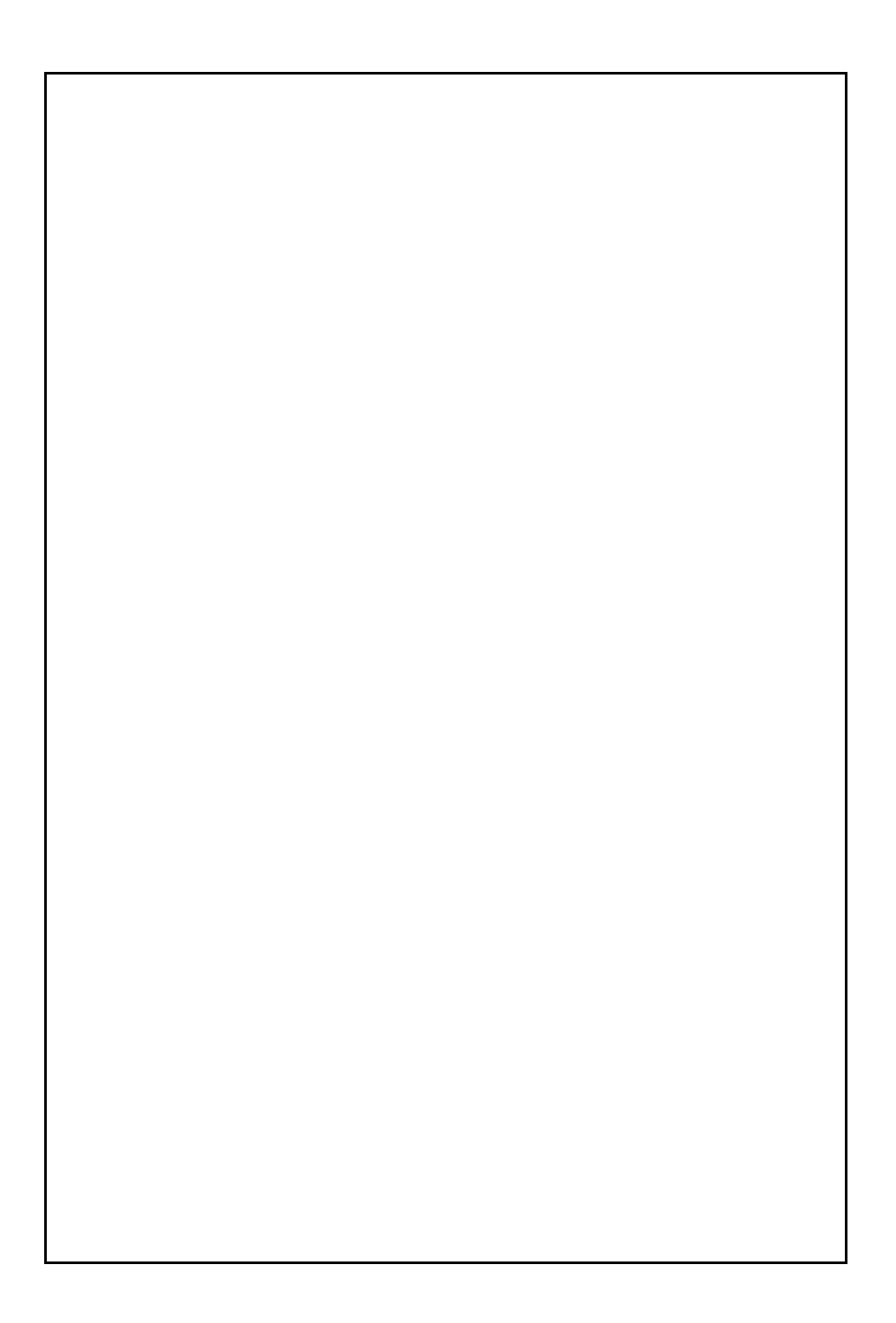

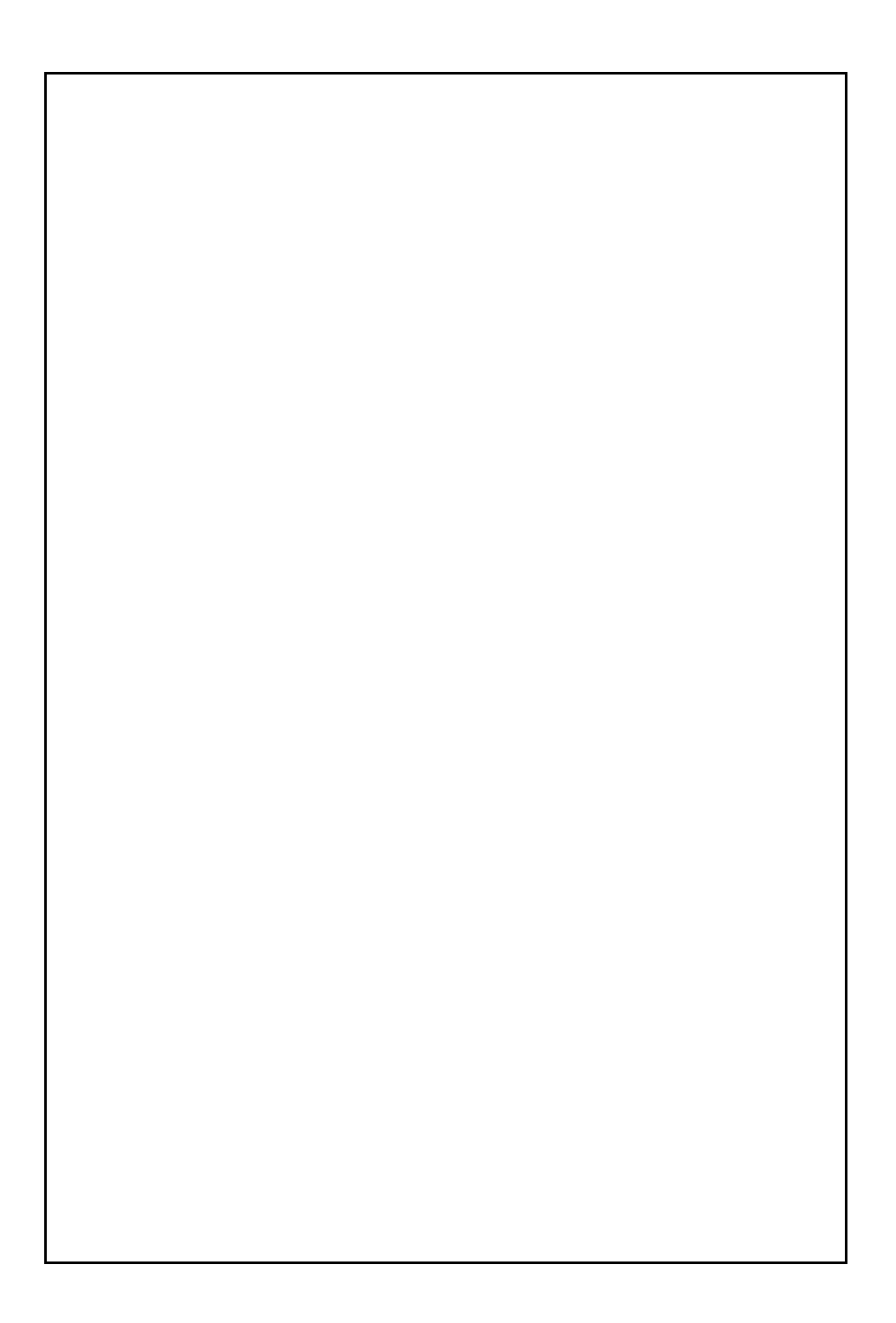

### *A. Informations sur la mise au rebut à l'intention des utilisateurs privés (ménages)*

### *1. Au sein de l'Union européenne*

Attention :si vous souhaitez mettre cet appareil au rebut, ne le jetez pas dans une poubelle ordinaire!

Les appareils électriques et électroniques usagés doivent être traités séparément et conformément aux lois en vigueur en matière de traitement, de récupération et de recyclage adéquats de ces appareils.

Suite à la mise en oeuvre de ces dispositions dans les Etats membres, les ménages résidant au sein de l'Union européenne peuvent désormais ramener gratuitement\* leurs appareils électriques et électroniques usagés sur des sites de collecte désignés. Dans certains pays\*, votre détaillant reprendra également gratuitement votre ancien produit si vous achetez un produit neuf similaire. \*) Veuillez contacter votre administration locale pour plus de renseignements.

Si votre appareil électrique ou électronique usagé comporte des piles ou des accumulateurs, veuillez les mettre séparément et préalablement au rebut conformément à la législation locale en vigueur.

En veillant à la mise au rebut correcte de ce produit, vous contribuerez à assurer le traitement, la récupération et le recyclage nécessaires de ces déchets, et préviendrez ainsi les effets néfastes potentiels de leur mauvaise gestion sur l'environnement et la santé humaine.

### *2. Pays hors de l'Union européenne*

Si vous souhaitez mettre ce produit au rebut, veuillez contacter votre administration locale qui vous renseignera sur la méthode d'élimination correcte de cet appareil.

Suisse : les équipements électriques ou électroniques usagés peuvent être ramenés gratuitement au détaillant, même si vous n'achetez pas un nouvel appareil. Pour obtenir la liste des autres sites de collecte, veuillez vous reporter à la page d'accueil du site www.swico.ch ou www.sens.ch.

### *B. Informations sur la mise au rebut à l'intention des entreprises*

### *1. Au sein de l'Union européenne*

Si ce produit est utilisé dans le cadre des activités de votre entreprise et que vous souhaitiez le mettre au rebut :

Veuillez contacter votre revendeur SHARP qui vous informera des conditions de reprise du produit. Les frais de reprise et de recyclage pourront vous être facturés. Les produits de petite taille (et en petites quantités) pourront être repris par vos organisations de collecte locales.

Espagne : veuillez contacter l'organisation de collecte existante ou votre administration locale pour les modalités de reprise de vos produits usagés.

### *2. Pays hors de l'Union européenne*

Si vous souhaitez mettre ce produit au rebut, veuillez contacter votre administration locale qui vous renseignera sur la méthode d'élimination correcte de cet appareil.

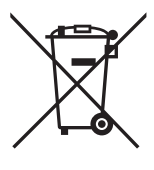

Attention : votre produit comporte ce symbole. Il signifie que les produits électriques et électroniques usagés ne doivent pas être mélangés avec les déchets ménagers généraux. Un système de collecte séparé est prévu pour ces produits.

# **SHARP**

### **SHARP ELECTRONICS FRANCE S.A.**

**22, Avenue des Nations, BP 52094 95948 ROISSY CDG Cedex, France Téléphone : +33 0 802 856 333**

### **SHARP CORPORATION**

IMPRIME EN THAILANDE (TINSF4493XHTA)